# **MITSUBISHI General Purpose AC SERVO MELSERVO-J3 Series**

## AC Servo Amplifier MR-J3-<sup>[]</sup>A-RJ158 **EtherCAT Communication Option MR-J3-T04**

## - Specifications -

Date: December 1st, 2011

Made by Takuya Sakaishi

Takuya Sakaishi Assistant Manager Drive System Standard Development Section Drive System Department Mitsubishi Electric Co. Nagoya Works

Kazutoka Takahashi Approved by

Kazutaka Takahashi Manager Drive System Standard Development Section **Drive System Department** Mitsubishi Electric Co. Nagoya Works

 $-1-$ (Total 85 pages) BCN-B32170-144\*

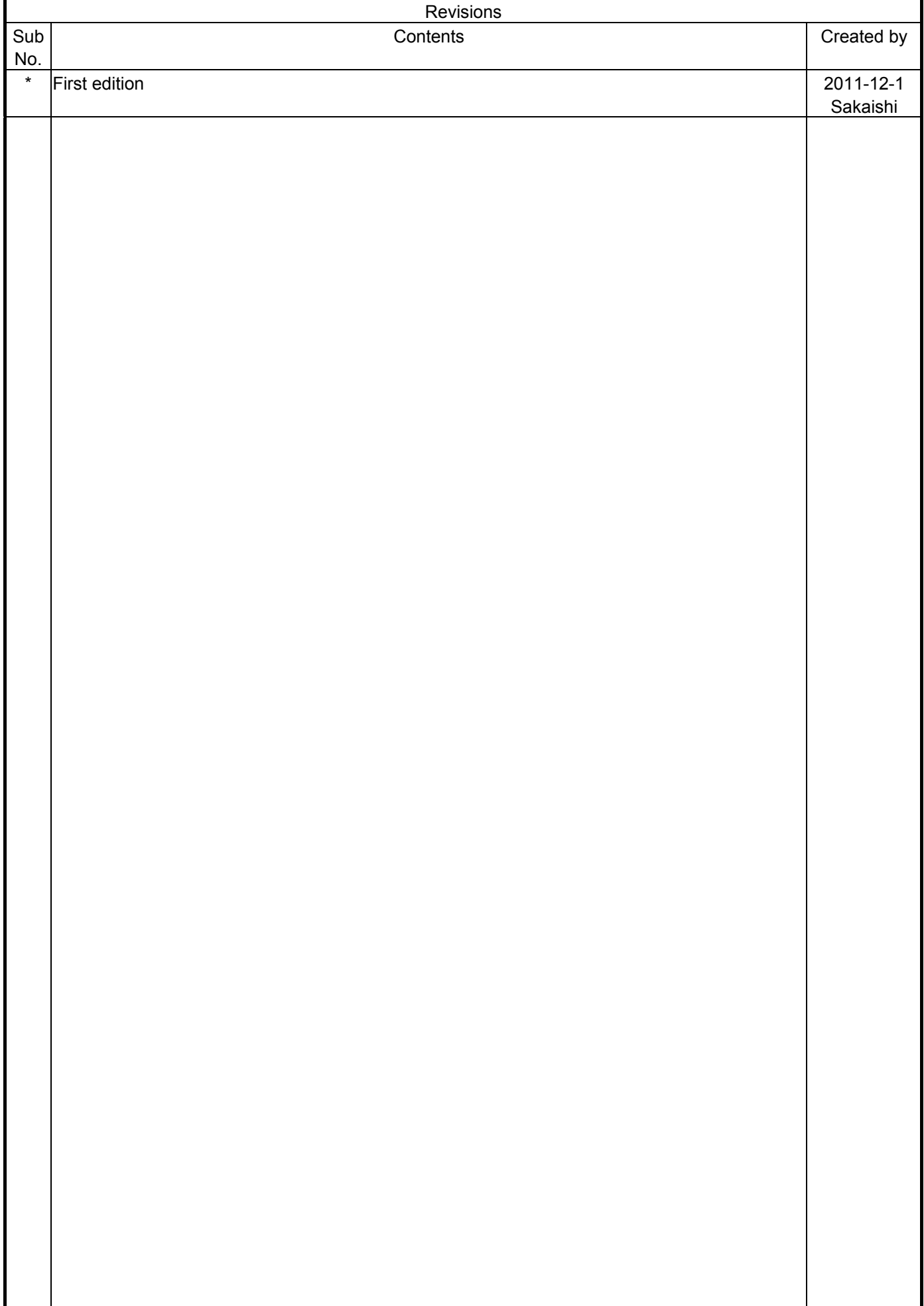

## **CONTENTS**

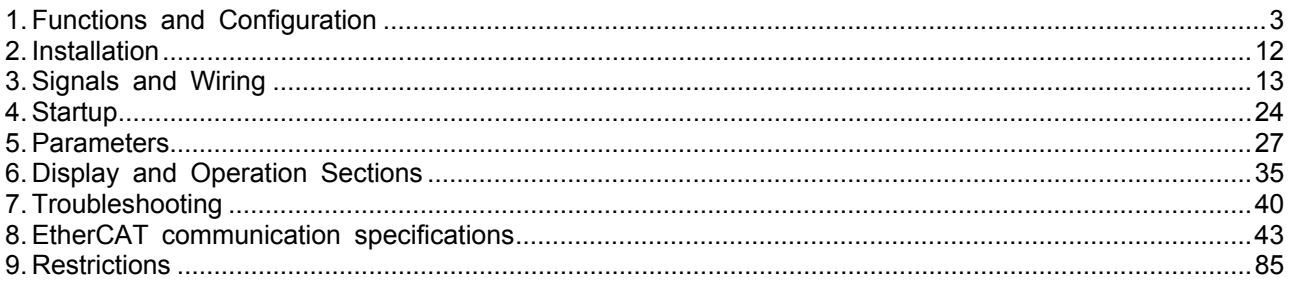

## 1. Functions and Configuration

#### 1.1. Introduction

MR-J3- $\Box$ A-RJ158 is an AC servo amplifier based on the MR-J3- $\Box$ A series, and is compatible with high speed communication through the open network EtherCAT. This product is used with an EtherCAT communication unit MR-J3-T04 attached, and the following control modes are available.

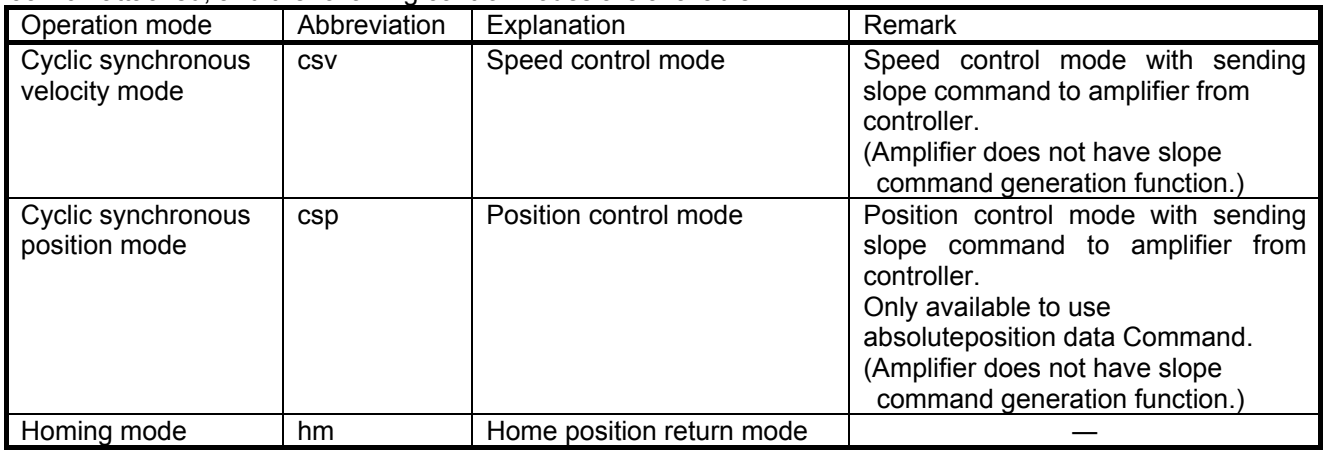

Specifications not described in this document are the same as those of the standard servo amplifier. Refer to the following manual.

• MELSERVO-J3-A Servo Amplifier Instruction Manual

This product is developed and reviewed using a master controller whose configuration is shown in the following table. For the control of this product, please use an EtherCAT master controller compatible to the environment shown below.

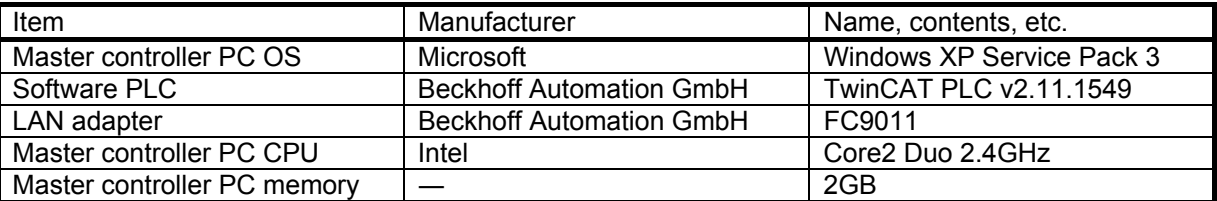

\* If you would like to use 17 axes or more, please contact to Mitsubishi sales office. (We have confirmed the synchronous operation of the MR-J3-□A-RJ158 with 16 axes connected in the above environment. However, we do not secure the proper operation in all environments satisfying the above conditions. Please select a master controller which satisfies the purpose of use and operate the system.)

## 1.2. Specifications

#### 1.2.1. Servo amplifier specifications

#### (1) 200V and 100V class

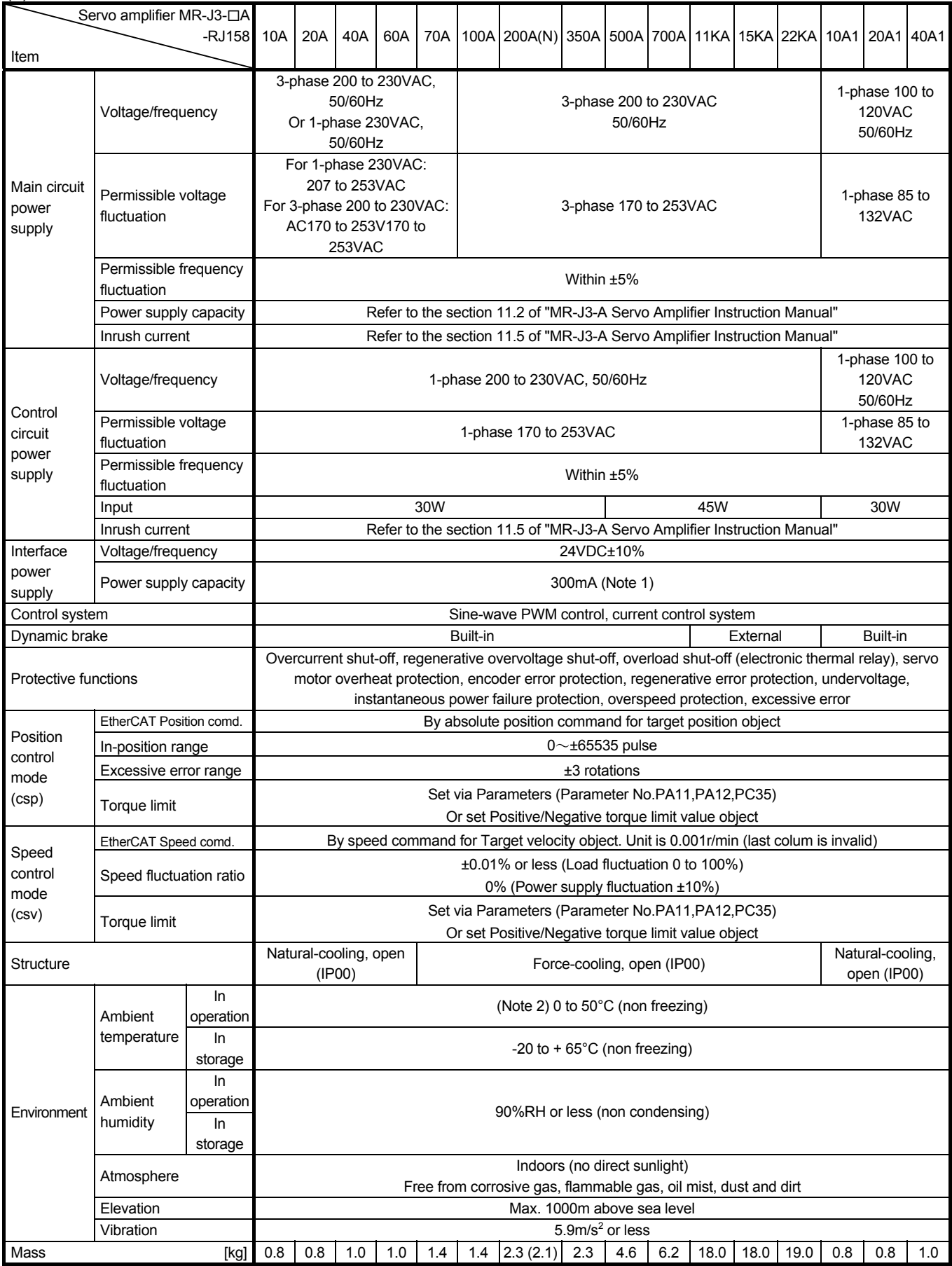

Note 1. 300mA is the value applicable when all I/O signals are used. The current capacity can be decreased by reducing the number of I/O points. 2. When closely mounting the servo amplifier of MR-J3-350A or less, operate them at the ambient temperatures of 0 to 45°C or at 75% or smaller effective load ratio.

#### (2) 400V class

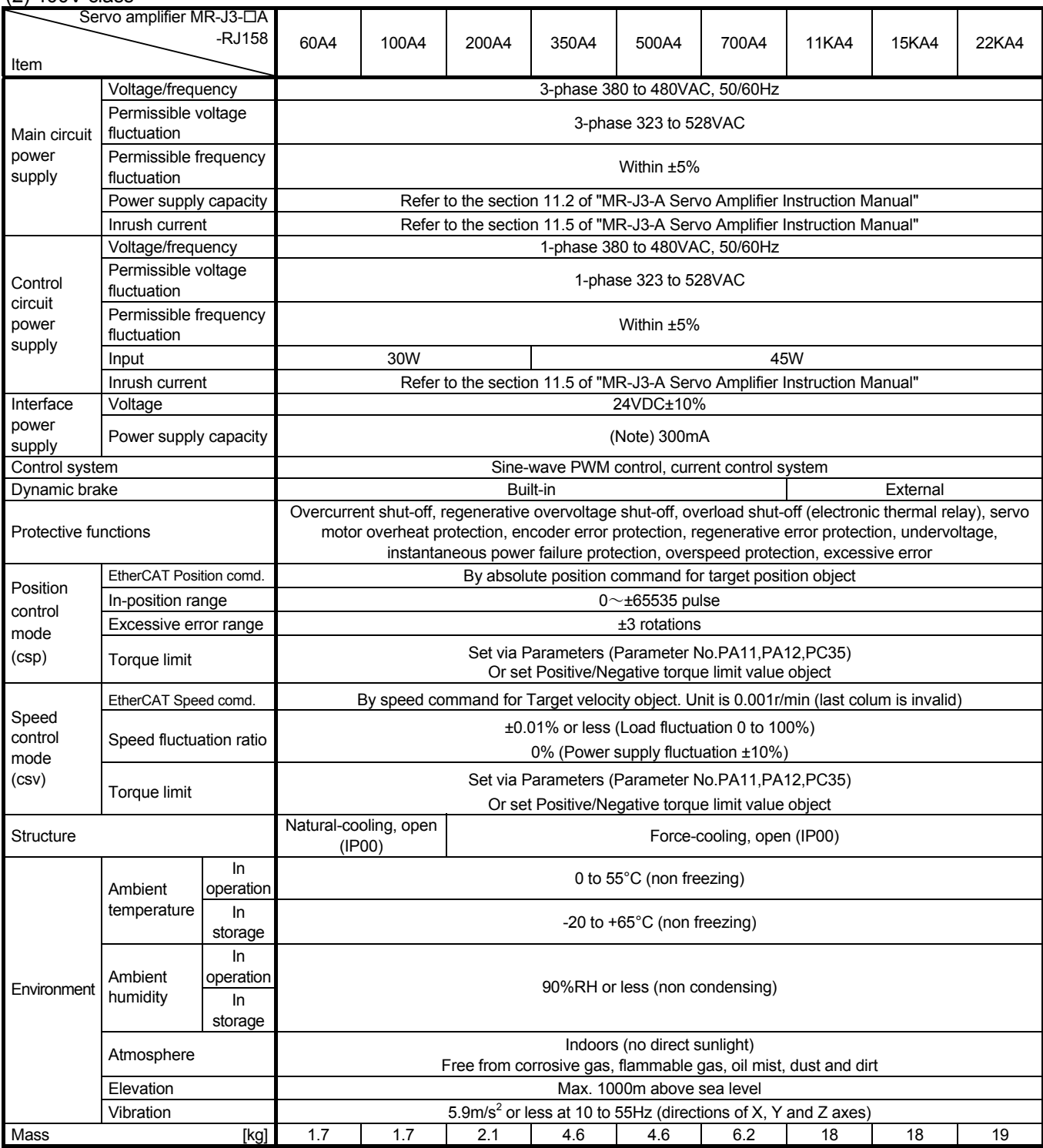

Note. 300mA is the value applicable when all I/O signals are used. The current capacity can be decreased by reducing the number of I/O points.

## 1.2.2. EtherCAT communication (MR-J3-T04) specifications

#### (1) MR-J3-T04 specifications

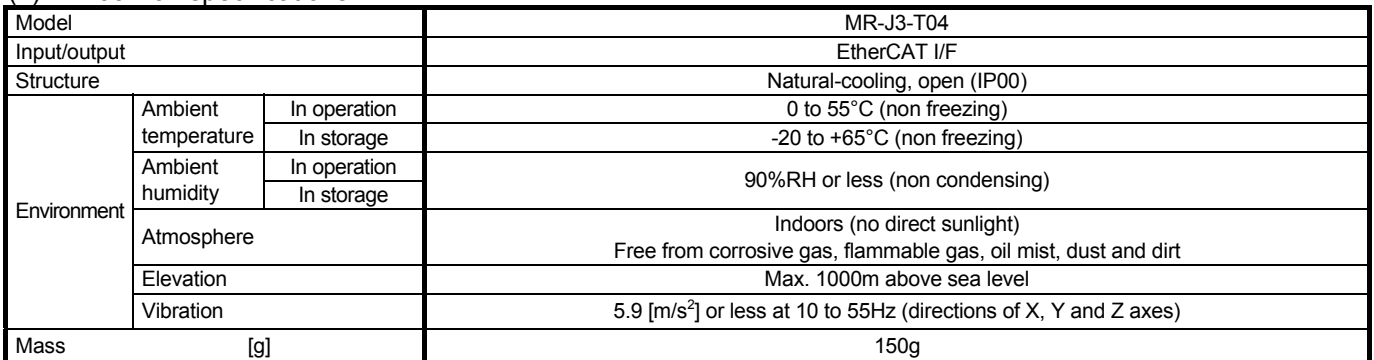

#### 1.2.3. Handling of MR-J3-200A(N)-RJ158

In addition to the connecting method with screws, alternative connector parts with springs are available. Wires can be easily connected with the connection lever etc. enclosed with the product.

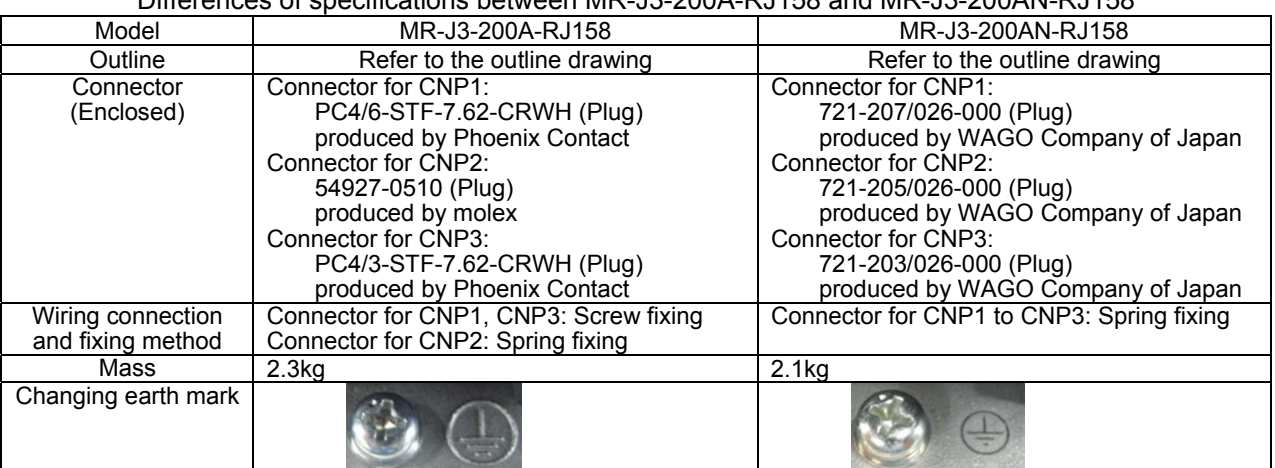

## Differences of specifications between MR-J3-200A-RJ158 and MR-J3-200AN-RJ158

## 1.3. Function list

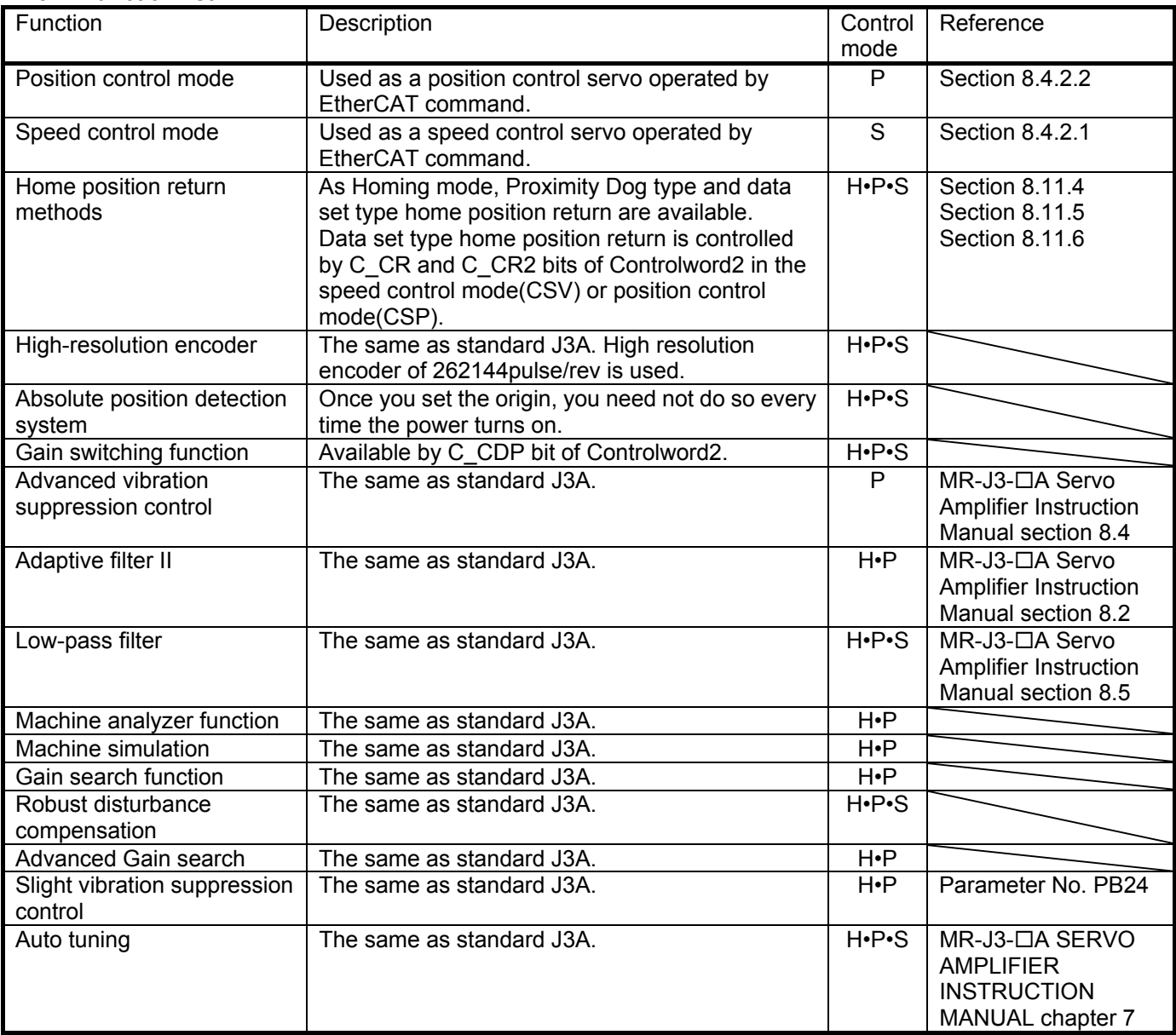

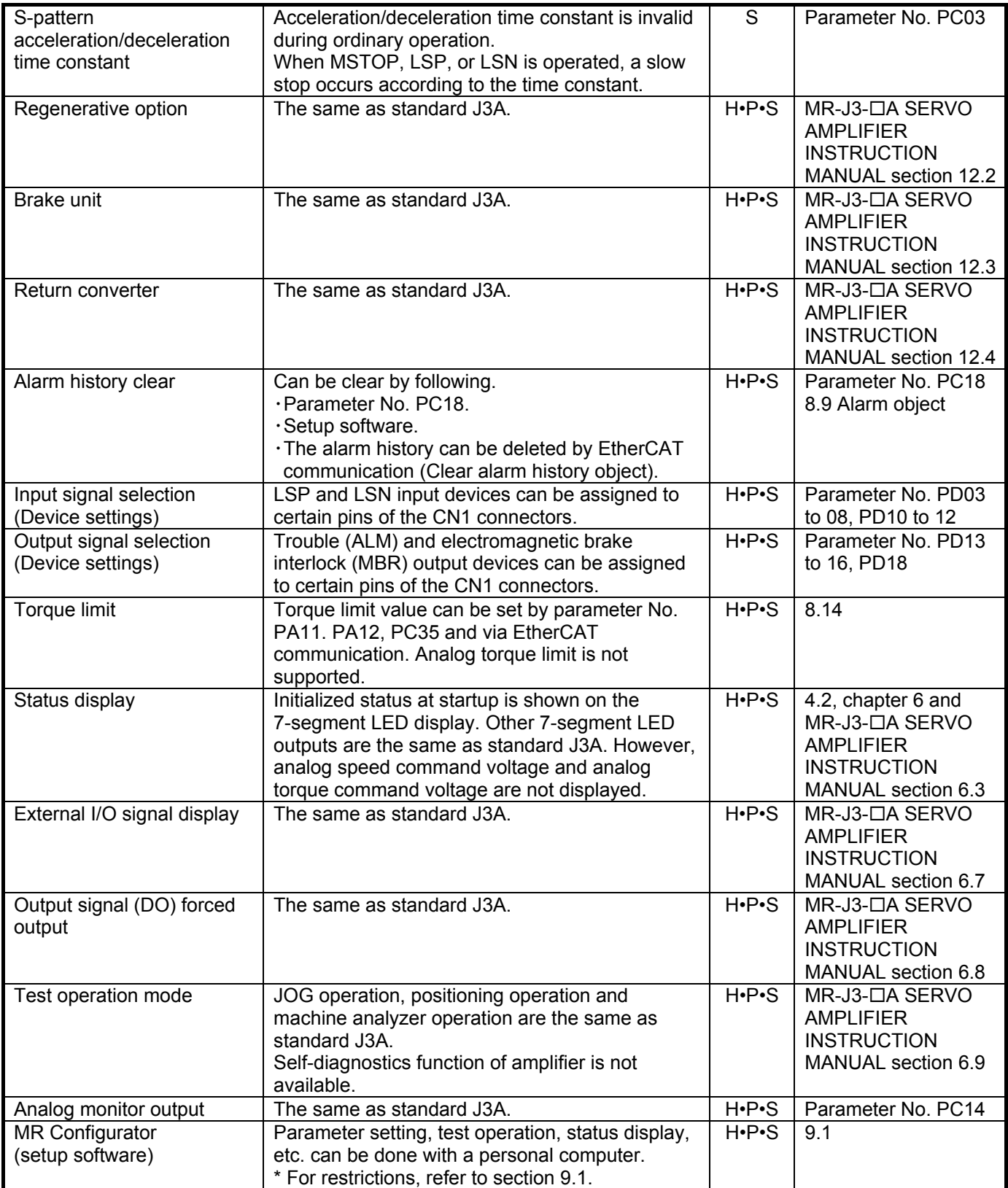

※Control modeH: Homing mode(hm) P:Position control mode (csp) S:Speed control mode (csv)

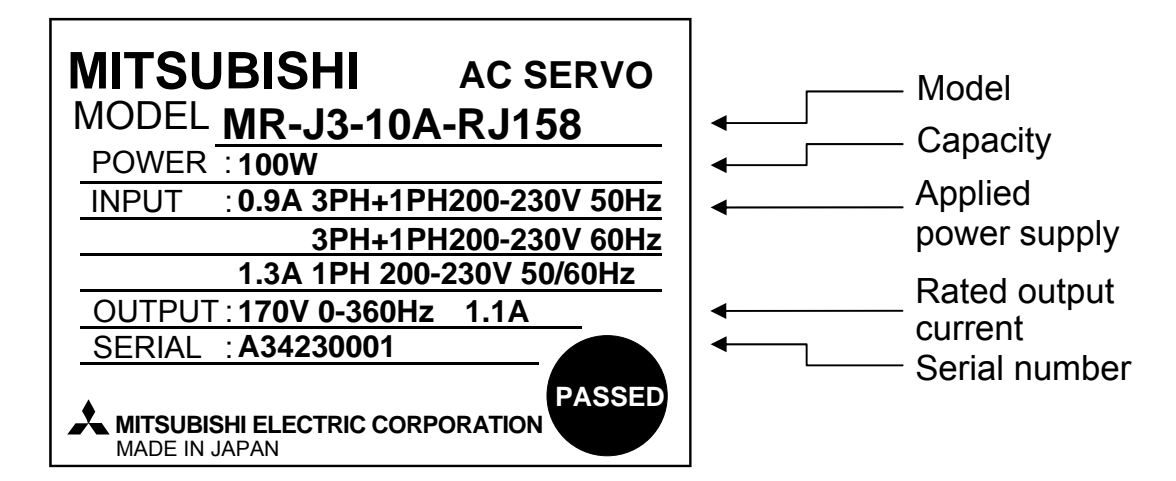

(2) Model code

Special numbers are added after the servo amplifier model.

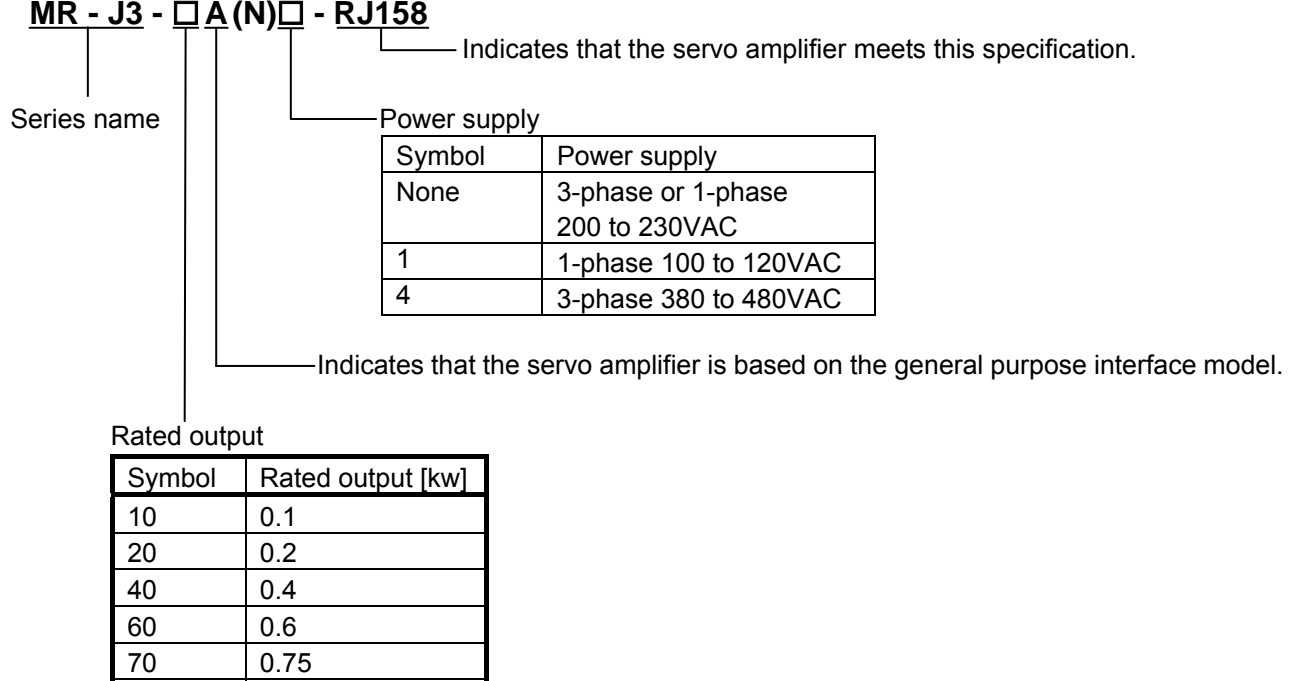

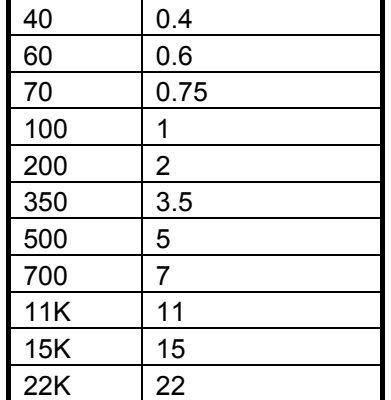

(3) Software version

**BCD – B35W051 – A1** 

 Indicates that amplifier is available for Cyclic synchronous velocity mode, Cyclic synchronous position mode and Homing mode.

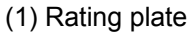

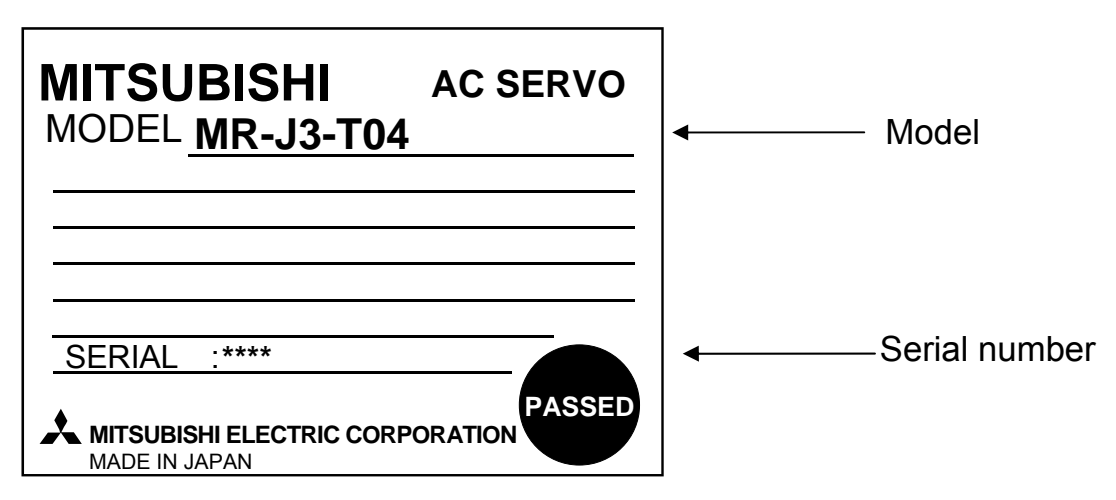

(2) Model code

The model code of an EtherCAT communication unit attached to MR-J3- $\Box$ A-RJ158 to be used is defined as follows.

$$
\underline{\mathsf{MR} - \mathsf{J3} - \mathsf{T04}}
$$

Indicates that the EtherCAT communication unit meets this specification.

Series name

### 1.5. Combination with servo motor

This amplifier can use the MR-J3-□A corresponding motors which have encoder with resolution of 262,144[pulse] or 131,072[pulse].

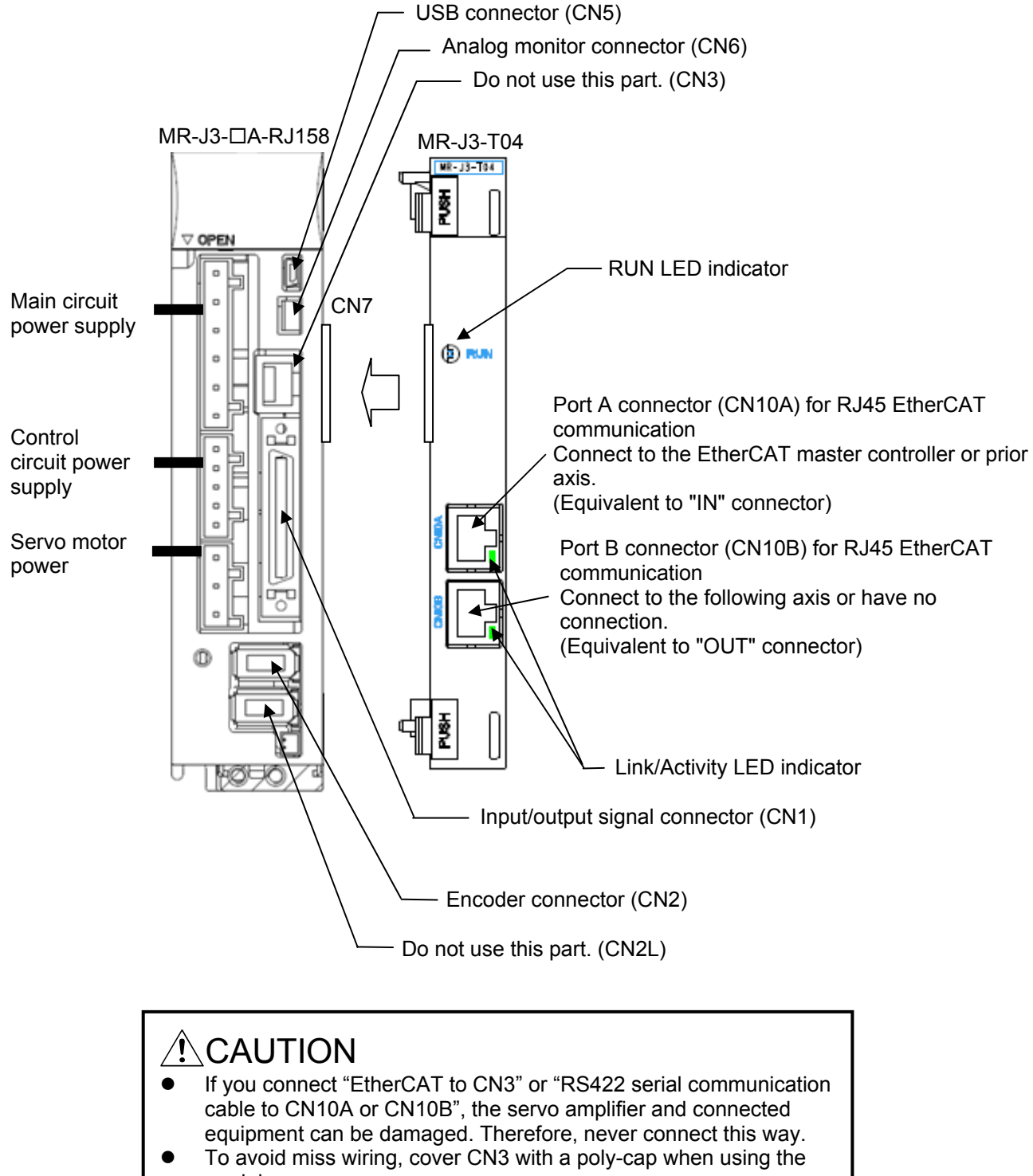

module.

## 1.7. EtherCAT communication specifications

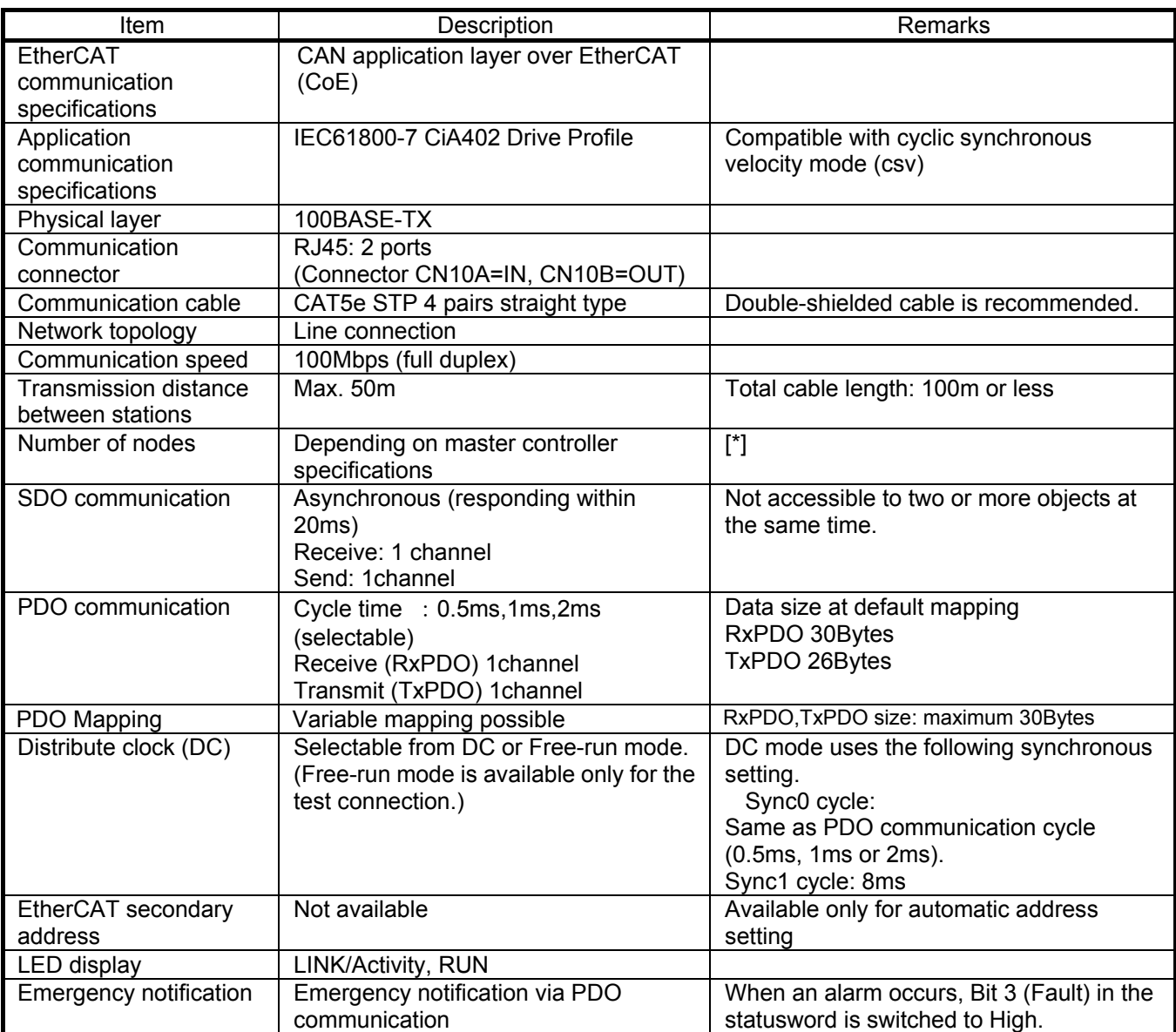

[\*]The maximum number of nodes specified in the EtherCAT standards is 65535. This product has no restrictions on the number of nodes, other than that in the EtherCAT standards. However, use this product within the range which satisfies the PDO communication timing, indicated in the section 8.2.3. If you would like to use 17 axis or more, please concact to Mitsubishi sales office. (We have conducted connection tests with max 16 axes at our place.)

## 1.8. Example of EtherCAT system configuration

Connect the communication cables as follows.

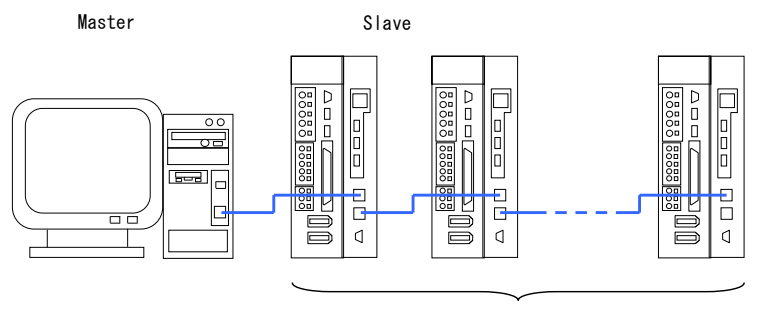

Controller

MR-J3-□A-RJ158 + MR-J3-T04

\* Connect in a line topology.

## 2. Installation

## 2.1. Installation direction and space

Leave specified space between the servo amplifier and internal surface of the control box or other equipment. Otherwise, malfunction may occur. Refer to cautions mentioned in "MR-J3-A Servo Amplifier Instruction Manual" for installing the servo amplifier and EtherCAT communication unit in the control box.

(1) Installation of one servo amplifier

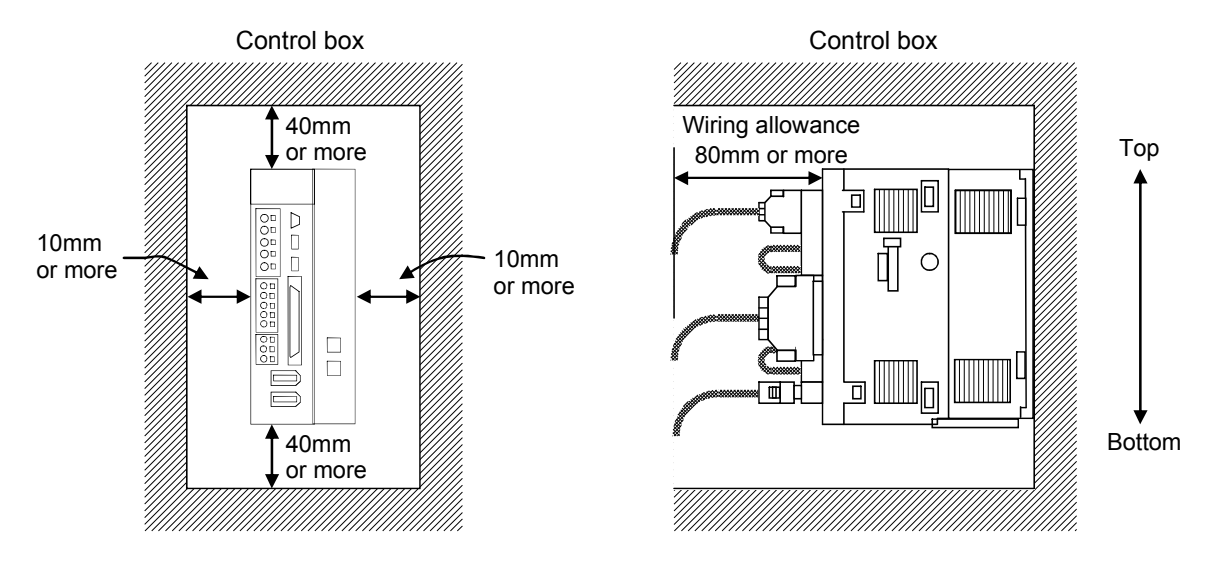

(2) Installation of two or more servo amplifiers

Leave large space between the top of the servo amplifier and the internal surface of the control box, and install a cooling fan to prevent the internal temperature of the control box from exceeding the environmental conditions.

When installing the servo amplifiers closely, leave space of 1mm between the adjacent servo amplifiers in consideration of mounting tolerances. In this case, operate the servo amplifiers at the ambient temperature of 0 to 45°C or at 75% or smaller effective load ratio.

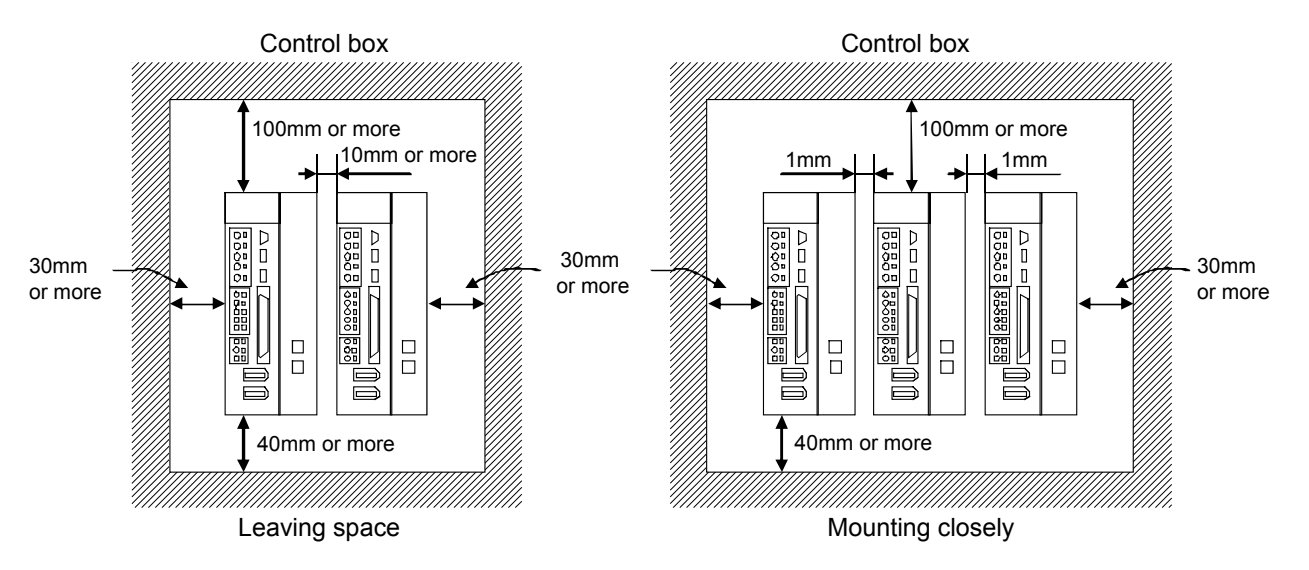

- 3. Signals and Wiring
	- 3.1. Recommended connection of the input power supply circuit

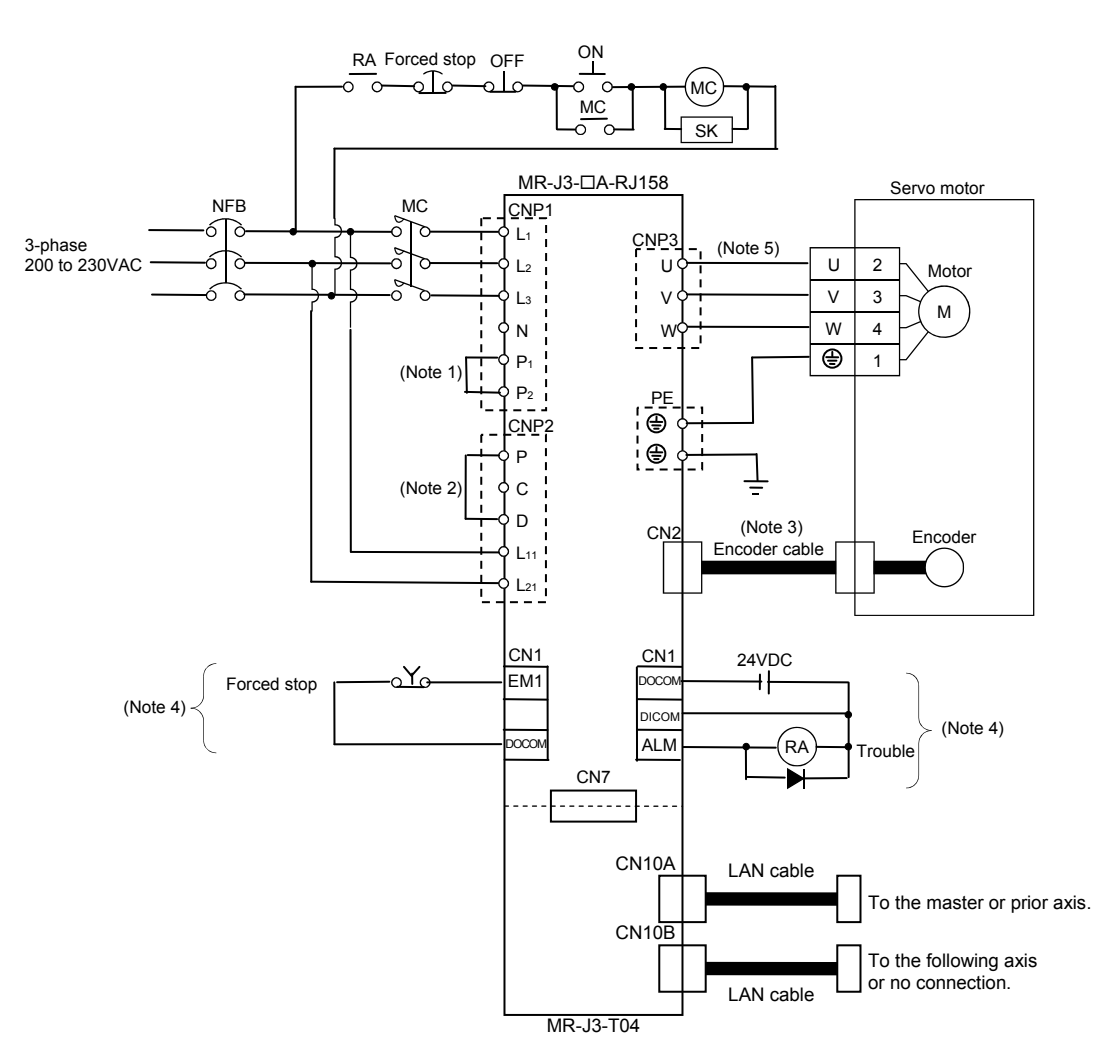

\* The references in the following notes 1 to 4 indicate the corresponding section in "MR-J3-A Servo Amplifier Instruction Manual".

Note 1. Always connect P1 and P2. (Factory-wired) For using power factor improving DC reactors, refer to section 12.10.

- 2. Always connect P and D. (Factory-wired.) For using regenerative option, refer to section 12.2.
- 3. For encoder cable, use of the option cable is recommended. For selecting a cable, refer to section 12.1.
- 4. This diagram is for sink I/O interface. For the source I/O interface, refer to section 3.8.3.
- 5. Refer to section 3.10 of "MR-J3- $\Box A$  Servo Amplifier Instruction Manual.

## 3.2. I/O signal connection example

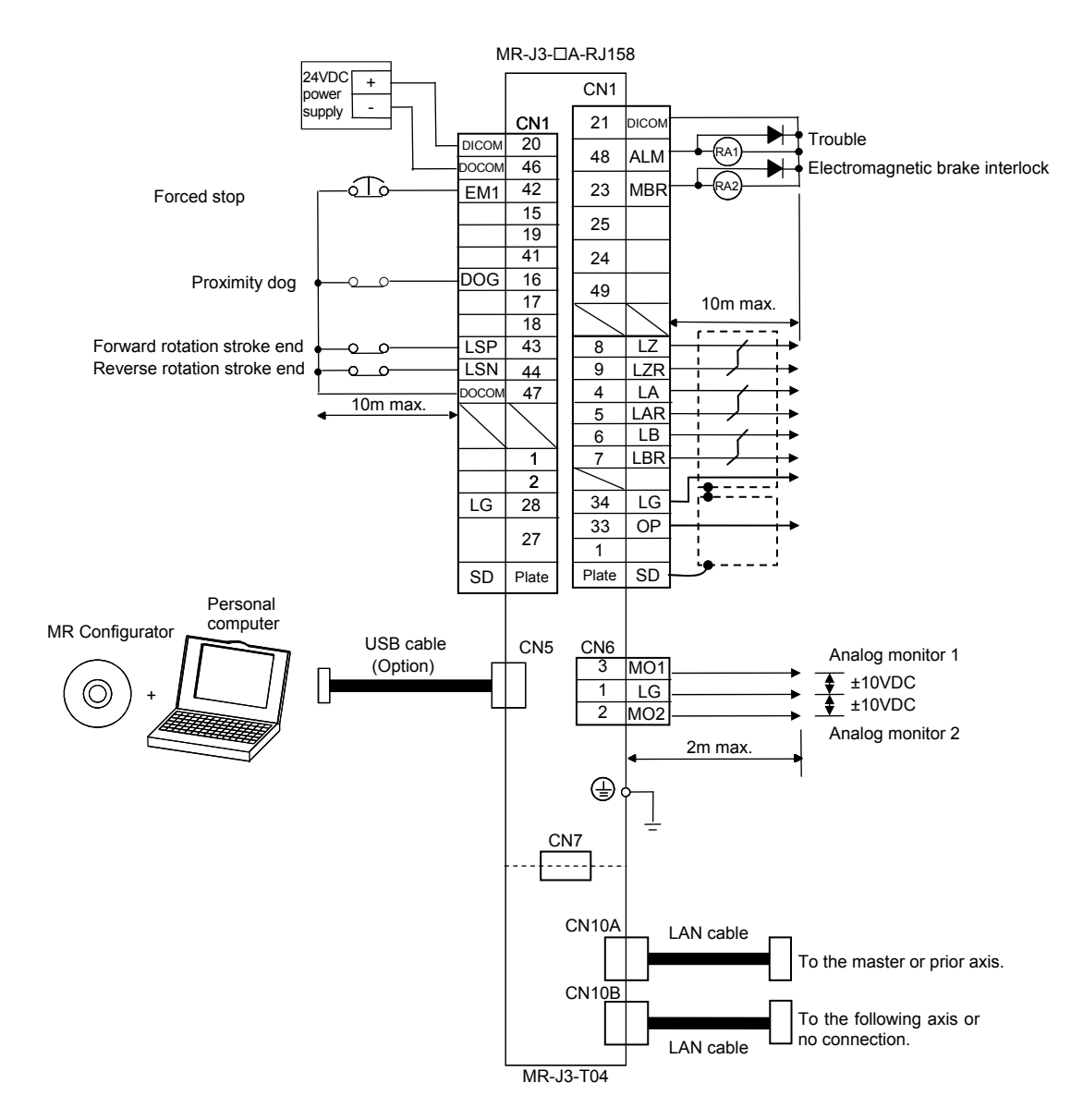

- \* On this product, all DI signals other than EM1, LSP and LSN are invalid.
- \* The input of ST1 (forward rotation start) and ST2 (reverse rotation start) signals of standard J3A is not required.
- \* When using the electromagnetic brake interlock (MBR) with CN1-pin 23, set "0001h" to parameter No. PA04 or "0005h" to parameter No. PD14.
- \* The Length of the LAN cable between stations must be 50m or less, and the total length must be 100m or less.

## 3.3. Mounting ferrite core

As the following figure shows, mount the supplied ferrite core to the EtherCAT cable connected to CN10A and CN10B of MR-J3-T04 within 100mm from each connector. Fix the cable not to stress the connector by the weight of the ferrite core with vibration.

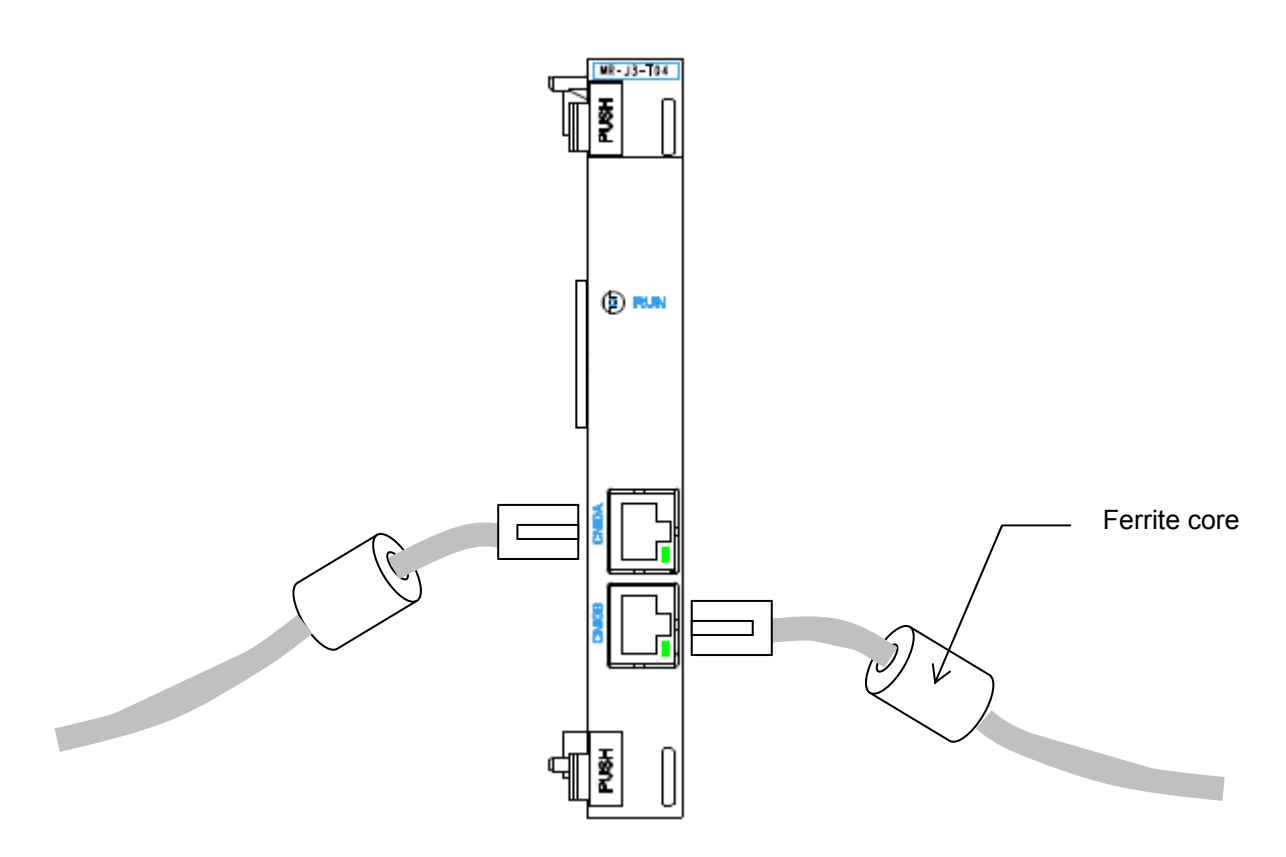

## 3.4. Cable clamp

Clamp the EtherCAT cable inside the control box within about 1m from the servo amplifier. For clamping the cable, attach an earth plate to the control box, peel a part of the cable sheath to expose the external conductor as shown in the next figure, and press that part against the earth plate with the cable clamp. If the cable is thin, clamp several cables in a bunch.

The clamp comes as a set with the earth plate.

 $(c)$  Cable clamp fitting (AERSBAN- $\square$ SET)

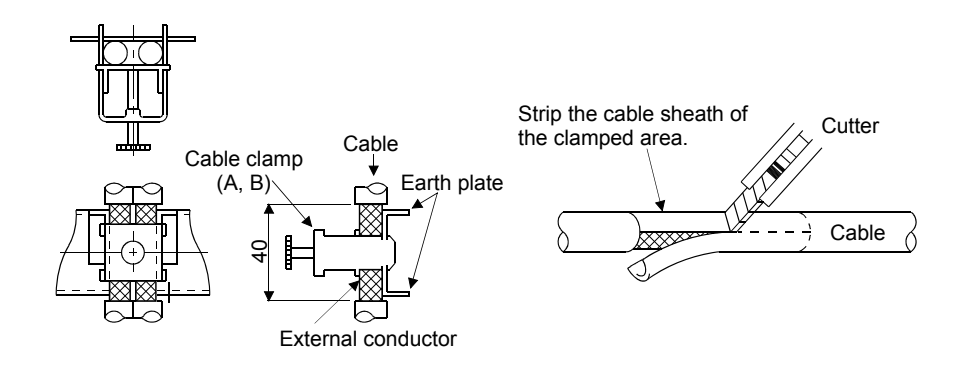

Figure of clamp parts

• Outline drawing

[Unit: mm]

 $24^{+0.3}_{-0.3}$ 

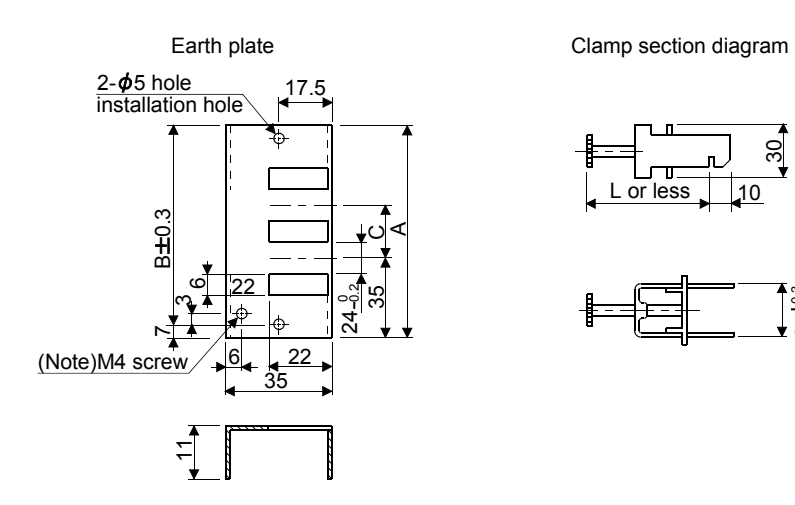

Note. Screw hole for grounding. Connect it to the earth plate of the control box.

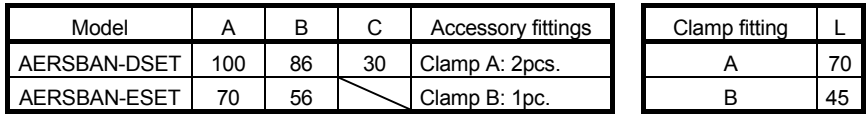

## 3.5. Outline drawing

3.5.1. Outline dimensions of servo amplifier (MR-J3- $\Box$ A-RJ158) Outline dimensions of this servo amplifier are the same as  $MR-J3-\Box A-RJ\Box$ . For 2kW servo amplifiers, their front view, connectors and weight varies according to the model.

#### (1) MR-J3-200A-RJ158

ダルマ穴<br>KEY HOLE  $\overline{\mathbf{b}}$  minima  $\overline{\mathbf{b}}$ IN  $CNF$ Ē Ц D  $\odot$ 5 è, CNP CNP. p WYWI) p n<br>Timb duuuuuuuuu WWWW  $\widehat{\bigcup}$  FANILA & FAN WIND DIRECTION (R-J3BAT装着時<br><mark>VHEN MOUNTING MR-J3BAT</mark> <u>Foooooool</u> minin MN annoo

Mass: 2.3[kg]

(2) MR-J3-200AN-RJ158

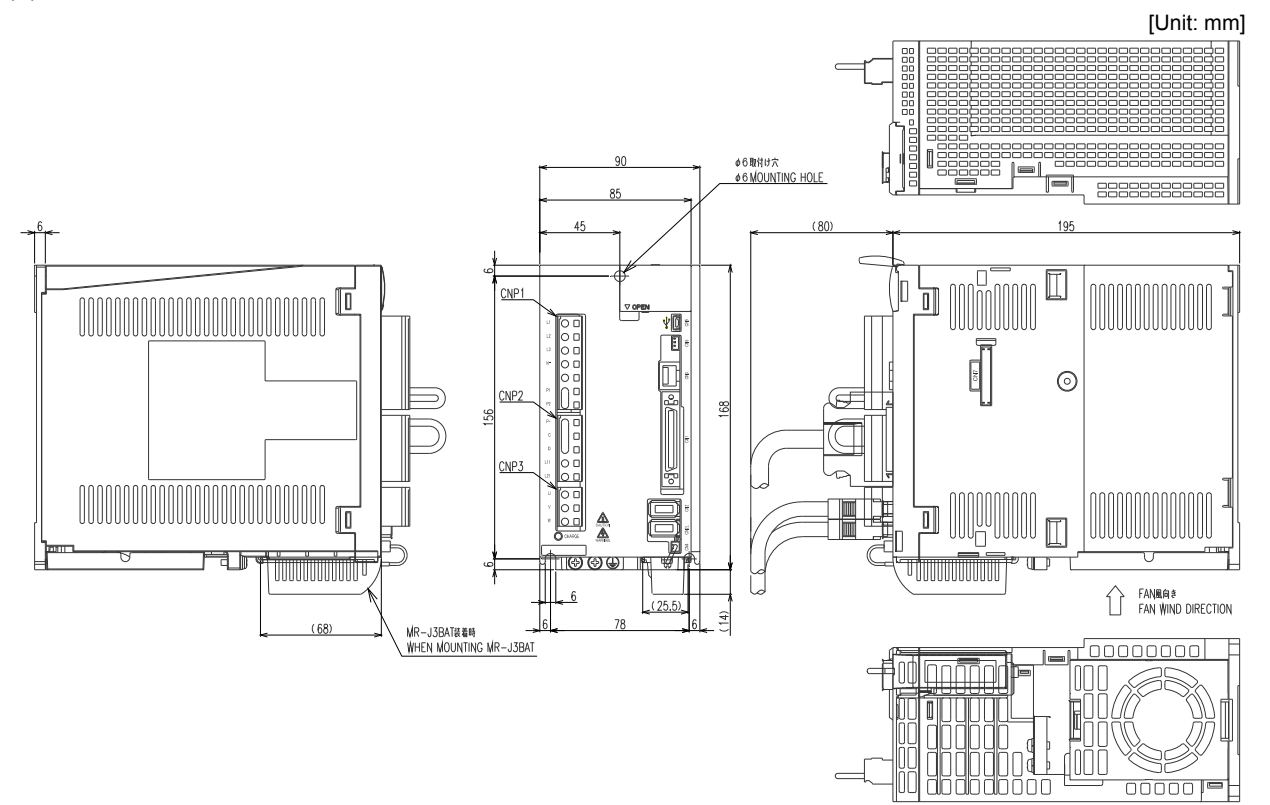

Mass: 2.1[kg]

[Unit: mm]

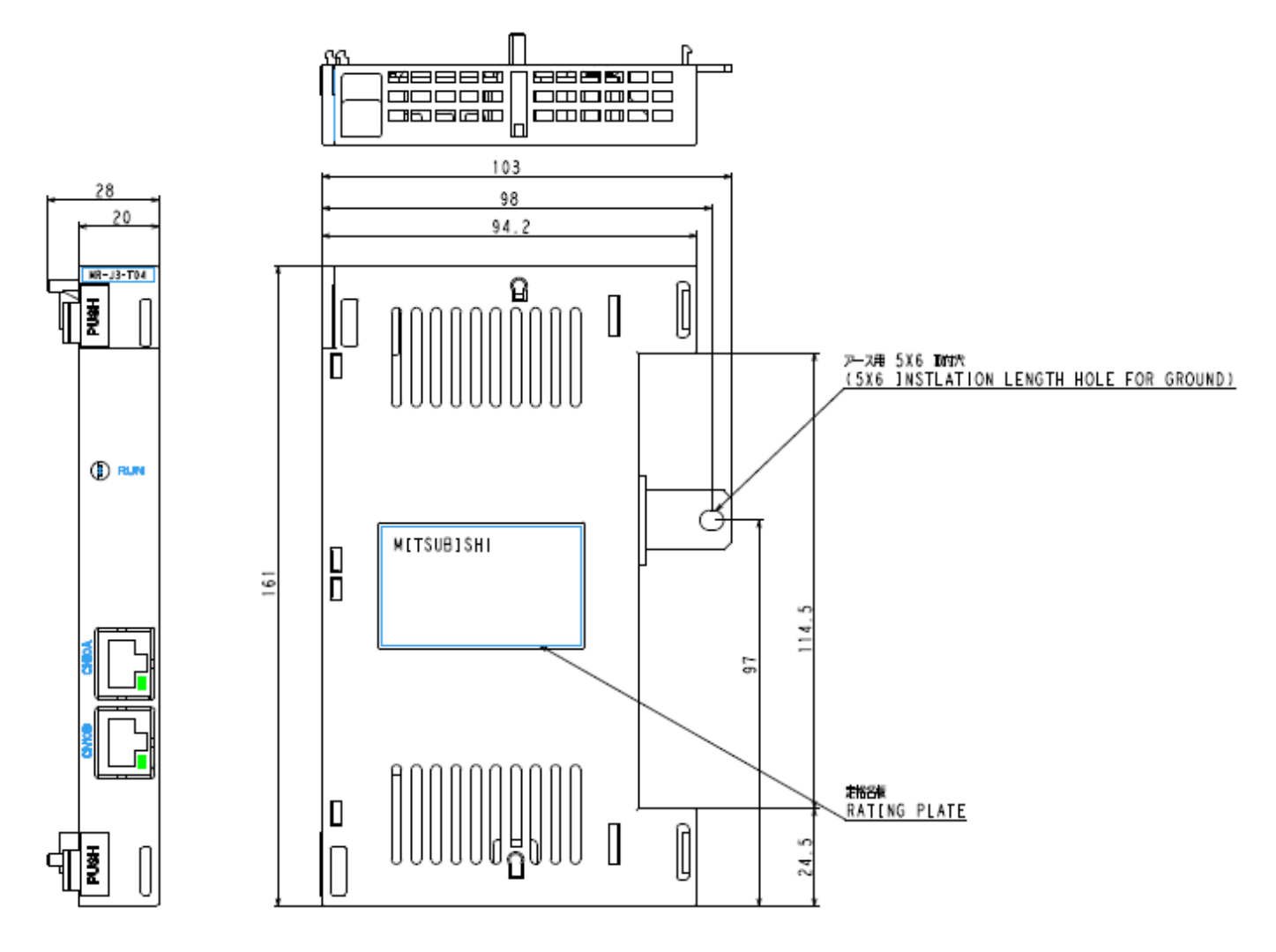

Dimensions after installing the optional unit

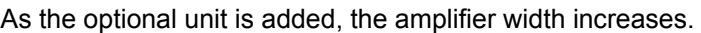

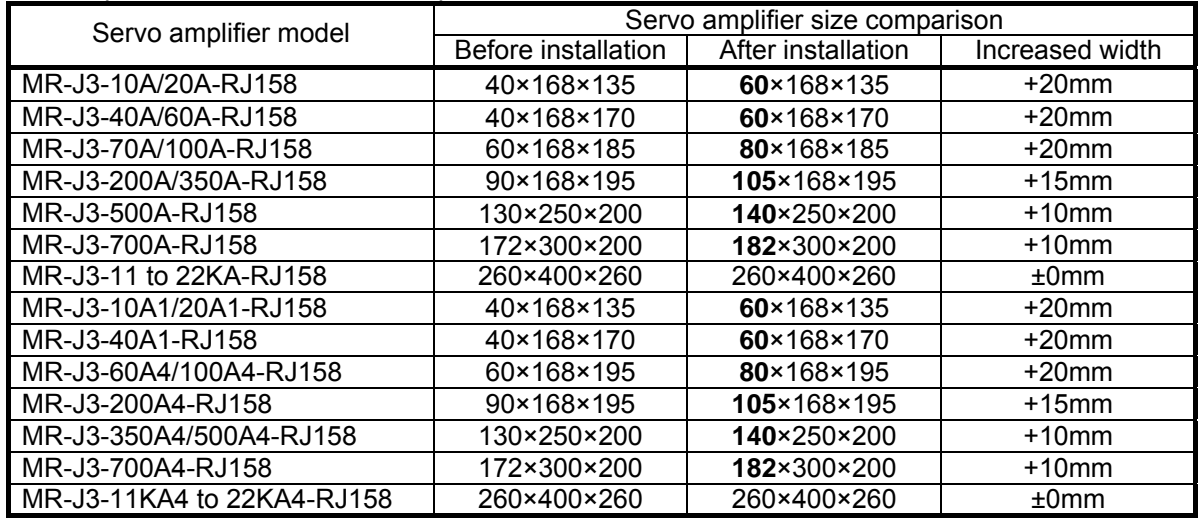

\* Size comparison (Width [mm] × Height [mm] × Depth [mm])

## 3.6. Input/output compatibility for each unit

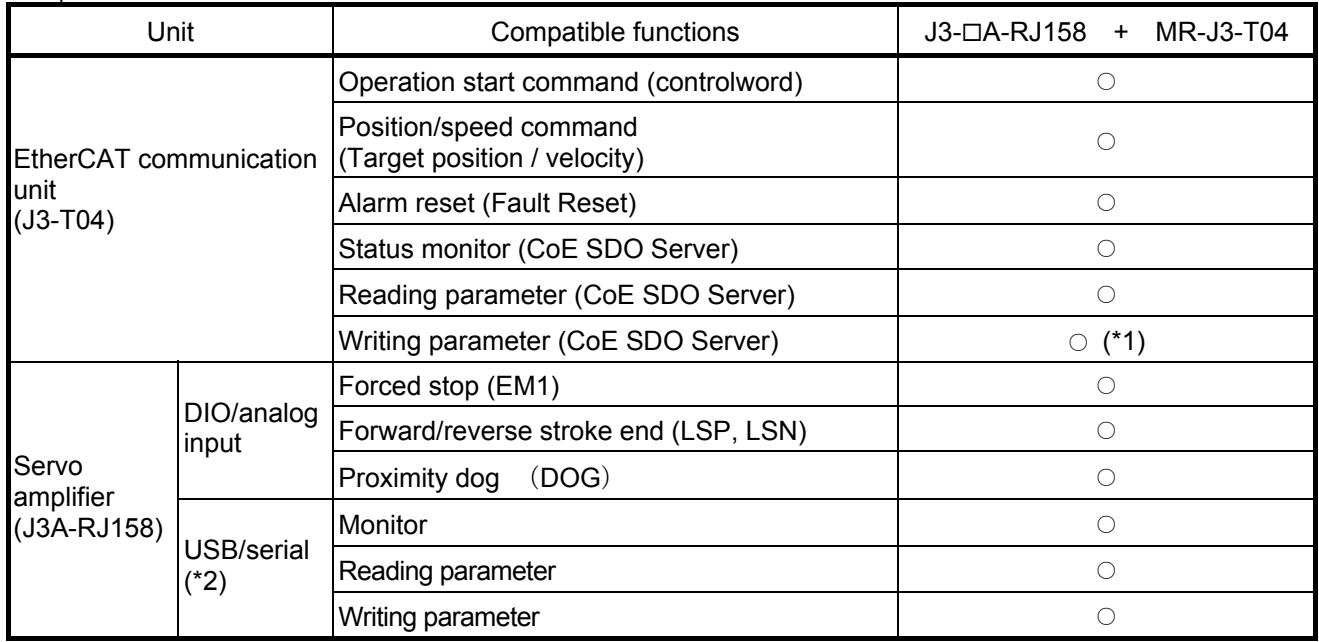

Compatible functions for MR-J3- $\Box$ A-RJ158 + MR-J3-T04 are as follows.

\*1 Parameter writing via EtherCAT is generally RAM writing. (Change becomes invalid when the power supply is turned OFF.)

To write parameters into the non-volatile memory (EEPROM), execute it with SDO communication command, using Store Parameter (Index 1010h) (Refer to section 8.10).

\*2 Use of RS422 serial communication is prohibited.

## 3.7. Forced stop

Configure a circuit that shuts off main circuit power as soon as the forced stop input (EM1) is turned OFF. When EM1 is turned OFF, the dynamic brake is operated to bring the servo motor to a sudden stop. At this time, the display shows the servo emergency stop warning (AL.E6). During ordinary operation, do not use the forced stop (EM1) to alternate stop and run. The servo amplifier life may be shortened.

The operation command continues the communication via EtherCAT during the forced stop, and the servo motor will rotate as soon as the forced stop is reset. Therefore, the stop command should be provided during the forced stop for safety. (Enter 0 to the command speed in the speed control mode. On the other hand, in the position control mode, enter the actual position value to the target position.)

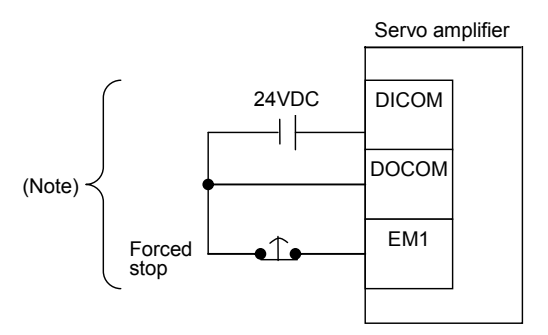

Note: For the sink I/O interface. For the source I/O interface, refer to "MR-J3- $\Box$ A Servo Amplifier Instruction Manual".

## 3.8. Signal arrangements

## (1) CN1 signal assignment

I/O terminals other than those described below are not available. Do not connect them.

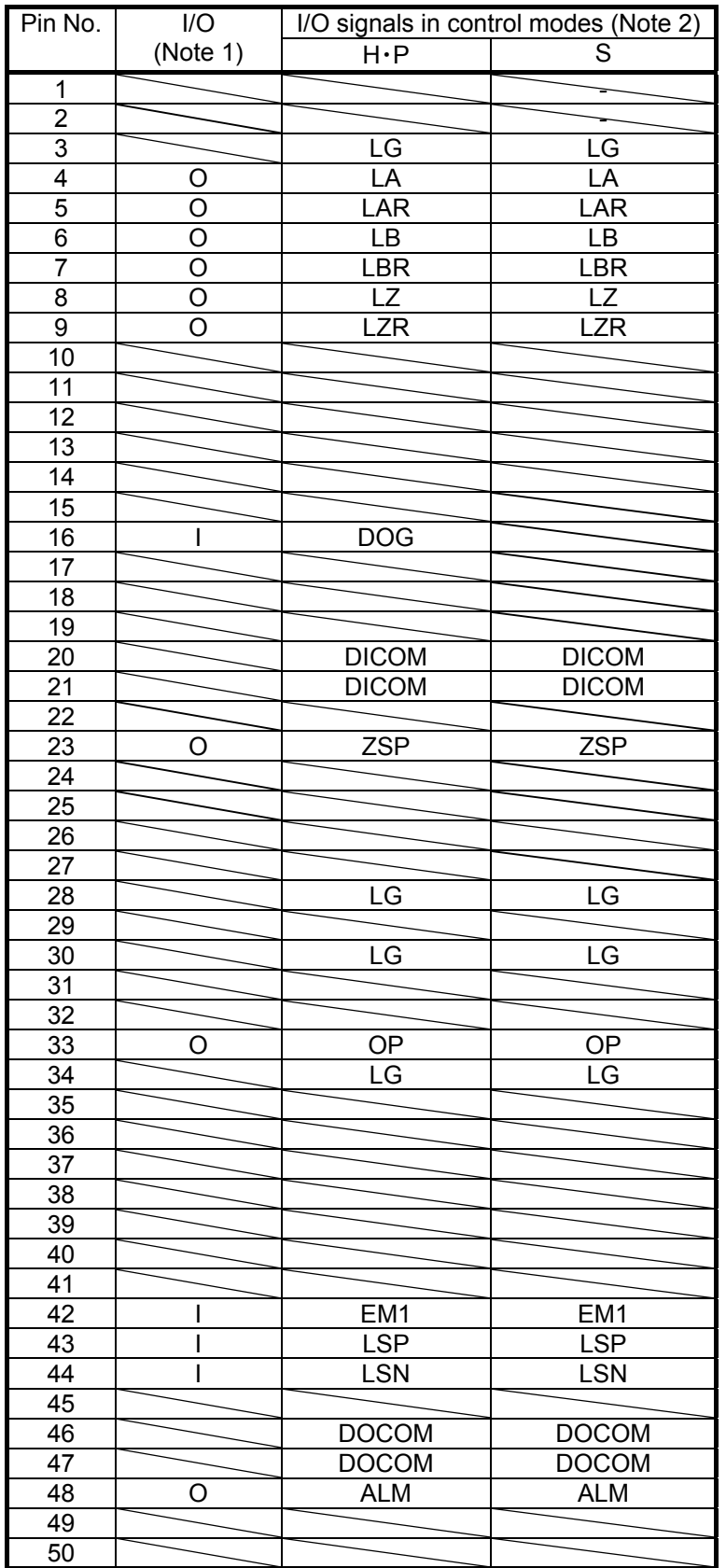

Note 1: I: Input signal 0: Output signal

Note 2: H: Homing mode (hm), P: Position control mode (csp), S: Speed control mode (csv)

## (2) Explanation of abbreviations

Those are the same as standard MR-J3-DA except the EM1 and DOG as shown below.

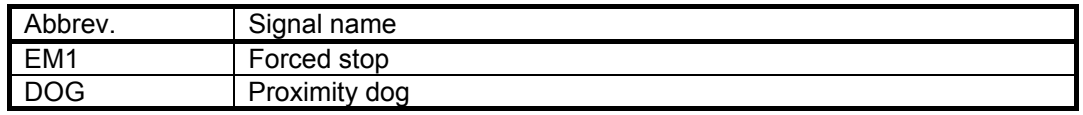

### 3.9. Signal (device) explanations

(1) Input/output devices

(a) Input devices

All input devices other than EM1, LSP and LSN are invalid. Do not connect them.

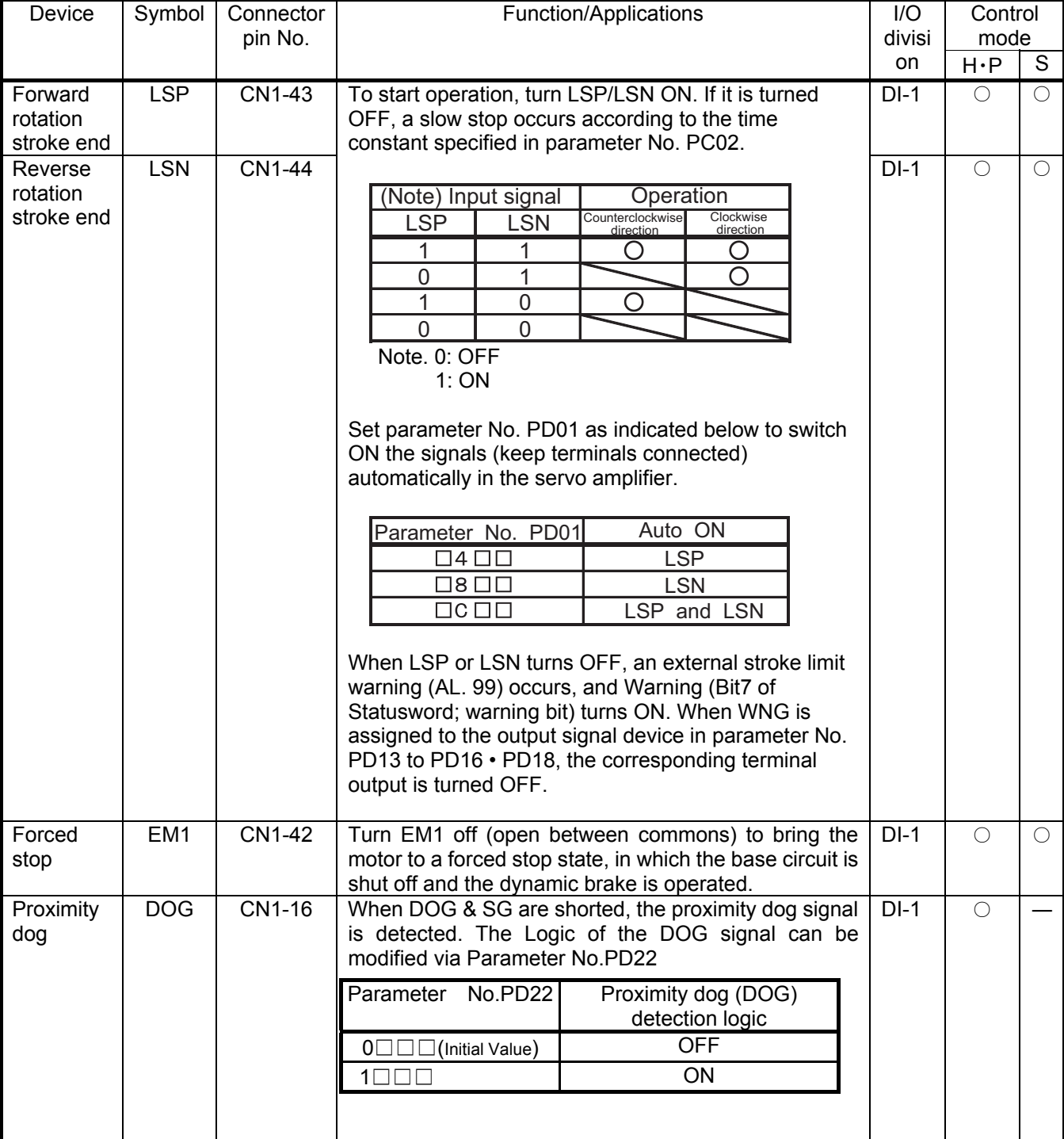

\* H: Homing mode (hm), P: Position control mode (csp), S: Speed control mode (csv)

## 3.10. Timing chart

#### (1) When an alarm occurs

When an alarm occurs in the servo amplifier, the base circuit is shut off and the servo motor is coated to a stop. Switch off the main circuit power supply in the external sequence. To reset the alarm, switch the control circuit power supply from off to on or execute the fault reset command by the master controller. However, the alarm cannot be reset unless its cause is removed.

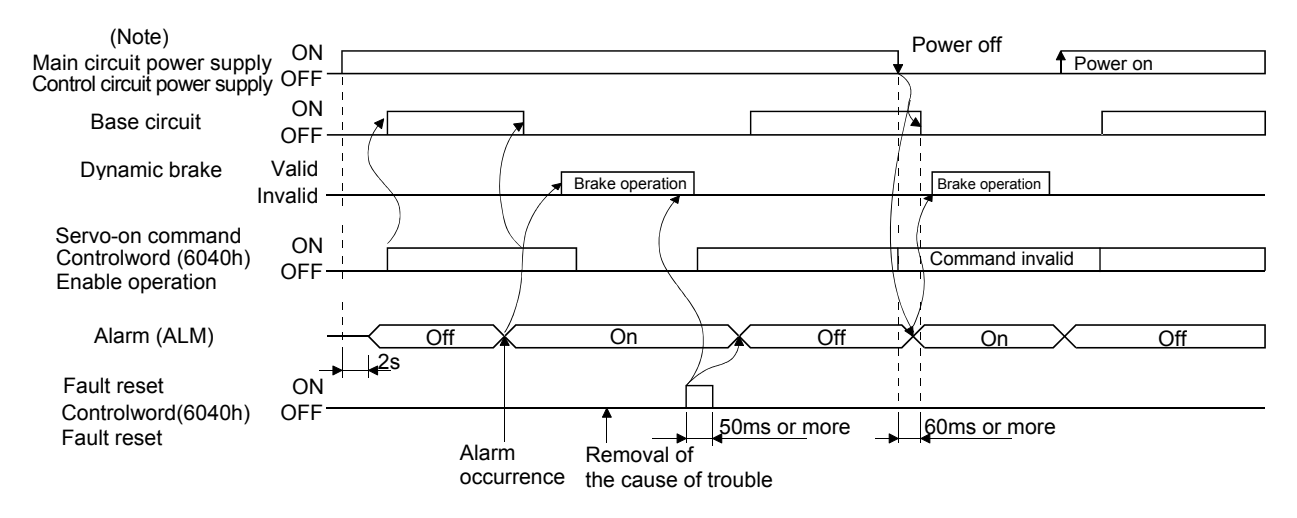

#### (2) Servo-on (SON) ON/OFF

When the Operation enabled status is canceled, the base circuit is shut off after Tb[ms]. In the condition that Tb is less than the delay time of electromagnetic brake operation, the servo motor coasts. However, that usage is not recommended. When using on vertical axis, set the time which is as long as the delay time of electromagnetic brake operation and enough to avoid falling.

Set the electromagnetic brake sequence output Tb in the parameter No. PC16.

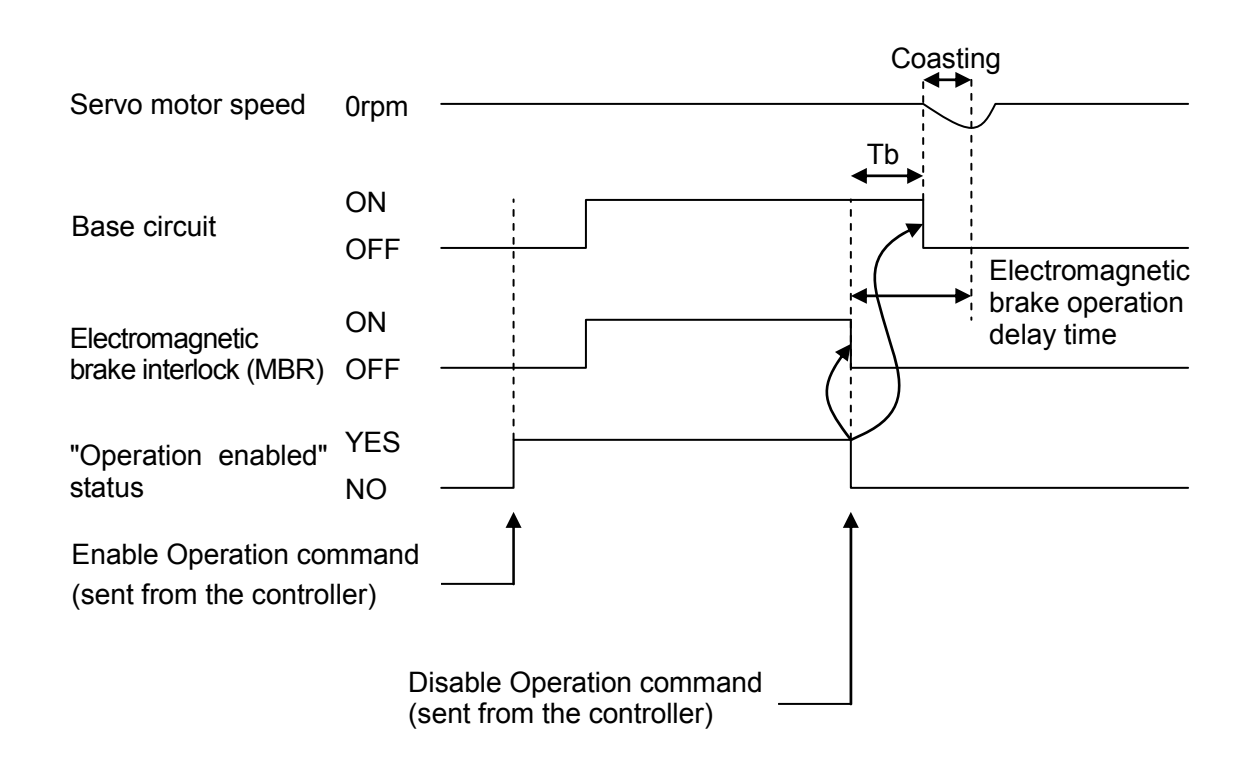

\* By sending Enable Operation command or Disable Operation command with Controlword from the controller, the base circuit is turned ON/OFF. Refer to section 8.4.1 for details.

#### (3) Forced stop (EM1) ON/OFF

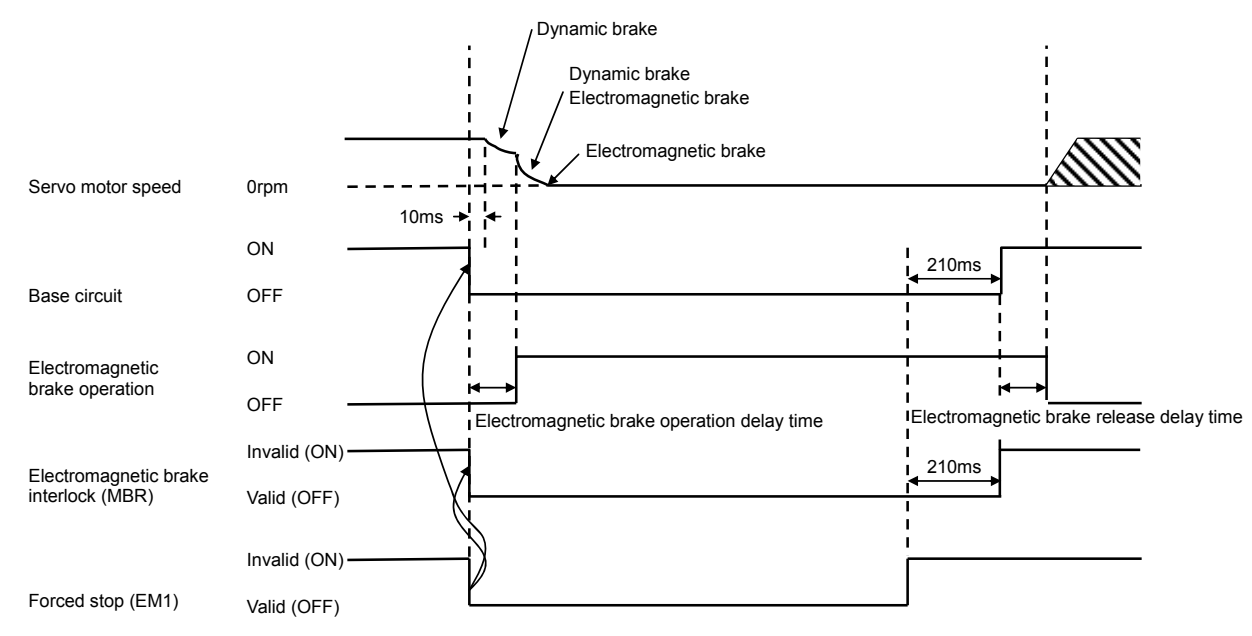

• When EM1 turns off (forced stop state), the electromagnetic brake interlock (MBR) will be turned off, and base circuit will be turned off.

## 3.11. Optional unit initialization time

After the control circuit power supply is switched on, the servo amplifier finishes initializing the optional unit in approx. 2 seconds and accepts the EtherCAT command.

## 4. Startup

## 4.1. Startup procedure

When switching power on for the first time, follow the procedure below to make a startup.

#### (1) Power-on

Switch on the control circuit power supply and then the main circuit power supply. When the control circuit power supply is switched on, "Ab" is shown on the servo amplifier display.

#### (2) Parameter setting

Set the parameters according to the configuration and specification of the machine. The parameters can be set either by the push-button on the front of the servo amplifier or via MR Configurator. Refer to chapter 5 or MR-J3-A Servo Amplifier Instruction Manual for the description of the parameters. Switch the power off once after setting each parameter. Switch it on again to make the set parameter valid.

The parameter value written via EtherCAT communication is stored in the volatile memory and it returns to the value stored in the non-volatile memory (EEPROM) after power-off.

To write parameters into the non-volatile memory (EEPROM), execute it with SDO communication command, using Store Parameter (Index 1010h) (Refer to section 8.10).

#### (3) Servo-on

Follow the procedure below to servo-on.

Turn ON the forced stop (EM1) after establishment of PDO communication (after the AL state reaches Operational). Send the Enable Operation command with controlword (6040h) from the controller to switch to the operation enabled (servo-on) state (Refer to 8.4.1). Turn ON the forward rotation stroke end (LSP) and the reverse rotation stroke end (LSN). In case of csv mode, the servo motor can be operated at the speed given by Target velocity (60FFh). In case of csp mode, the servo motor can be operated at the speed given by Target position (607Ah).

※Please be attention the input command not to have sudden servo motor rotation at servo-on. (In case of position contol mode, please give the current position value for position command when servo-on turns on. (In case of speed control mode, please give zero for speed command when servo-on turns on.)

### (4) Stop

In any of the following statuses, the servo amplifier interrupts and stops the operation of the servo motor. Refer to MR-J3A Instruction Manual for the servo motor with an electromagnetic brake.

(a) FSA state is other than Operation enabled (servo-off status). The base circuit is shut off and the servo motor coasts.

(b) Alarm occurrence

When an alarm occurs, the base circuit is shut off and the dynamic brake is operated to bring the servo motor to a sudden stop.

#### (c) Emergency stop (EM1) OFF

The base circuit is shut off and the dynamic brake is operated to bring the servo motor to a sudden stop. Alarm AL.E6 occurs.

## 4.2. Servo amplifier display

Confirm the communication status with the servo system controller at power-on and diagnose an alarm using the servo amplifier display (5-digit, 7-segment display).

(1) Display sequence

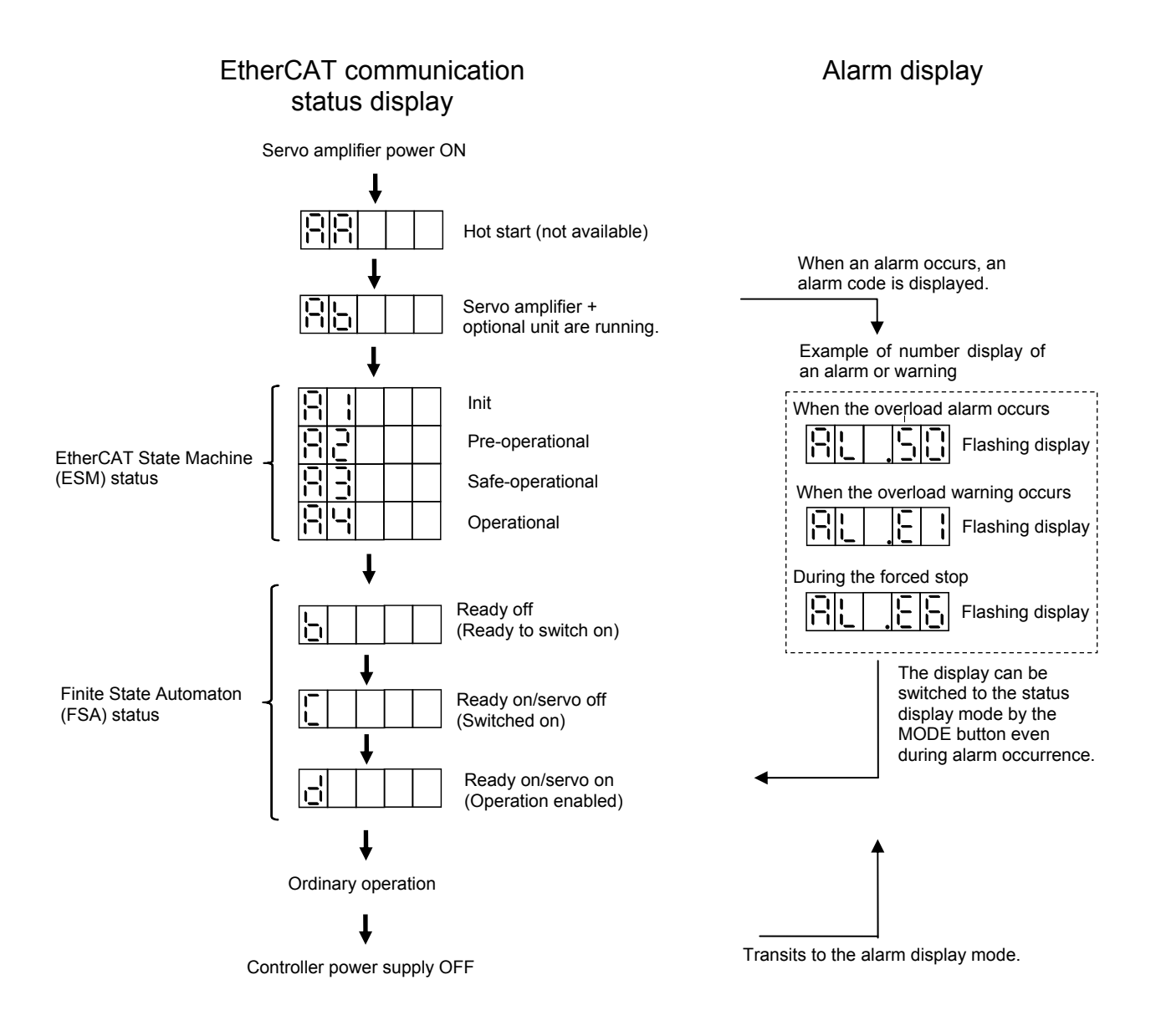

## 4.3. Test operation

Before starting actual operation, perform test operation to make sure that the machine operates normally. This servo amplifier can perform JOG operation, positioning operation, motor-less operation and machine analyzer operation.

During operation in the EtherCAT mode, the operation mode can be switched to the test operation mode with the operation button of the servo amplifier or by MR Configuration operation. The method to switch to the test operation mode and the operations in the test operation mode are the same as standard MR-J3A.

The operations to switch to the test operation mode during the EtherCAT mode are as below.

- ① Switching to the test operation mode is available in any EtherCAT communication status (AL state).
- ② After switched to the test operation mode, synchronization by Distributed Clocks is canceled, and EtherCAT communication is continued in asynchronous status.
- ③ After switched to the test operation mode, command inputs such as control word and speed command value via EtherCAT are ignored.
- ④ EtherCAT processing other than 3) (such as PDO/SDO communication processing, status feedback and alarm detection) are continued even after switched to the test operation mode.
- ⑤ To operate in the EtherCAT mode after the test operation mode is finished, switch off the MR-J3-A-RJ158 power supply once and then turn it on again.

\* Take care with the command inputs, to avoid the occurrence of sudden rotations by the switching of the instruction system when transiting from the EtherCAT mode to the test operation mode. (When in the position control mode, enter the position actual value to the position command value. On the other hand, enter 0 to the speed command value when in the speed control mode.)

#### 4.4. Power-off sequence

The servo amplifier can stop safely without causing a receive error alarm by the following procedure.

- ① Stop the servo motor rotation by setting 0 as the command speed in speed control mode. Set current position as command position in position control mode.
- ② Send the Shutdown command to switch the FSA state to "Ready to switch on", and the main circuit power supply is turned off. (The alarm detection of the operation error (AL.61) is not executed in "Re ady to switch on" state, even switching the AL state to "Safe-Operational".)
- ③ Make EM1 (Forced stop) signal valid (OFF).
- ④ Switch the AL state to "Safe-Operational". (Since then, the switching to "init"/"Pre-Operational" state or their communication stop can be executed without the occurrence of each receive error 1 (AL.34), re ceive error 2 (AL.36), operation error (AL.61) and synchronization error (AL.76) alarms.
- ⑤ Stop (power supply OFF) the master controller.
- ⑥ Switch the servo amplifier off.

## 5. Parameters

## 5.1. Changed parameters of MR-J3-DA-RJ158

The following table indicates the parameters of MR-J3- $\Box$ A-RJ158 that changed from standard J3A. The parameters other than below are the same as standard J3A. Do not use other settings than those described in the manual. Otherwise, malfunction or an accident may occur.

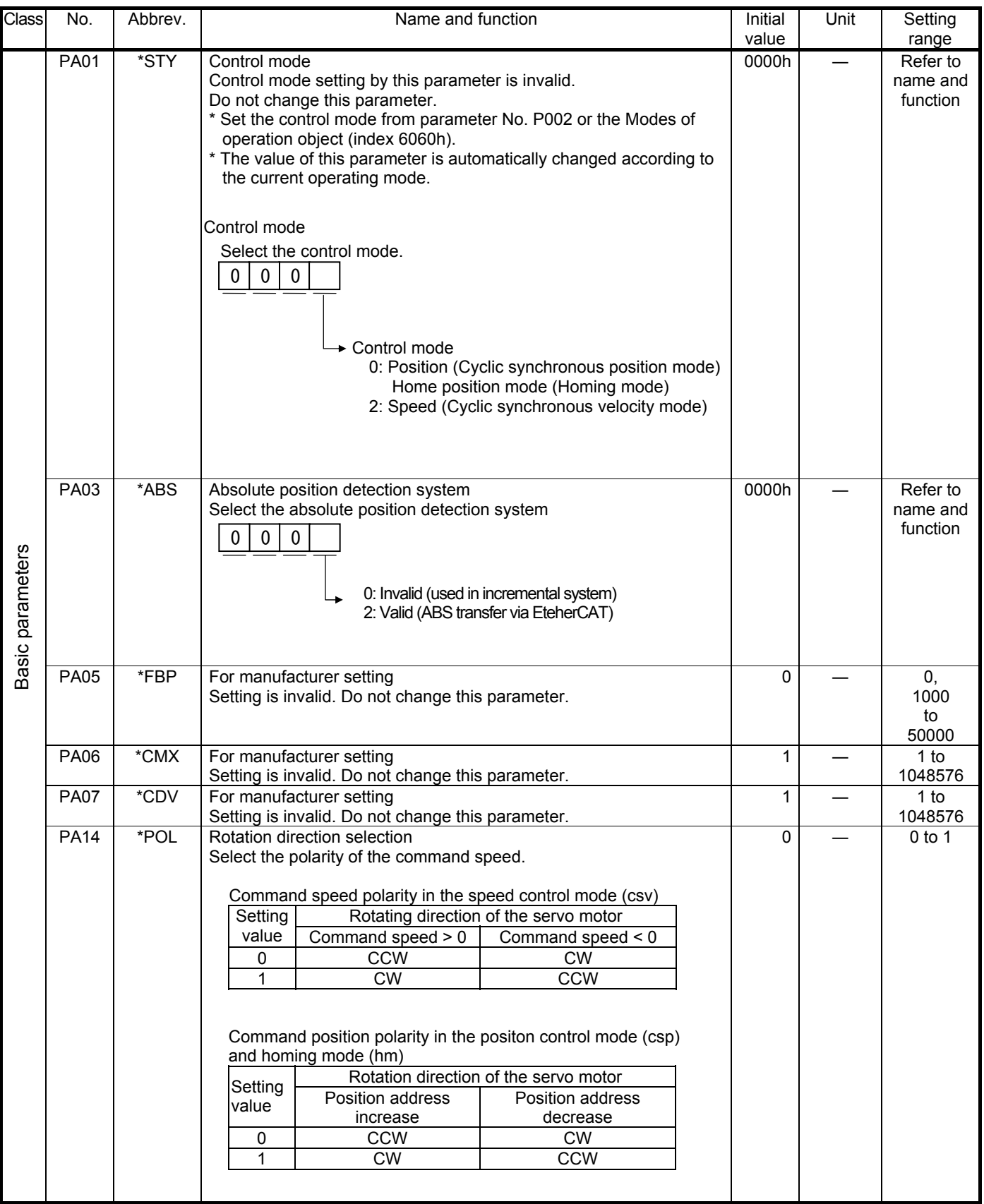

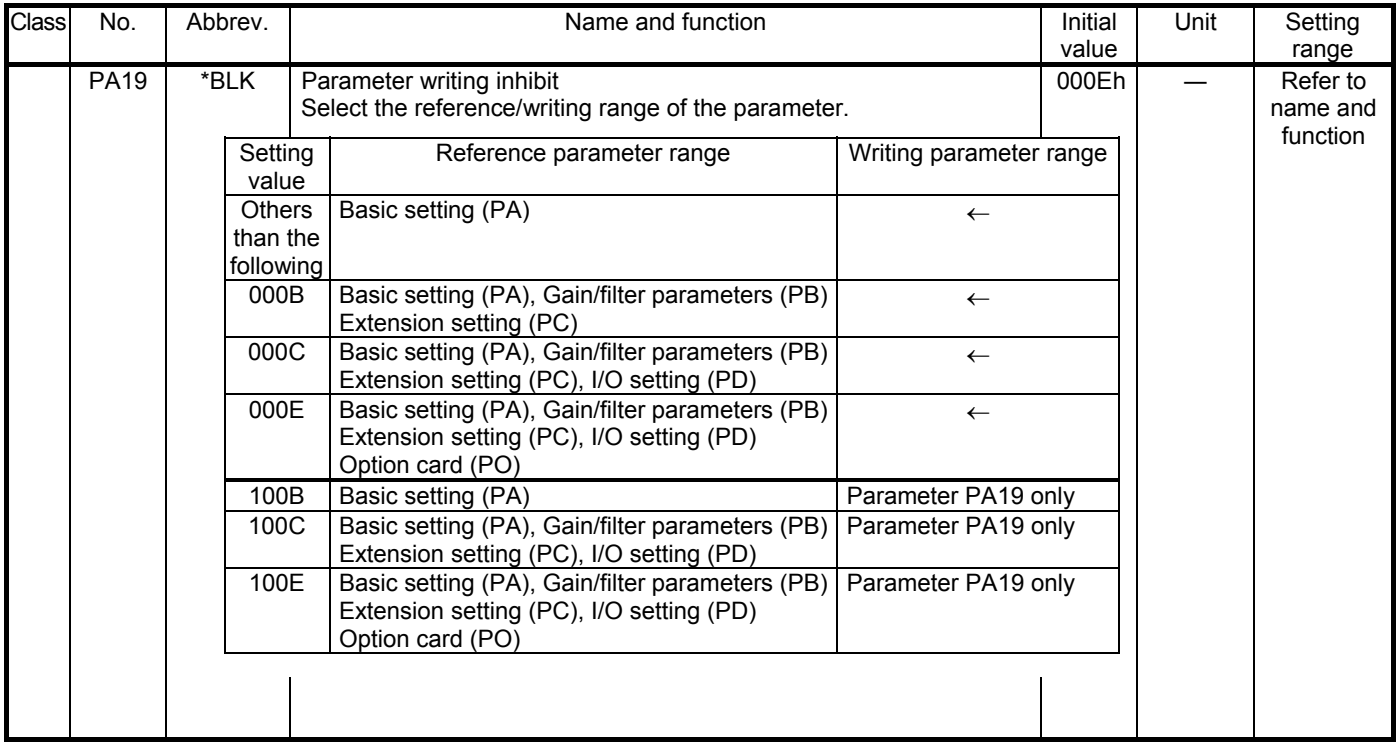

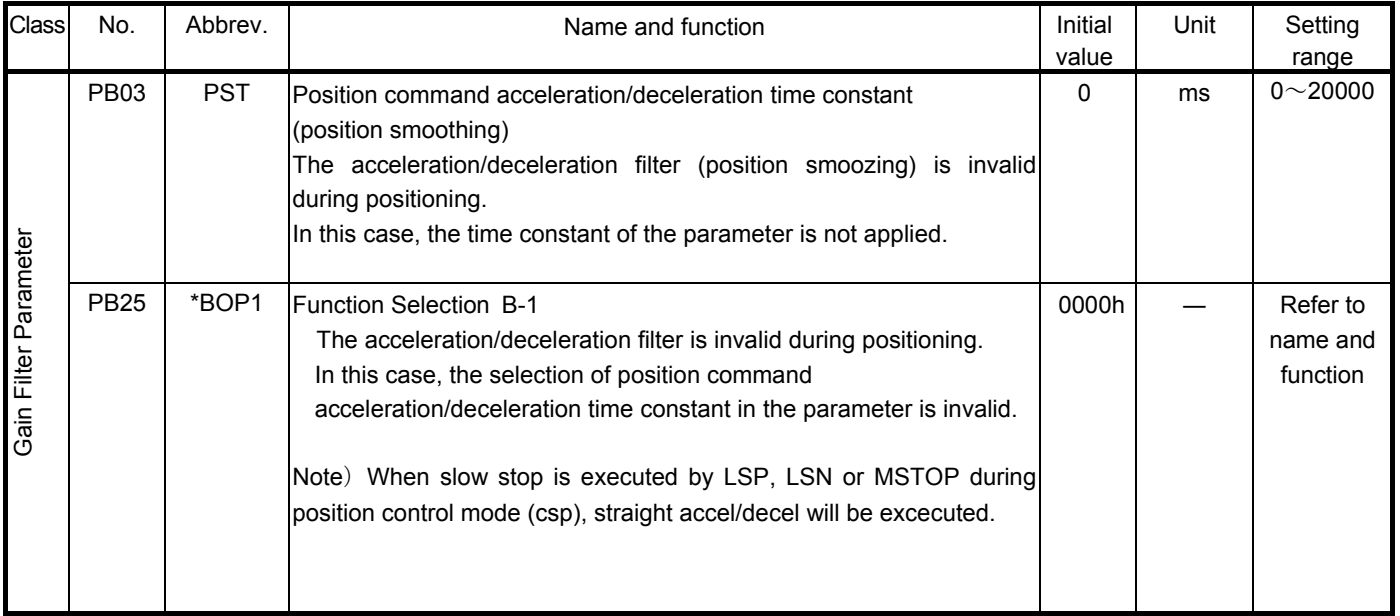

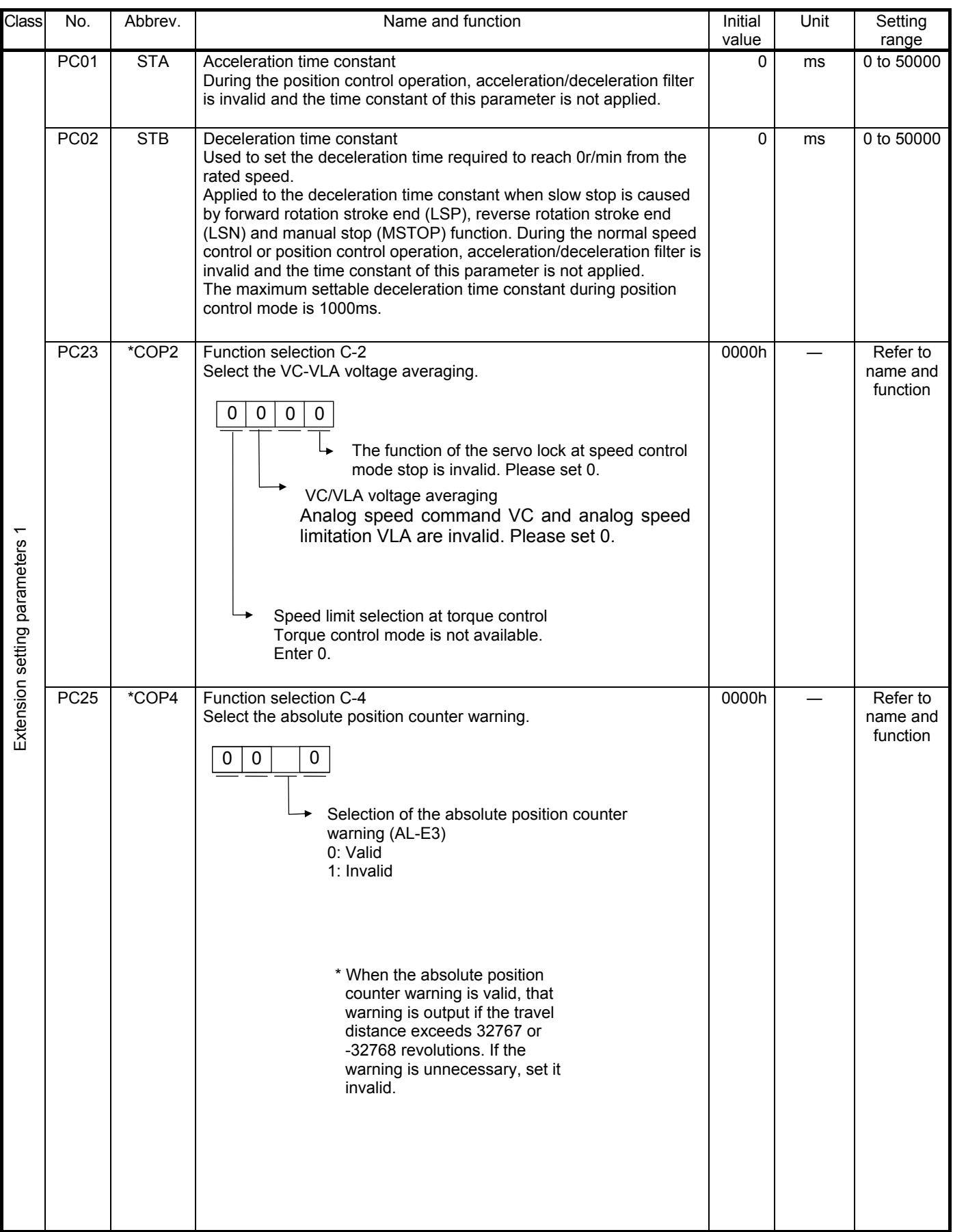

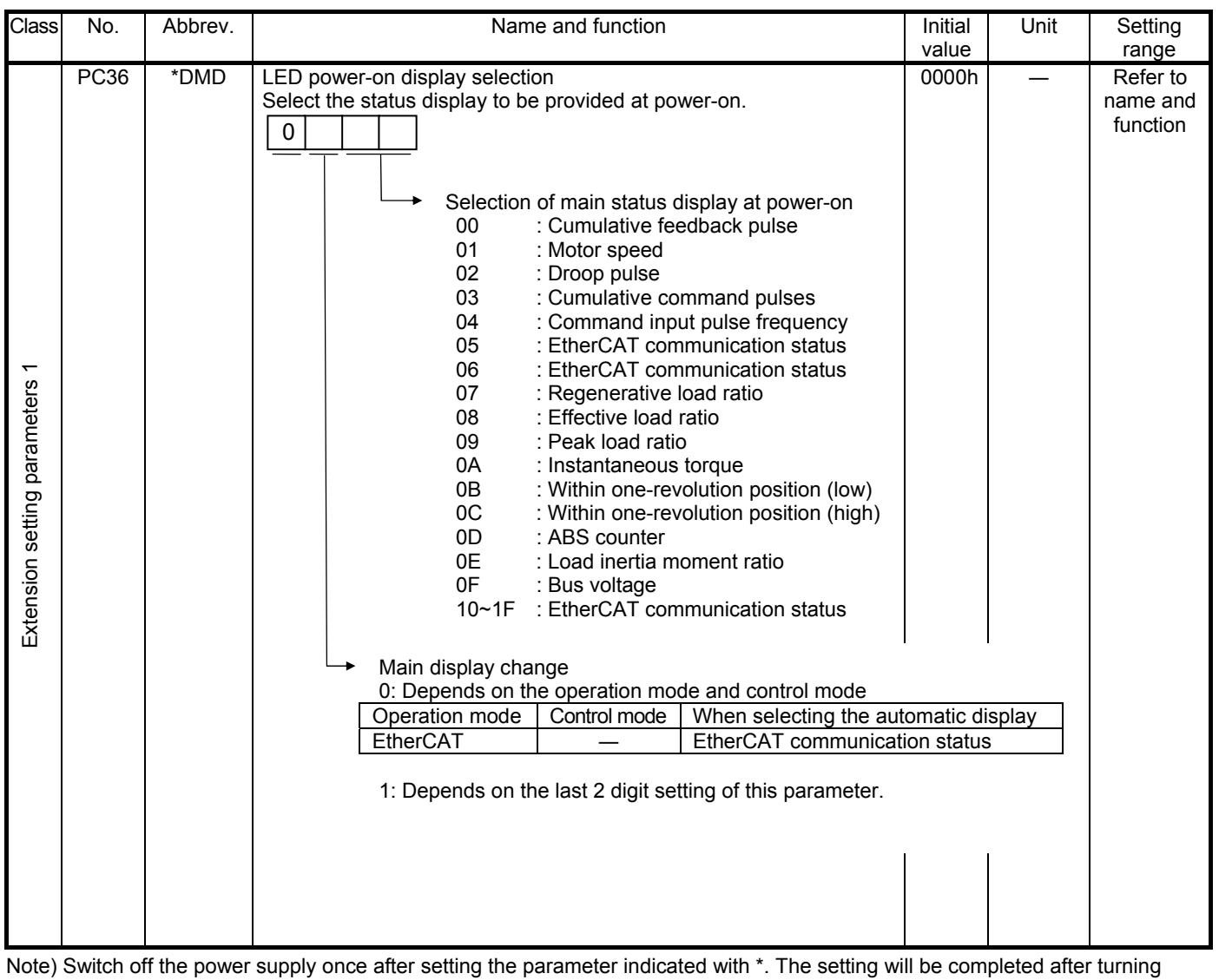

the power supply on again.

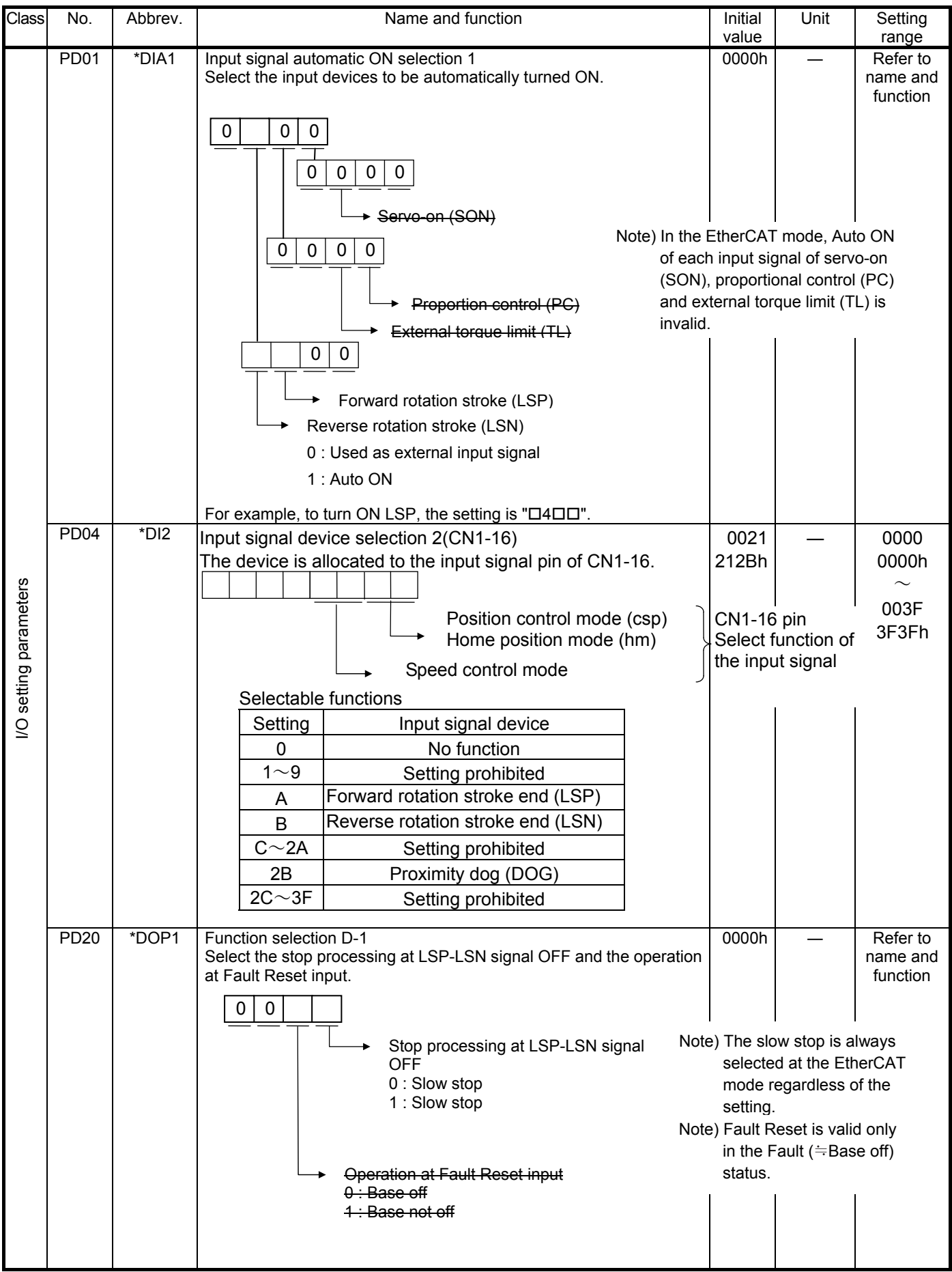

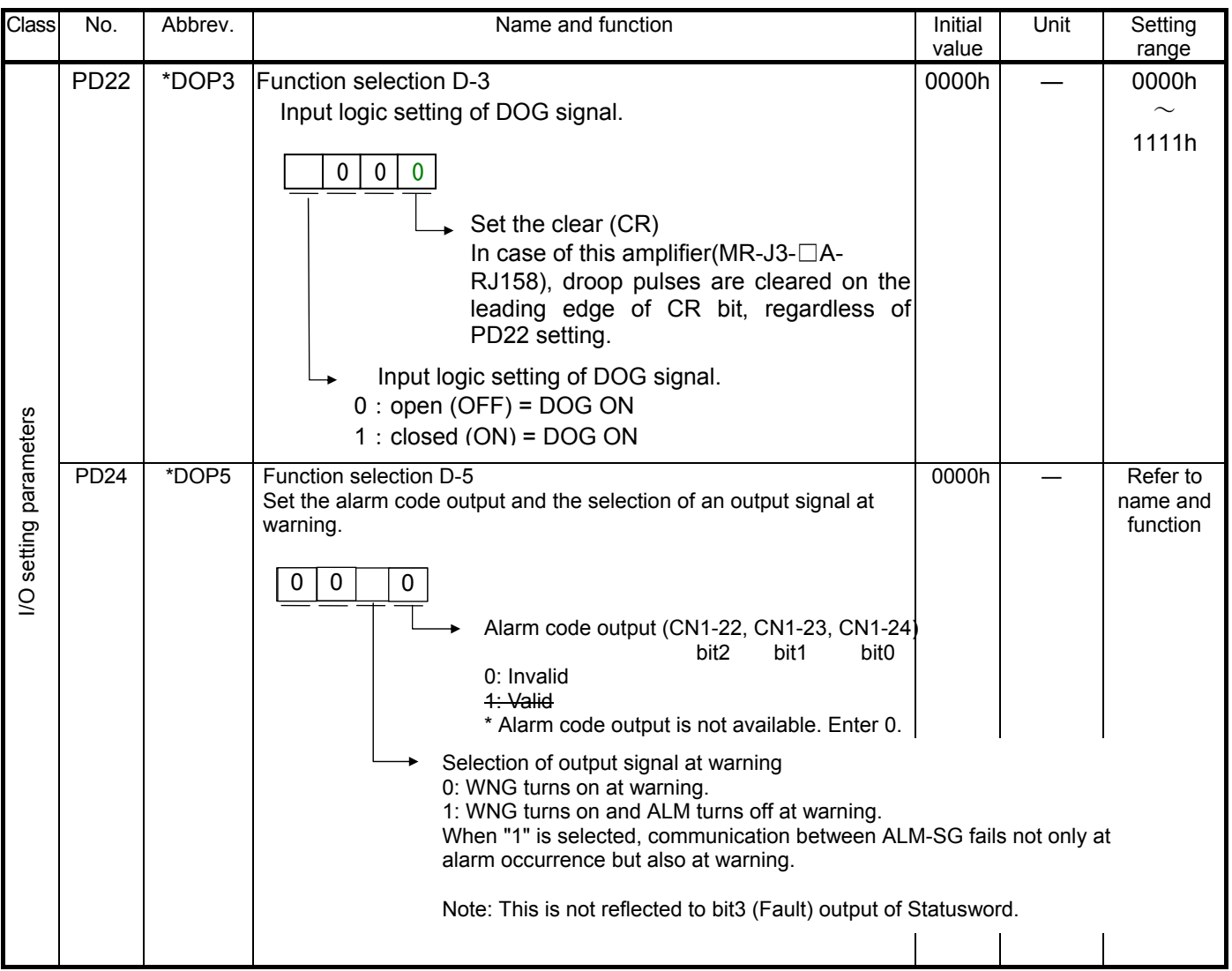

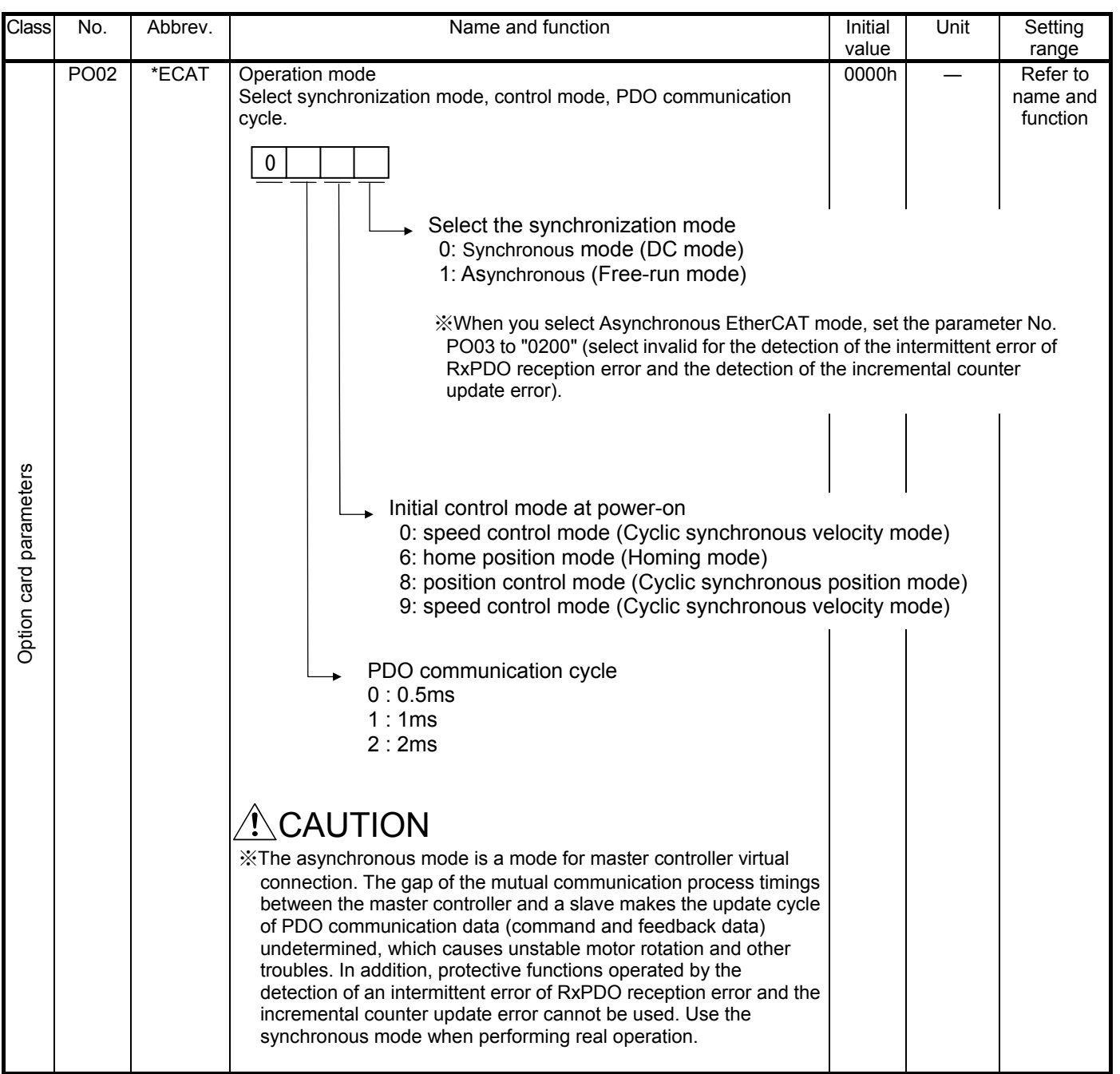

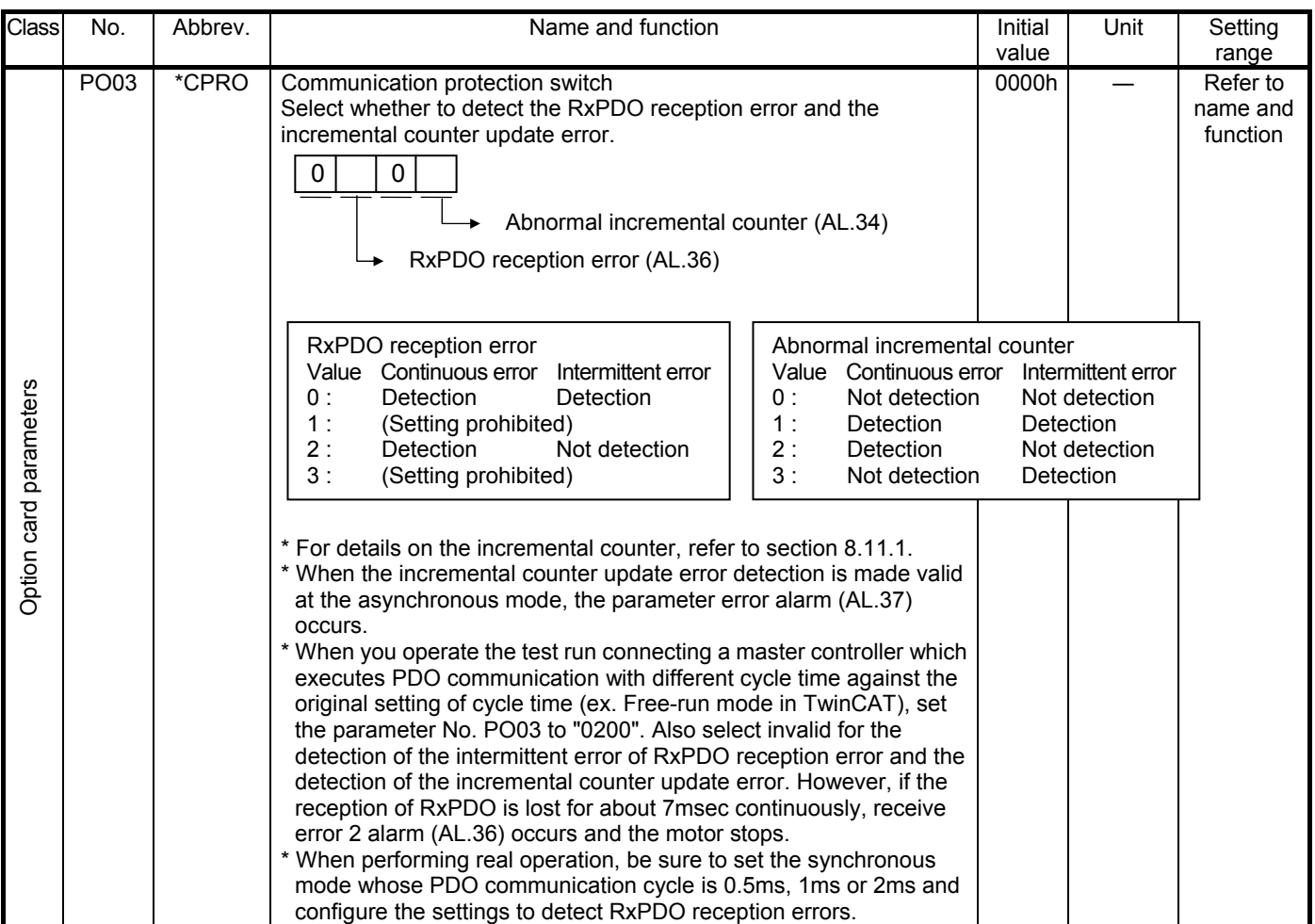

## 6. Display and Operation Sections

## 6.1. Display sequence

Press the "MODE" button once to shift to the next display mode. Refer to MELSERVO-J3-A Servo Amplifier Instruction Manual for the description of the corresponding display mode.

To refer to or set the gain/filter parameters, extension setting parameters, and I/O setting parameters, make them valid with basic setting parameter No. PA19 (parameter writing inhibit).

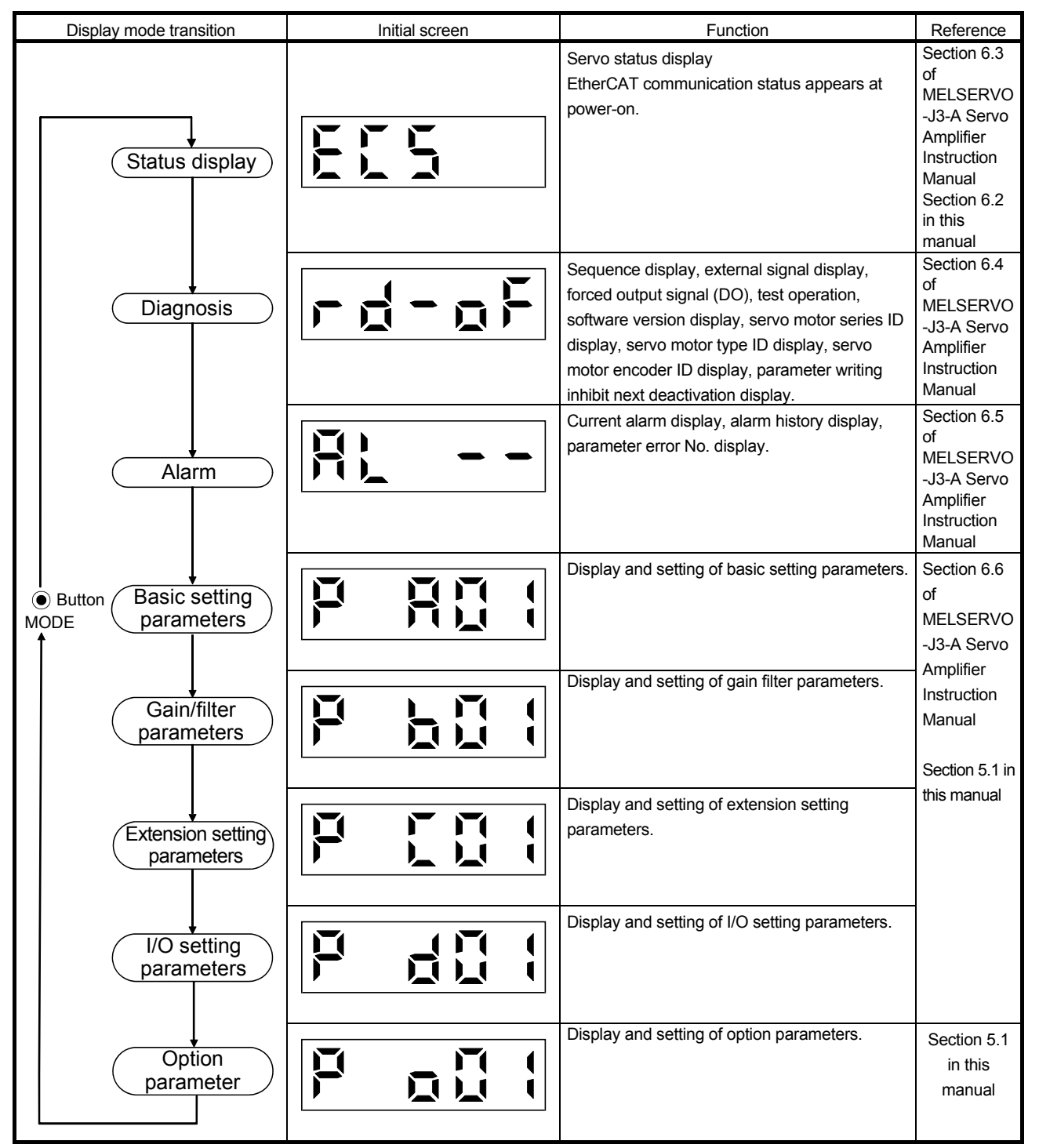

Note. When the axis name is set to the servo amplifier using MR Configurator, the axis name is displayed and the servo status is then displayed.

## 6.2. Status display list

The following table lists the servo statuses that may be shown.

Select the status display mode with the "MODE" button, and then press the "UP"/"DOWN" button to switch the status displays below.

However, the status displays are switched with the "MODE" button during the jog operation, positioning operation and machine analyzer operation.

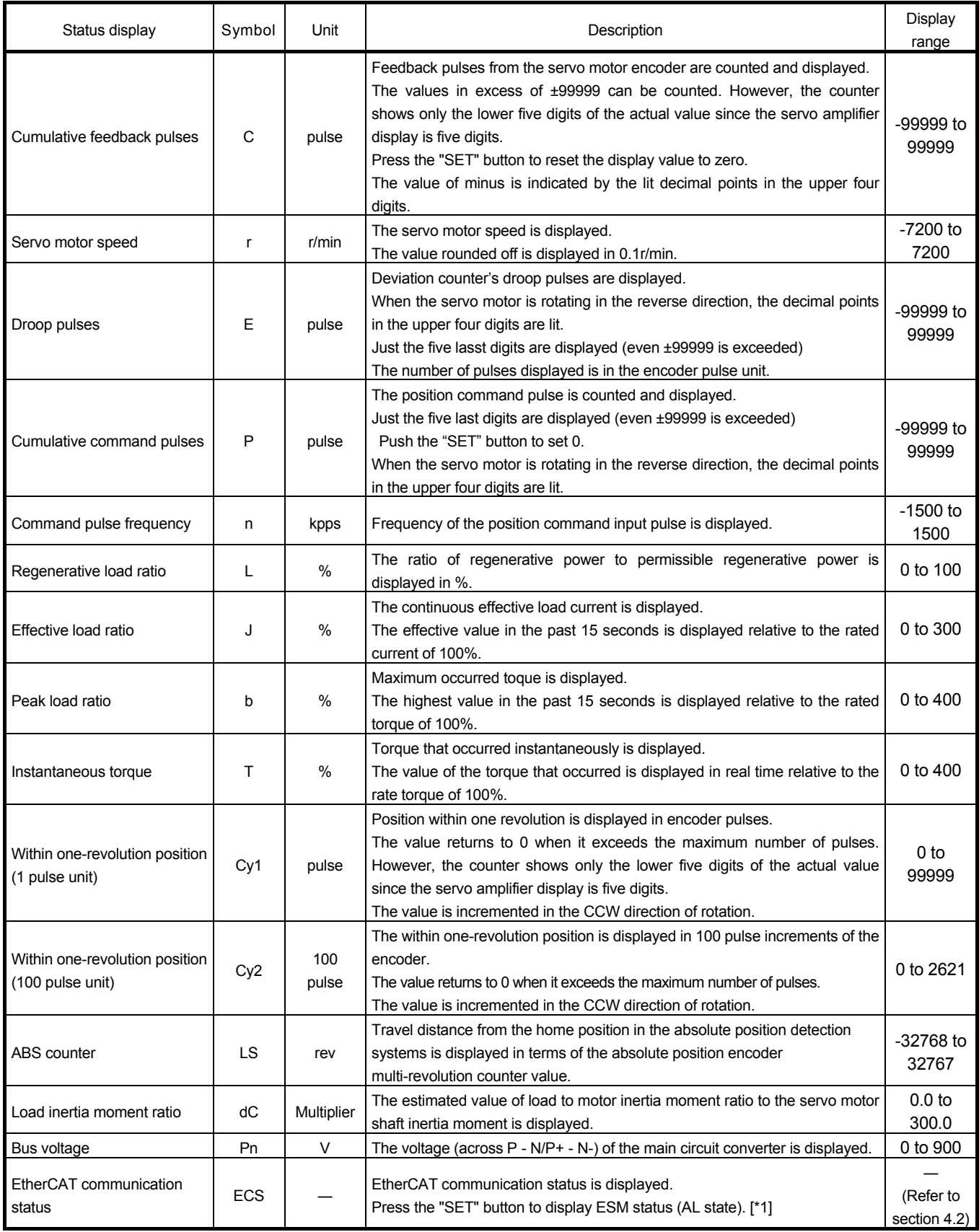

[\*1] The ESM status (AL state) display at the EtherCAT communication status display

Press the "SET" button at the EtherCAT communication status display to switch reciprocally with the ESM status (AL state) display.
ESM status display

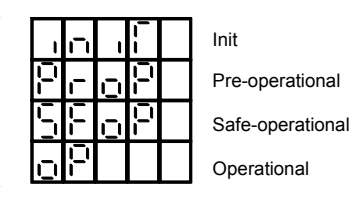

-37- BCN-B32170-144\*

# 6.3. Diagnostic mode

Since the "amplifier diagnosis" and "VC automatic offset" function is not available, these display switches in the operation section (push-button) are skipped. The operation of each function through MR Configurator is ignored.

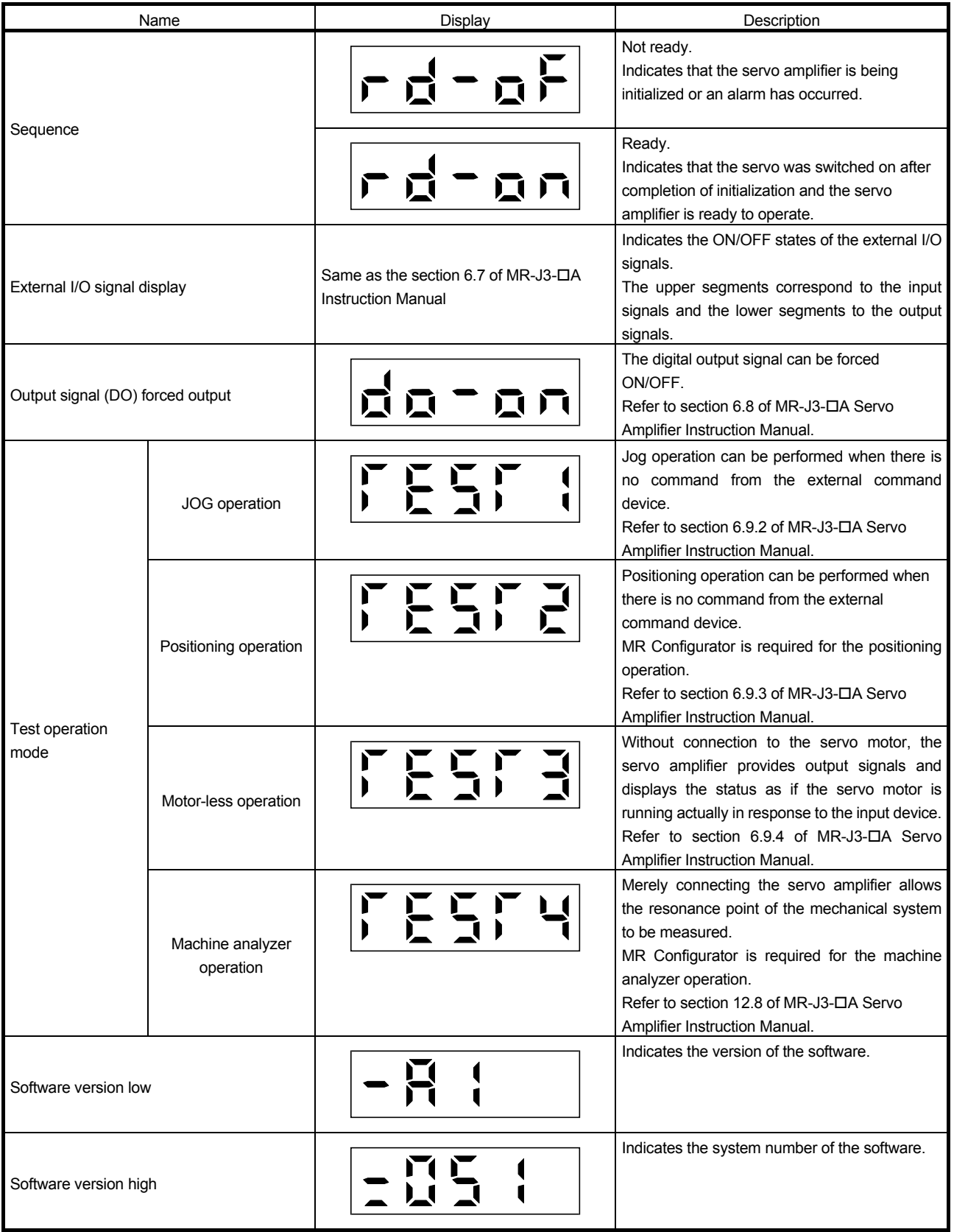

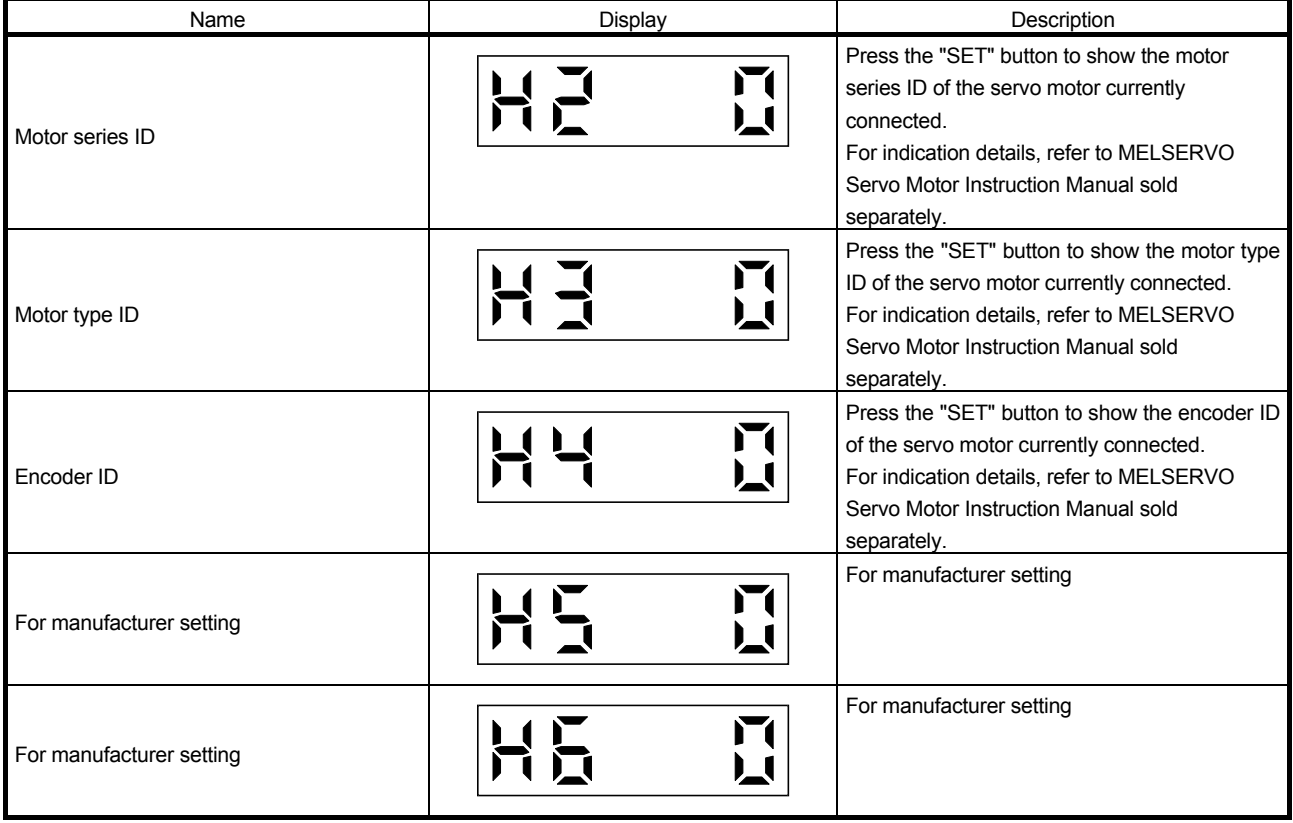

# 7. Troubleshooting

# 7.1. Newly added or changed alarms and warnings

The following table indicates the alarms and warnings added or changed in MR-J3DA-RJ158. Alarms and warnings not indicated below are the same as MR-J3A standard products. If an alarm or warning has occurred, adopt appropriate measures following to section 7.2. When an alarm occurs, ALM is switched off and Fault bit of Statusword is switched ON.

Alarm code output is not supported. Set " $\Box\Box\Box$ " in parameter No. PD24.

After the causes of the alarms have been removed, the alarm can be deactivated in any of the methods marked O in the alarm deactivation column. The warnings are automatically canceled after the causes of occurrence have been removed.

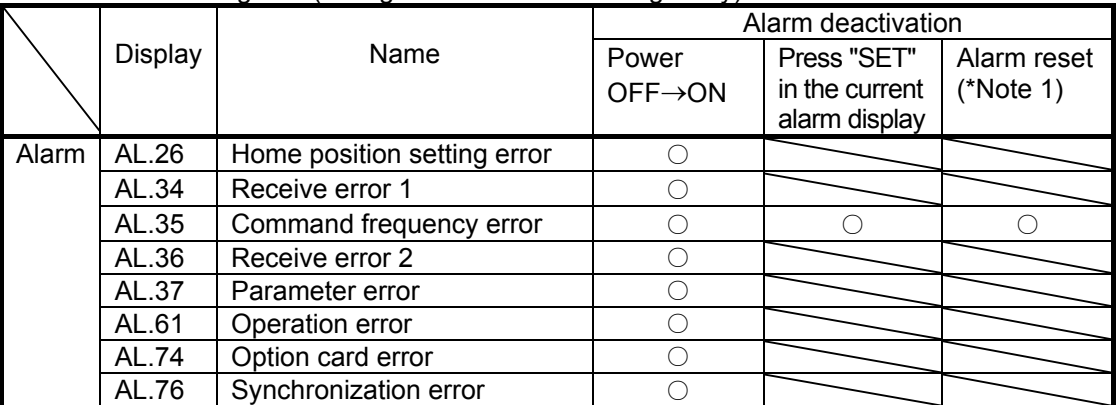

Alarms and warnings list (changed alarms and warnings only)

Note 1. Alarm reset by changing the Controlword (6040h) Fault reset from 0 to 1.

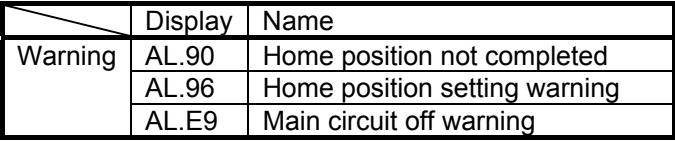

## 7.2. Remedies for alarms and warnings

When an alarm occurs, the trouble (ALM) switches off and the dynamic brake is operated to stop the servo motor. At this time, the display indicates the alarm No.

When AL.E6 or AL.EA occurs, the servo-off status is established. When another alarm occurs, though the operation can be continued, an alarm may occur or the servo motor does not operate normally.

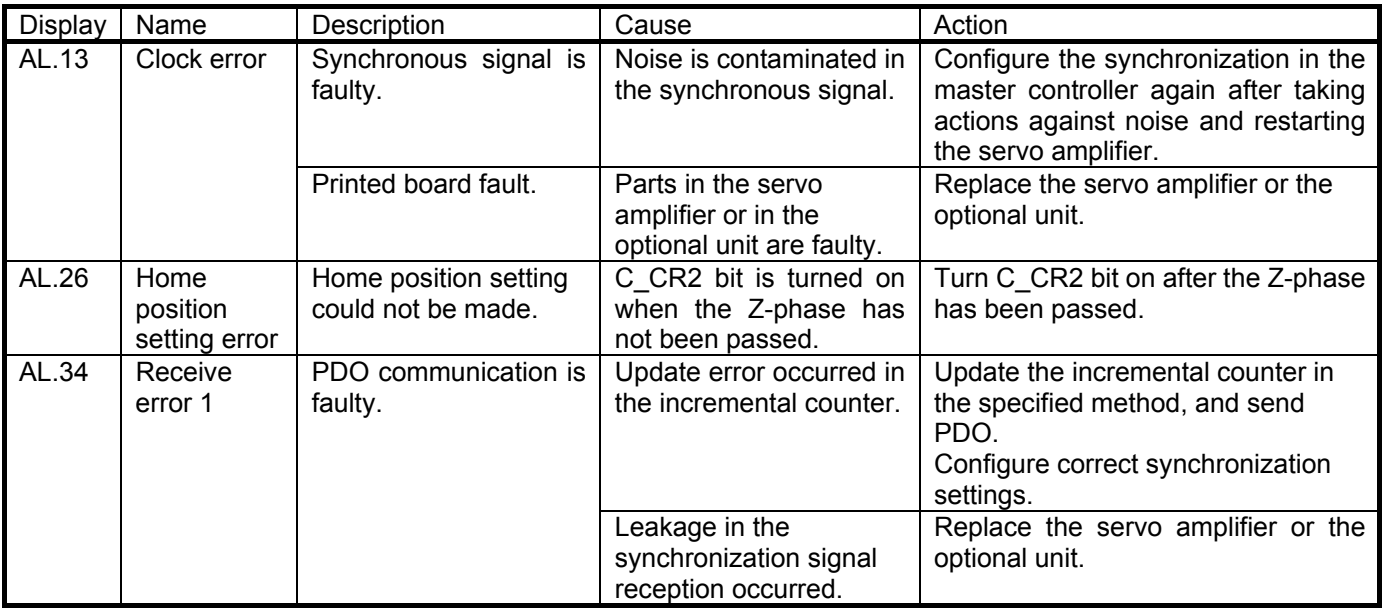

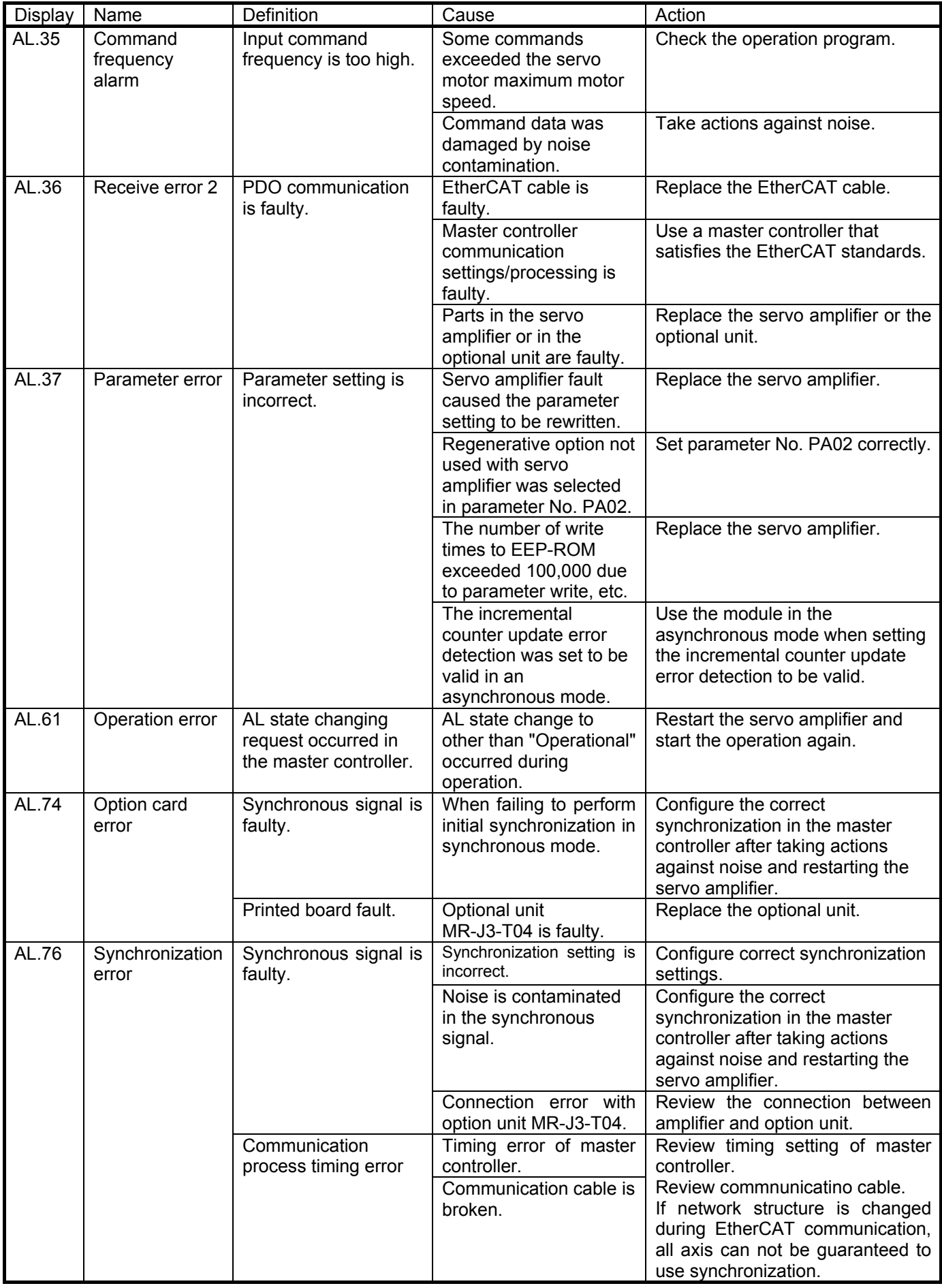

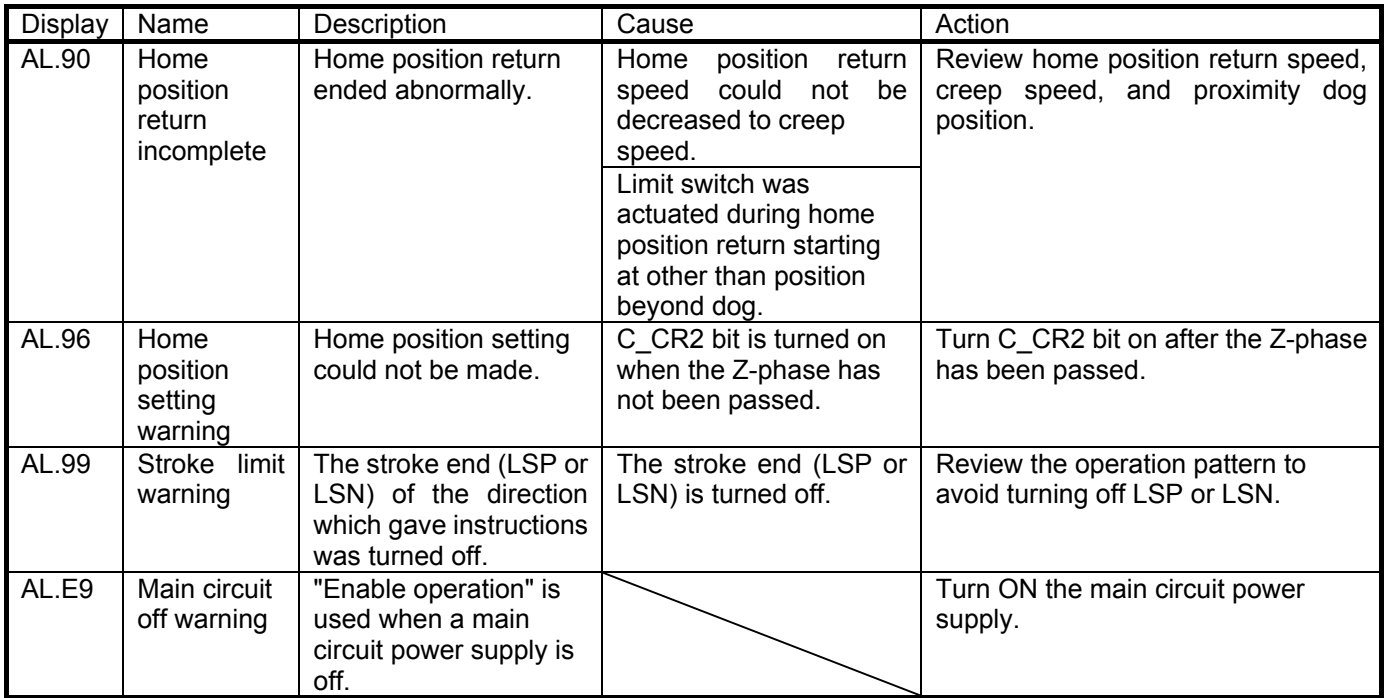

# 8. EtherCAT communication specifications

## 8.1. Communication architecture

MR-J3-A-RJ158 and MR-J3-T04 are compliant to CAN application layer over EtherCAT (CoE) communication specifications. MR-J3-DA-RJ158 operates based on the TwinCAT configurations of software PLC by Beckhoff Automation GmbH.

## (1) Communication hierarchy model

![](_page_42_Figure_4.jpeg)

## (2) Connection unit

The master controllers and slave stations specified in EtherCAT standards can be connected.

![](_page_42_Picture_185.jpeg)

## (3) Device description file

Slave information of MR-J3- $\Box$ A-RJ158 and MR-J3-T04 is provided as a device description file (ESI file) in XML format. Set up the device description file in the master controller and then configure the slave devices as is written in the description.

## (4) Vendor ID, product code, revision number

MR-J3- $\Box$ A-RJ158 has a built-in vendor ID, product code, revision number for distinguish from other EtherCAT slave devices. Set each connected slave device in the master with using the corresponding slave writing file to the vendor ID, product code and revision number. (Use the common slave writing file for the multiple connection of the same model and revision device.)

The S/W version, vendor ID, product code and revision number of MR-J3- $\Box A$ -RJ158 and MR-J3-T04 are as follows.

![](_page_42_Picture_186.jpeg)

# 8.2. Application Layer

## 8.2.1. AL state

Communication states of MR-J3- $\Box$ A-RJ158 and MR-J3-T04 are managed by the AL (Application Layer) state. Each of the AL state is described below.

#### (1) AL state

![](_page_43_Picture_177.jpeg)

 $*$  O: Compatible —: Not compatible

Each of the AL state transits with the conditions described in (2) and (3).

After the AL state has transited to the Operational state through the Pre-Operational and the Safe-Operational from Init state, the servo amplifier can be operated.

(2) Flows of AL states transition

![](_page_43_Figure_9.jpeg)

![](_page_44_Picture_158.jpeg)

\*1 FMMU (Fieldbus Memory Management Unit)

Note that any setting, such as configurations for SDO/PDO communication, SyncManager channel, FMMU, Synchronization, each register of the EtherCAT Slave Controller and others, is specified in EtherCAT standards, and execute them from the master controller.

It is confirmed that MR-J3-DA-RJ158 operates based on the TwinCAT configurations of software PLC by Beckhoff Automation GmbH.

## 8.2.2. PDO communication cycle

PDO communication cycle is selected in the parameter PO02. It can be choosen ether one of 0.5ms, 1ms and 2ms. (Refer to 5.1 sections for the setting method)

In addition, it is also possible to select the PDO communication cycle while the MR-J3A-RJ158 is powered ON by rewriting Sync manager2 synchronization(1C32h)'s sub-object cycle time (sub index=2) in SDO download during Pre Operational states, other than using parameter No.PO02. However, this setting is made invalid by power OFF, then value of parameter No.PO02 is applied by next power ON.

![](_page_45_Picture_243.jpeg)

![](_page_46_Picture_127.jpeg)

- ・After PDO communication is started once using Safe Operational or Operational state after power on, PDO communication cycle is not able to be changed, even returning back to Pre Operational state afterwards.
- ・When MR-J3A-RJ158 receives the change of PDO communication cycle, the value of subobject Cycle time (Sub index=2) of Sync Manager3 Synchronization (1C33h) will be set same as the PDO communication cycle.
- ・After changing subobject Cycle time (Sub index=2) of Sync Manager2 Synchronization (1C32h), the time period until that the change of PDO communication cycle being carried out in MR-J3A-RJ158 is not always the same. After changing the Cycle time, obtain the value of subobject cycle time (Sub index=2) of Sync Manager3 Synchronization (1C33h), and please confirm whether the value has been changed in the set communication cycle, then start the PDO communication using Safe Operational state.

## 8.2.3. Synchronization

## (1) Synchronization setting (DC mode)

MR-J3-A-RJ158 is designed on the assumption that the synchronous operation is performed with the DC (Distributed Clock) function specified in EtherCAT standards. Therefore, connect to the master controller which corresponds to the DC function and use it in the synchronization valid settings (parameter No.PO02= $\Box$  $\Box$ Oh).

Be sure to set the synchronization (DC function) according to the following. If invalid cycles, etc. are set, operation will not be performed properly.

![](_page_47_Picture_202.jpeg)

It takes some time until the synchronization between stations by the DC function is stabilized. The time to the completion of synchronization varies according to the master controller control method, such as time compensation command of sending cycle. Before the master controller sends the transition command to ESM Operational state (in the Safe Operational state), confirm that the connected station reached the synchronous status by the following methods. If the transition to Operational state and the PDO communication are started in synchronization not completed (unstable) status, a communication error occurs and the motor control is not performed properly. Also, alarms such as receive error may occur.

<Method for confirming the synchronous status between EtherCAT Slave Controllers>

The synchronous status between each connected slave and the master controller can be acquired by referring to the device status (DevState) value on the master controller. DevState bit12=0 indicates that the local clock of all connected DC synchronization-compatible slaves are synchronized in the specified window. After confirming that DevState bit12=0, the controller should send instructions for the transition to the Operational state and start the operation of the servo.

<Method for confirming the synchronous status between EtherCAT Slave Controller and J3A-RJ158 (Host CPU)> When ESC (EtherCAT Slave Controller) mounted on MR-J3-T04, and CPU and control ASIC mounted on MR-J3- $\Box$ A-RJ158, etc. are correctly synchronized, the bit14 of Statusword2 (S\_SYNC bit) is turned ON.

(2) Asynchronous setting (Free-run mode)

When a master controller with non compatible with DC synchronization or, when a master controller performs PDO communication with a selectable cycle other than selected cycle (0.5ms, 1ms or 2ms), select the asynchronous mode (set parameter PO02=0001h) and simultaneously configure the settings as to not perform PDO communication error intermittent error detection nor incremental counter update error detection (set parameter PO03=0200h) to enable operation.

However, if the reception of RxPDO is lost for about 7msec continuously, receive error 2 alarm (AL.36) occurs and the motor stops.

The asynchronous mode is a mode for master controller virtual connection, and the missing of PDO communication (delay) occurs due to the gap between both communication process timings, according to the deviation of the clocks of master and slave. In this state, problems such as motor control by one cycle-delayed PDO command or feedback of one cycle-delayed status to master occurs, what causes a variation in accelerations. In addition, as the protective function by RxPDO reception error intermittent error detection and incremental counter update cannot be used, take great care at operation.

 $\bigwedge$ CAUTION

Asynchronous mode is for test operation. When performing real operation, be sure to select the synchronous mode, and validate the safety communication function.

#### (3) PDO sent/received timing figure in the DC mode

#### (A) In case of PDO communication cycle =  $0.5$ ms

![](_page_48_Figure_2.jpeg)

Output:Master→Slave Input:Slave→Master

#### (B) In case of PDO communication cycle =  $1ms$

![](_page_48_Figure_5.jpeg)

Output:Master→Slave Input:Slave→Master

#### (C) In case of PDO communication cycle = 2ms

![](_page_49_Figure_1.jpeg)

Output:Master→Slave Input:Slave→Master

\* Execute the PDO data communication of the master controller in the specified timing. Synchronous communication of MR-J3-A-RJ158 is possible in the TwimCAT default setting timing of software PLC by Beckhoff Automation GmbH. However, if the specified timing is not satisfied due to such as poor processing performance of master controller PC, a communication error may occur.

# $\Lambda$ CAUTION

- Please make sure to have above timing for RxPDO command update and sending. If it does not comply with above timing, it causes danger (unstable motor rotation) due to communication failure.
- It is possible to detect communication timing error and to have motor protection operation, by using incremental counter function. Refer to chapter 8.11.1. We recommend to implement incremental counter function into master controller and to use receive error 2 (AL.36. Set by parameter No. PO 03.)

# 8.3. Object dictionary (OD)

For the CAN application layer over EtherCAT function, various data stored in the device such as control parameters, command values and F/B values are defined as objects configured from Index values, object names, object types, Read/Write attributes, etc., and those data can be exchanged between the master and slave devices. The assembly of those objects (table with listed objects, or a concept like that) is called object dictionary (OD). Objects available for MR-J3- $\Box$ A-RJ158 are described in this manual by each corresponding function. \* For details of corresponding objects, please refer to the document "ObjectList" apart.

#### 8.3.1. Definition of object dictionary section

The object dictionary is divided into the following sections according to the contents of the data, in the CANopen over EtherCAT standards.

Manufacturer-unique object groups are defined in indexes 2000h to 5FFFh, and all other objects follow definitions established by standards. The following table shows the correspondence between index values and object descriptions.

![](_page_50_Picture_116.jpeg)

#### Index assignment overview of manufacturer-inherent objects

![](_page_50_Picture_117.jpeg)

# 8.3.2. Object Dictionary list

The following table shows a list of object dictionaries of MR-J3- $\Box$ A-RJ158 + MR-J3-T04.

![](_page_51_Picture_199.jpeg)

## 8.4. CiA402 Drive Profile

## 8.4.1. FSA (Finite State Automaton) state

Internal status of MR-J3- $\Box$ A-RJ158 and MR-J3-T04 are managed by the FSA state specified in CiA402. Transition conditions are shown in the followings. The master controls the status by sending commands (setting controlword) after the establishment of PDO communication (after the AL state reaches Operational). Servo motor will be ready to operate when the state transits from the state of "Not ready to switch on" just after the power-on to the state of "Operation enabled" by specified procedure.

## (1) FSA state figure

![](_page_52_Figure_4.jpeg)

※ Switch On bit (Controlword bit0) can not control the main circuit power supply.

![](_page_53_Picture_307.jpeg)

## (3) Correspondent Bits of Controlword

Correspondent Bits of Controlword to FSA state commands are shown in the following table. For the list of Controlword Bits, refer to the section of PDO mapping.

![](_page_53_Picture_308.jpeg)

\* 0: OFF 1: ON ×: either ON/OFF

\* Always set 0 to Bit 4, 5 and 6 since they are reserved. MR-J3-DA-RJ158 ignores the said bits.

\* Quick Stop command and function are not available.

\* To avoid commands missing during communication error, the status of Bit7=1 should be maintained for at least 10ms in Fault Reset command.

Note: FSA state transition conditions specified in EtherCAT standards are shown in (1) FSA state figure and (2) Events and FSA state transitions. To transit from the "Switch on disabled" status to "Operation enabled" status, it is necessary to provide each "Shutdown", "Switch on" and "Enable operation" command in order. However, MR-J3-ロA-RJ158 can skip intermediate statuses and transit directly to the target status with one command.

![](_page_53_Picture_309.jpeg)

## 8.4.2. Control mode

The control mode is selected by Parameter PO02 after power on. The value of Modes of operation display object (Index 6061h) is set according to the control mode specified in PO02. However, if "Modes of operation object" (Index 6060h) is rewritten during test operation (except for motorless test), "Unsupported access to an object" (0x06 01 00 00) error will occur.

It is possible to switch the control mode during operation with changing the value of Modes of operation object (Index 6060h) by SDO download. However this data will be lost when turning off the power supply.

In the case of switching control mode right after power on, please store the parameter of the PO group in the RAM, using Store Parameter (Index 1010h) after changing parameter No.PO02 by SDO download.

It is not possible to set the control mode by parameter No.PA01. The value of PA01 is automatically changed depending on the control mode. Since MR Configurator does not support correspond, please do not rewrite PA01.

![](_page_54_Picture_273.jpeg)

※ [\*1] Even though the default value is 0 at Device Description File, the value changes automatically at MR-J3-□A-RJ158 depending on the set value of parameter No.PO02.

※ [\*2] Modes of operation display object (Index 6061h) indicates selecting control mode. However, it returns to the value -1 during test operation (except motorless operation).

※ [\*3] Supported drive mode object (Index 6502h) shows the corresponding control mode.

## Precautions of control mode change

- ① When changing control mode, always the Master needs to continue sending the command values accordingly current used control mode and new control mode. At this time, please be careful in order to avoid sudden moves of the motor. For example, when changing from Speed mode to position mode, please set 0 for command speed (Target velocity) and set the position demand value to position command(Target position). i.e. Each appropriate command must be sent for each befor/after changing control mode.
- ② Control mode change is only possible when zero speed is detected. Although it is possible to get zero speed status from bit2 (S\_ZSP) of Statusword2, zero speed will be detect within parameter No. PC17 value setting. Then, zero speed means not always motor stop. After confirm motor stop by velocity actual value or position actual value etc, please change the control mode. (Note1)
- ③ Please set the control mode "Modes of operation object" after confirming, that the motor is stopped.If the desired control mode is set by Modes of operation object, it will be switched when changing control mode is possible. But the enough time to chang the control mode, is not fixed. So, it must be confirmed whether control mode has been switched properly (by reading the value from the Mode of operation display object).
- ④ When control mode change is properly completed, the Master can stop to transmit the command for the previous control mode.
- ⑤ If control mode change fails, the control mode change is continuously executed until the change condition is satisfied.
- ⑥ If Modes of operation objet is mapped into RxPDO, the Modes of operation object can not be changed by SDO communication. In that case, please change the object by PDO communication.

(Note1) The transmission/reflection of stop instruction makes some delay. Position command value is always updated periodically, during motor rotation. Then, if follow-up of current position is executed by setting position command value into target position before motor stop, there is danger possibility to have vibration because the target position is not stable due to difference between position command value and position actual value. Then, please change control modem, after position command value update is stopped.

## 8.4.2.1 Speed control mode (Cyclic synchronous velocity mode)

The functions and relevant objects of speed control mode (csv) are as follows.

![](_page_55_Figure_2.jpeg)

<Special note>

• The acceleration/deceleration time constant (PC01, 02, 03, 30, 31) is invalid during speed control mode (csv). The operation follows the controller command speed (Target velocity).

8.4.2.2 Position control mode (Cyclic synchronous position mode)

The function and relevant objects of position control mode (csp) are as follows.

![](_page_55_Figure_7.jpeg)

< Special note >

・Accelaration time constant (PB03) at position control mode (csp) is invalid. Operation is excecuted according to controller's position instruction (Target position).

## 8.5. PDO communication

In PDO (Process Data Object) communication, the command data and feedback data communicates between the master controller and slaves at a constant frequency. For MR-J3- $\Box$ A-RJ158 and MR-J3-A-T04, the PDO mapping is fixed and cannot be changed.

#### 8.5.1. RxPDO object mapping

In the default configuration, the following objects are sent from the master to the slave via RxPDO (master ⇒ slave run time communication direction).

Corresponding to the variable mapping function, the object sent and received by the PDO communication can be selected. For the object mapping changing method, please refer to chapter 8.6.

![](_page_56_Picture_342.jpeg)

\* All data should be processed in little endian order.

\* Objects and functions in the shaded region in the table are not available. (Only the mapping of empty objects)

[\*1] When the target velocity exceeds 120% of the maximum motor speed, the operation follows the target velocity which is fixed to 120% of the maximum motor speed. For the maximum motor speed, refer to the product catalogs.

[\*2] The unit of command speed is 0.001r/min/LSB. However, the data is rounded down to the nearest 0.01, in amplifier.

#### Controlword (6040h)

![](_page_57_Picture_381.jpeg)

\*  $\circ$ : Compatible,  $\leftarrow$ : Not compatible,  $\Delta$ : Used for changing the FSA state; however, not available for the Quick Stop function.

\* Objects and functions in the shaded region in the table are not available with the software version A0A.

\* Bit 0 to 3 and 7 are used for FSA state change. For details on the bit setting, refer to (3) of section 8.4.1.

\* The function of HALT function is invalid in the speed control (csv) mode and position control (csp) mode.

※ Speed control mode (csv) and position control mode (csp) are invalid at OMS bit (Bit4-6,8-9).

#### OMS bit allocation during homing mode (hm)

![](_page_57_Picture_382.jpeg)

#### Controlword2 (4001h)

![](_page_57_Picture_383.jpeg)

Controlword2 is a Mitsubishi original definition object.

\* H : Homing mode (hm), P: Position control mode (csp), S: Speed control mode (csv),

 $(O: Compute, -: Not compatible)$ 

\* Objects and functions in the shaded region in the table are not available.

\* Bit 6 and 7 are used for the home position setting. For details, refer to 8.11.6

## 8.5.2. TxPDO object mapping

In the default configuration, the following objects are sent to the master from the slave via TxPDO (slave ⇒ master run time communication direction). Corresponding to the variable mapping function, the object sent and received by the PDO communication can be selected. For the object mapping changing method, please refer to paragraph 8.6.

![](_page_58_Picture_259.jpeg)

\* All data should be processed in little endian order.

\* Objects and functions in the shaded region in the table are not available. (Only the mapping of empty objects)

Statusword (6040h)

![](_page_59_Picture_276.jpeg)

 $*$   $\bigcirc$ : Compatible  $\longrightarrow$ : Not compatible

\* Objects and functions in the shaded region in the table are not available.

\* Bit 0 to 3, 5 and 6 are switched according to the FSA state or to the internal status of MR-J3-A-RJ158. Details are shown in the following table "State coding (in the EtherCAT mode or during the motor-less operation)".

\* After excluding the motor-less operation and transiting to the test operation mode, FSA state administration in compliance with Controlword is not executed. However, the output of Statusword Bit0 to 3, 5 and 6 is continued according to the internal status of the servo amplifier. Details are shown in the following table "State coding (after moving to the test mode)".

\* Each bit of TR and ILA is valid only in position control mode. (Not available with the A0 version)

\* TR bit is invalid in speed control mode and position control mode.

\* ILA, S\_FLW bits are only avalible in positon control mode. The TR bit is only valid during home position mode (hm).

State coding (in the EtherCAT mode or during the motor-less operation)

![](_page_59_Picture_277.jpeg)

Not available with the status shaded in the table.

[\*1] Statusword is not sent in the Not ready to switch on status.

#### State coding (after moving to the test mode)

![](_page_59_Picture_278.jpeg)

#### OMS bit assignment in speed control mode

![](_page_60_Picture_184.jpeg)

\*  $\bigcirc$ : Compatible - Not compatible

\* Objects and functions in the shaded region in the table are not available.

#### OMS bit assignment in the position control mode

![](_page_60_Picture_185.jpeg)

※ ○: compatible ―: Not compatible

#### OMS bit allocation during home position mode (hm)

![](_page_60_Picture_186.jpeg)

 $\%$   $\circ$  : corresponding  $-$  : not corresponding

#### bit 10, 12, 13 definition at Homing mode (hm)

![](_page_60_Picture_187.jpeg)

 $\overline{\mathbf{X}}$  × : Indefinite

※ During servo off bit10=bit12=0.

![](_page_61_Picture_284.jpeg)

\* Statusword2 is a Mitsubishi original definition object.

\* H : Homing mode (hm), P: Position control mode (csp), S: Speed control mode (csv) (O: Compatible, - Not compatible) \* Objects and functions in the shaded region in the table are not available.

[\*1] Bit is 1 during the test operation or after finishing the operation. In the 1 status, motors cannot be driven by EtherCAT command. To restart the operation, turn OFF the motor and start it again.

[\*2] When ESC (EtherCAT Slave Controller) mounted with MR-J3-T04, and CPU and control ASIC mounted with MR-J3-□A-RJ158, etc. are correctly synchronized, the bit14 of Statusword2 (S\_SYNC bit) is turned ON.S\_SYNC indicates the synchronization established status in each MR-J3- $\Box$ A-RJ158 inside, and not the synchronous status with other slaves and the master controller.

## 8.5.3. RxPDO object definition

![](_page_62_Picture_346.jpeg)

![](_page_62_Picture_347.jpeg)

\* All data should be processed in little endian order.

\* Not available with the objects and functions shaded in the table. (Only the mapping of empty objects)

\* [\*1] The unit of command speed is 0.001r/min/LSB. However, the data is rounded down to the nearest 0.01, in amplifier.

Object which is needed to map to RxPDO to motor control

![](_page_62_Picture_348.jpeg)

 $\circledcirc$ : Need to map  $\circledcirc$ : Recommend to map  $\circ$  - : No need to map

## 8.5.4. TxPDO object definition

![](_page_63_Picture_352.jpeg)

![](_page_63_Picture_353.jpeg)

\* All data should be processed in little endian order.

\* Not available with the objects and functions shaded in the table. (Only the mapping of empty objects)

[\*1] Modes of operation display object (Index 6061h) shows the current selected control mode. However, during or after test operation (except motor-less operation), this object send "-1".

#### Object which is needed to map to TxPDO to motor control

![](_page_63_Picture_354.jpeg)

 $\circledcirc$  : Need to map  $\circledcirc$  : Recommend to map

## 8.6. Changeable mapping function of PDO communication data

This amplifier has changeable mapping function to arbitrarily map of arbitrary object for RxPDO and TxPDO data. Please change in the PDO mapping as described below.

8.6.1. PDO mapping restrictions

- The total number of object for RxPDO and TxPD0, which can be mapped, is each 15 or less.
- The maximum size of the object mapping for RxPDO and TxPDO is each 30 bytes or less.
- PDO mapping can be changed during only pre operational state. Once the state goes to safe operational state or operational state, PDO mapping can not be changed, even the state is returned to operational state.
- Only 21st receive PDO Mapping (1614h) and 21st transmit PDO Mapping (1A14h) can be used for changeable mapping function.
- "Complete Access" is not available. The rewriting of map object can be done by SDP downloading as each sub object.
- Can adjust an alignment of object layout, by inserting gap(Index:0000h、Sub-Index:0) into mapping object. Gap size 0, 8, 16, 24 or 32 bit can be inserted.
- If same object is mapped twice or more into RxPDO, the object data which has the biggest number of Sub-Index will be valid.

## 8.6.2. Changing procedure of PDO mapping

①After the power supply is turned on, go to Pre Operational state.

②Write「0」into the Sub-Index 0 of the PDO mapping object (RxPDO=1614h, TxPDO=1A14h).

(PDO mapping pbject will be invalid. Then, it is available to change PDO mapping.)

**The object information is written inside the the PDO mapping object's Sub-Index1** $\sim$ 15.

Object information is 4 byte data based on the following item.

- ・Index(2byte)
- ・Sub-Index(1byte)

・Object size (1byte) ※The unit of the object is bit.

 $(Example)$  In case of mapping Target velocity(60FFh) into first 4byte of RxPDO.

Write "60 FF 00 20" into "Index:1614h Sub-Index:1".

④Write the number of using entry, into Sub-Index0 of PDO mapping object.

(Then PDO mapping object will be valid, and it is unavailable to change PDO mapping.)

![](_page_64_Picture_271.jpeg)

Object definition of PDO mapping

![](_page_65_Picture_136.jpeg)

PDO mapping object (RxPDO=1614h、TxPDO=1A14h) can be saved into nonvolatile memory.

In order to save the changed PDO mapping into nonvolatile memory, please use Store Parameter(Index:1010h, Sub-Index:15). Refer to Chapter 8.10.2.

When the power turn on, the PDO mapping data in nonvolatile memory will be reflected as PDO mapping object.

# $\triangle$ CAUTION

 Please make sure to read/write PDO data at master controller based on PDO mapping which is set at servo amplifier. If master controller read/write PDO data with difference against PDO mapping, it is danger. For example; An unintended data is used as command for motor control.

# 8.7. SDO communication

SDO (Service Data Object) communication transmits object data between Master controller (client) and Slaves (server) asynchronously.

## 8.7.1. SDO communication-related services

The following services related to SDO communication are available for MR-J3- $\Box$ A-RJ158 + MR-J3-T04.

![](_page_66_Picture_214.jpeg)

For details on the data format of requests and responses to the services etc., refer to the EtherCAT standard of such as IEC61158.

SDO communication-related services are treated as asynchronous processing. Each SDO services request sent from the master (client) are kept in mailbox, and slaves (server) respond to the requests as needed in order. When multiple requests are received, they are stored in the mailbox in order. Requests are processed one by one in the arrival order, and simultaneous response processing for multiple requests is not performed. As a restriction of the master, do not send multiple requests at the same time. When the master sends a SDO service request, acquire the response from the slave, and send the next request after making sure that the slave finished the last processing.

## (1) SDO Download service

Writes the specified value to the object which corresponds to the Index and Sub Index values. Both Index and Sub Index values are specified when the master sends the SDO Download request. However, writing to objects mapped to PDO causes an error to avoid the object value unconformity occurrence. MR-J3- $\Box$ A-RJ158 recognizes the white value as the data type of white target object. Make sure to set the write value according to the data type of target object.

For this service, the following error codes (SDO Abort Code) are given according to the condition.

![](_page_66_Picture_215.jpeg)

## (2) SDO Upload service

Returns the value of the object which corresponds to the Index and Sub Index values. Both Index and Sub Index values are specified when the master sends SDO Upload request.

For this service, the following error codes (SDO Abort Code) are given according to the condition.

![](_page_67_Picture_188.jpeg)

#### (3) Get OD List service

According to the List Type value which is specified when the master provides a Get OD List request, the number of corresponding objects to each List Type or the Index list of corresponding objects is returned in RES packet. Addressable List Type values are as follows.

![](_page_67_Picture_189.jpeg)

For this service, the following error codes (SDO Abort Code) are given according to the condition.

![](_page_67_Picture_190.jpeg)

(4) Get Object Description service

Returns object data types, the maximum value of Sub Index, object codes and object names in RES packet which correspond to the Index value. The Index value is specified when the master provides a Get Object Description request.

The object name returned by this service needs to be within 46 characters, for convenience of name data internal management. Also, the object name may be different from the object definition name in the device description file.

![](_page_67_Picture_191.jpeg)

![](_page_67_Picture_192.jpeg)

#### List of object codes

![](_page_68_Picture_172.jpeg)

For this service, the following error codes (SDO Abort Code) are given according to the condition.

## Responding error of Get Object Description

![](_page_68_Picture_173.jpeg)

## (5) Get Entry Description service

Returns object data types, object data length, object access authority and the information specified by the master in Value Info, all corresponding to the Index and Sub Index values, in RES packet. The Index and Sub Index values are specified when the master provides a Get Object Description request.

Value Info is given in 8-bit values, and returns the information corresponding to the bit which is set "1". When multiple bits of bit 4 to 6 in Value Info receive "1" as the Get Entry Description request, only one bit should be responded and other bits are ignored by giving the priority to the reference information for the lower bit. Access authority is returned with a 16-bit value in which "1" is set to the corresponding bit.

![](_page_68_Picture_174.jpeg)

![](_page_68_Picture_175.jpeg)

For this service, the following error codes (SDO Abort Code) are given according to the condition.

![](_page_68_Picture_176.jpeg)

## 8.8. Status monitor object

The master station can monitor the servo amplifier status by acquiring object values of Monitor 1 to 25 via SDO communication.

"Data" type is integer 32, and the unit of each monitor value is the same as MR-J3- $\Box A$  standard products. In the serial communication, 48-bit format added by display type and decimal position information is used. However, this object uses the 32-bit data since the display types and the decimal positions are fixed to the corresponding monitor information.

![](_page_69_Picture_415.jpeg)

\* Objects and functions in the shaded region in the table are not available.

## 8.9. Alarm objects

The master can detect whether an alarm occurs or not in slaves via PDO communication by the statusword bit 3 and 7. Newest and oldest five alarms can be referred as the alarm history by acquiring the following relevant object values via SDO communication.

![](_page_70_Picture_269.jpeg)

## 8.10. Parameter objects

## 8.10.1. Parameter objects excerptions

Each servo parameter of PA01 to PO08 corresponds one-to-one with each sub object of parameter objects (Index 3000h to 3009h). The master writes values to the parameter objects via the SDO communication to change the operation parameters. However, once the power is turned off, the changes are not kept for the next start-up and later. To keep the changes of setting values after the power is turned off, use the Store Parameter object (Index 1010h) to save the parameter setting values in the non-volatile memory.

To change parameters to which the setting change is applied after the power is turned on again (parameters with \* on their abbreviations), change the values of corresponding object, perform Store Parameter, and then turn the power on again.

The following table shows the excerpt of the parameter objects. Each parameter group has the RECORD type object and each sub object corresponds to an individual parameter. For details on parameters, refer to chapter 5 or MELSERVO-J3-□A Servo Amplifier Instruction Manual.

![](_page_70_Picture_270.jpeg)

\* In the above table and the device description (ESI) file, the access authority of each parameter object is indicated that reading and writing are allowed. However, the actual access authority is limited by the setting of parameter No. PA19 (refer to section 5.1).

## 8.10.2. Storing in the non-volatile memory (Store Parameter)

The parameter setting stored in each object of Index 3001h to 3009h can be stored in the non-volatile memory which is built in the servo amplifier with using the Store Parameter object (Index 1010h). At the next power-on, the servo amplifier starts with the parameter settings stored in the non-volatile memory. To change parameters to which the setting is applied after the power is turned on, it is necessary to save the parameters in the non-volatile memory after changing parameters and start the servo amplifier again. Repeating the parameter writing to the non-volatile memory shortens the non-volatile memory life. The maximum number of using Store Parameter is 100,000 times.

![](_page_71_Picture_240.jpeg)

Object list which are saved by Store special setting (Sub-index14)

![](_page_71_Picture_241.jpeg)

Performing Read of each sub index value of each Store Parameter object (Index 1010h) via the SDO Upload service returns the storage availability of the non-volatile memory of corresponding parameter group. The storage availability of the non-volatile memory of each parameter group is switched according to the setting of parameter No. PA19 (refer to section 5.1).

![](_page_71_Picture_242.jpeg)
# 8.11. Applications

# 8.11.1. Incremental counter

In the synchronous EtherCAT mode (parameter No. PO02 = 0000h), the incremental counter is available for the purpose of operation protection when a PDO communication error (missing or delay) occurs. Set the existence or nonexistence of the incremental counter update error detection (AL.34) on the servo amplifier with using the communication protection switch (parameter No. PO03). However, despite of the communication protection switch, the value of received incremental counter added by one is sent to the servo amplifier side. (It is also possible to use it in the master side only, for detecting incremental counter update error.)

The incremental counter value is represented as an unsigned 8 bit integer from 0 to 255. In addition, the value is added sequentially every time the upper and lower PDO communication is performed. When the value exceeds 255, it returns to 0.

For enhancing the security at communication error occurrence, the use of incremental counter is recommended.

# $\Lambda$ CAUTION

Incremental counter function is very useful to detect PDO communication failure due to following case. We strongly recommmen to use this function.

- Synchronization failure due to process or setting probrem of Distributed Clock.
- Comunication cycle mismatch or process timing failure of PDO communication between master and slave.
- PDO communication failure due to berken cable etc.

## <Master side processing supposed by Mitsubishi>

- Set the value, which "1" is added to the counter value sent in the previous communication cycle, to the Incremental counter (RxPDO) object (Index:2500h), and send the value at each RxPDO send.
- Return the counter value to 0 when the counter value exceeds 255.
- Start updating the incremental counter value at the same time PDO communication starts.
- Ordinarily, the value, which "1" is added to the counter value sent in RxPDO, is set to the Incremental counter (TxPDO) object (Index:2501h) and returned from the servo amplifier. If some error occurs in the PDO communication, the master receives a value other than sent counter value +1. Take corrective action such as stopping the driving servo motor, as necessary.

<Servo amplifier side processing>

- The servo amplifier receives RxPDO and sets the value, which "1" is added to the counter value acquired from the Incremental counter (RxPDO) object (Index:2500h), to the Incremental counter (TxPDO) object (Index:2501h) and returns it by TxPDO.
- If the servo amplifier cannot receive RxPDO due to the communication error or others, sets the value, which "1" is added to the latest counter value received normally, to the Incremental counter (TxPDO) object (Index:2501h) and returns it.
- If the counter value exceeds 255, the servo amplifier returns 0.
- $\cdot$  If MR-J3- $\Box$ A-RJ158 receives a value other than the previous received counter value +1, it regards that some error occurs in the PDO communication. When the incremental counter update error detection is made valid by parameter No. PO03, if amplifier receive abnormal counter value consecutively or frequently more than regurated level, the receive error 2 (AL.34) will be happen and motor will be stopped.

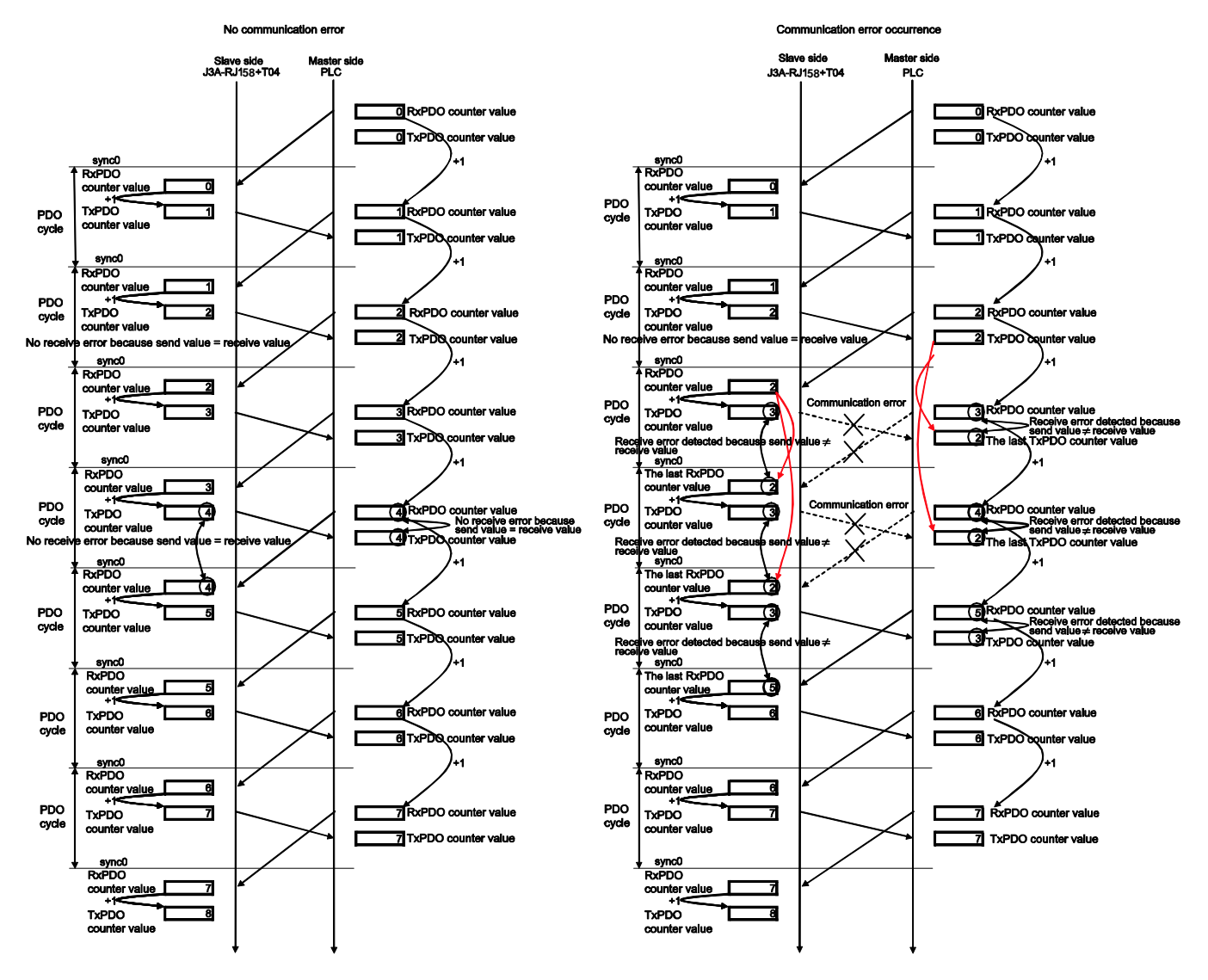

**Incremental counter update image** 

8.11.2. Axis number display function

Writing axis numbers to the Slave Axis No. object by SDO Download displays the axis numbers in the right 4 digits on the 7-segment LED as each status of b (Ready off ), C (Ready on/servo off ), and d (Ready on/servo on) during the EtherCAT communication status display. The correspondent relations between the target axis for sending the EtherCAT communication command from the master controller and each servo amplifier (axis) can be visually confirmed.

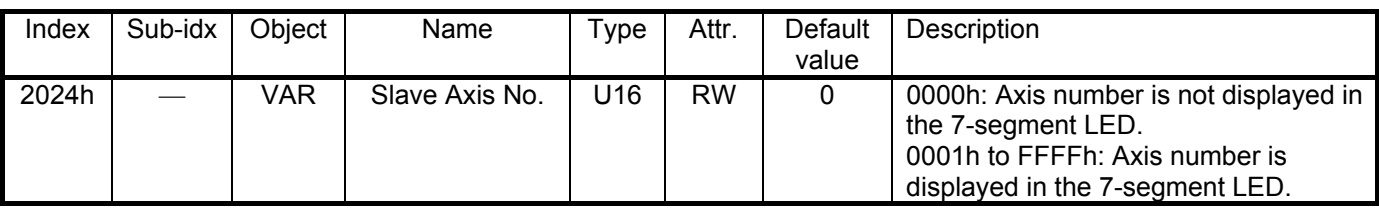

Example of axis number 7-segment LED display

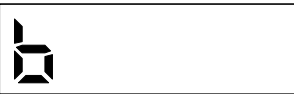

When no axis number is set (0000h is set) When 89ABh is set for the axis number

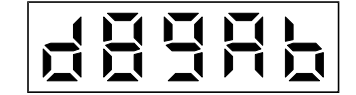

#### 8.11.3. Position description in MR-J3- $\Box$ A-RJ158

The current position and target position (which is used in the position control mode) are described with absolute positions of signed 32 bit value between -2,147,483,648 and 2,147,483,647.

Absolute position = Multi-revolution counter × Encoder resolution for one motor revolution + Within one-revolution position

The following shows the positions when the motor whose encoder resolution for one motor revolution is 262,144 pulses (18 bit) is used.

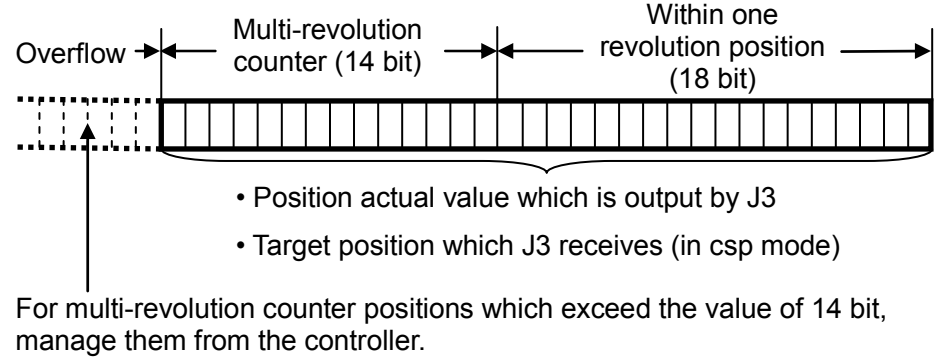

**Position data format** 

The following figure shows the relation among within one-revolution position/multi-revolution counter/current (target) position.

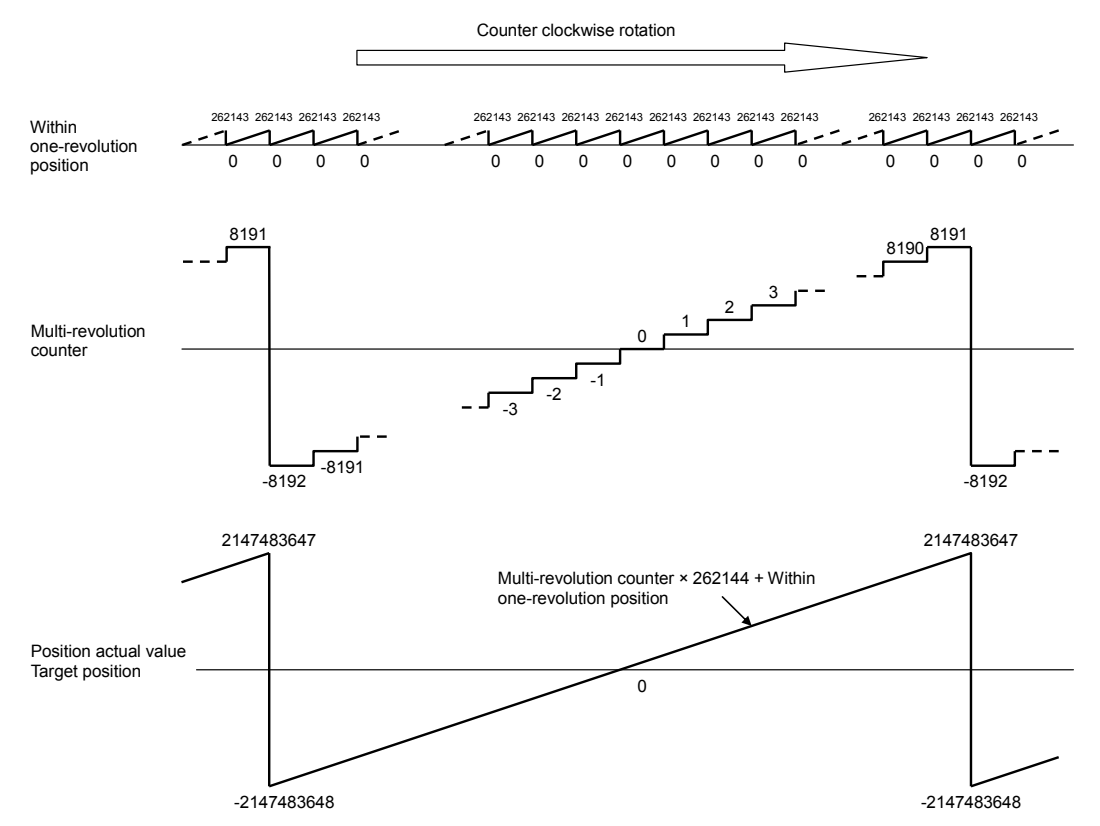

**Relation among within one-revolution position/multi-revolution counter/current position** 

## 8.11.4. Homing mode

Corresponding to the EtherCAT Homing mode standard. Please write "6" into Modes of operation object (6060h), in order to change to homing mode (hm). Please refer to chapter 8.4.2 for details of switching the control mode.

#### 8.11.4.1. Reagarding Objects

The object which have relation to Home position mode, are as following.

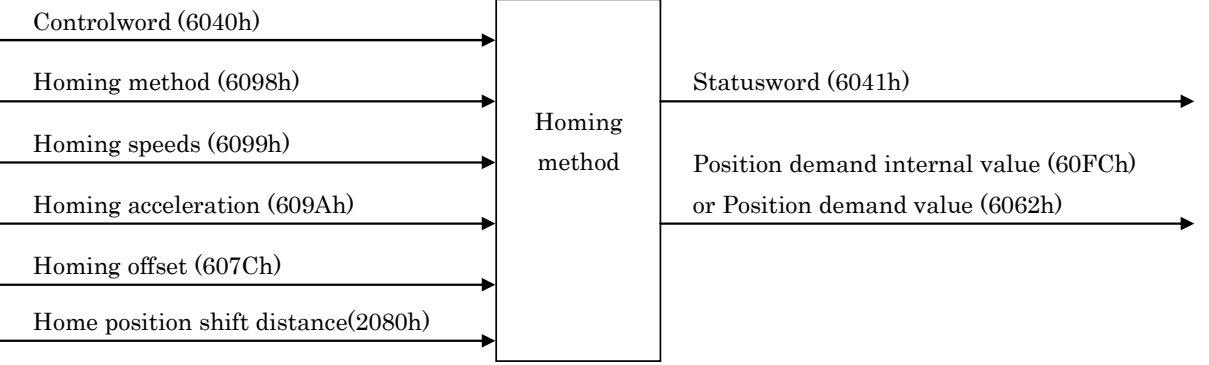

#### Object definition related to home position mode (hm)

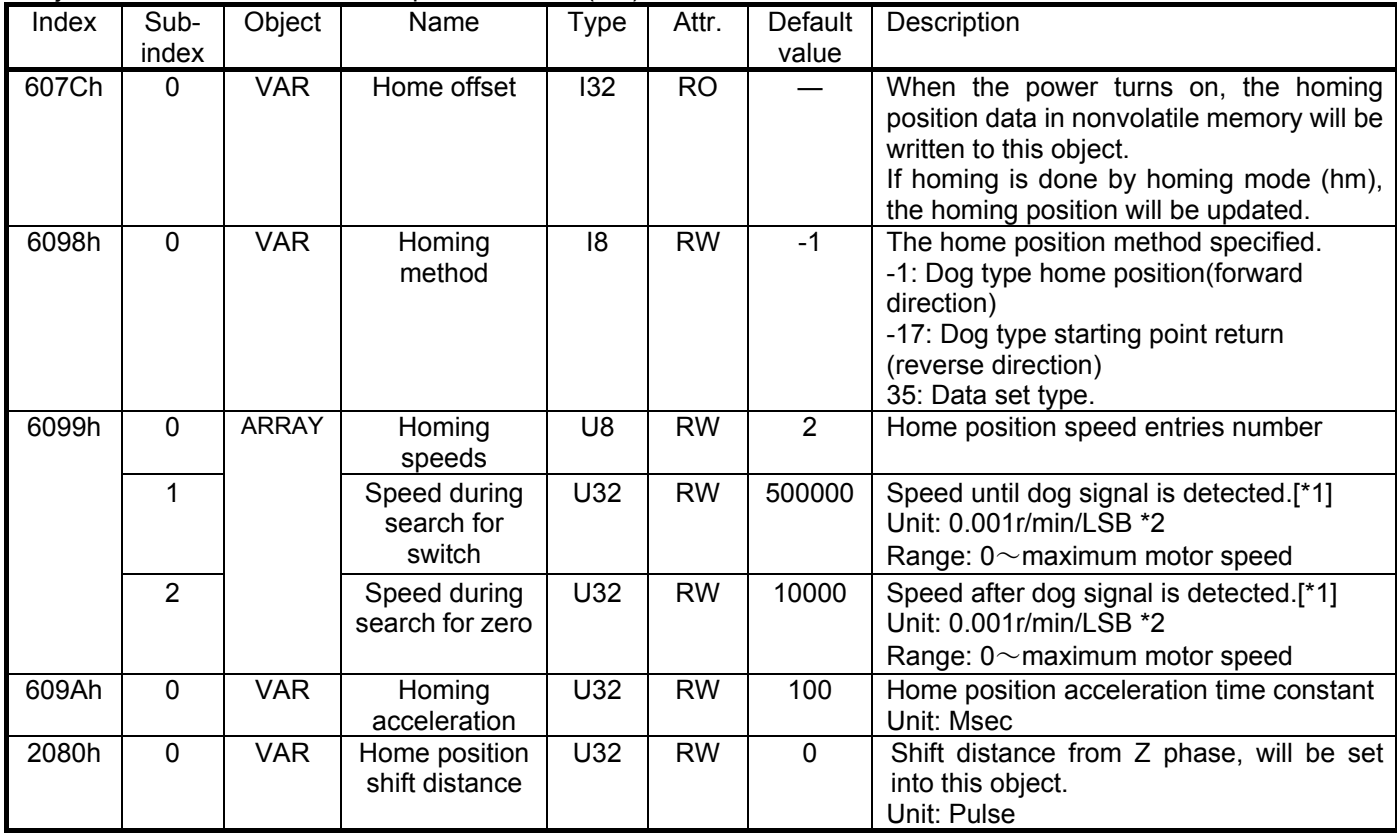

※ [\*2] In case of detection stroke end at homing mode (hm), slow stop will not be executed. (Will have sudden stop.) Then, please be careful about homing speed setting.

 $\frac{1}{2}$  [\*1] Although the setting unit of homing speed is 0.001r/min/LSB, the data is rounded down to the nearest 0.01, in amplifier.

After setting the home position parameter for the above mentioned object, the home position begins with the bit 4 operation of Controlword.

About Controlword and Statusword bit assignment during homing (hm), refer to chapter 8.4.1 and 8.4.2.

The object which has relation to Homing (hm), can be saved into nonvolatile memory. (Index:2080h、6098h、 6099h、609Ah)

In order to save the object which has relation to Homing (hm) into nonvolatile memory, please use Store Parameter(Index:1010h、Sub-Index:14). Refer to Chapter 8.9.2.

When the power turns on, the object in nonvolatile memory will be reflected as the object which has relation to Homing (hm).

8.11.4.2. Relataion between Home offset, home position and Target position

The following figure shows the relation between Home offset, home position and Target position with example value.

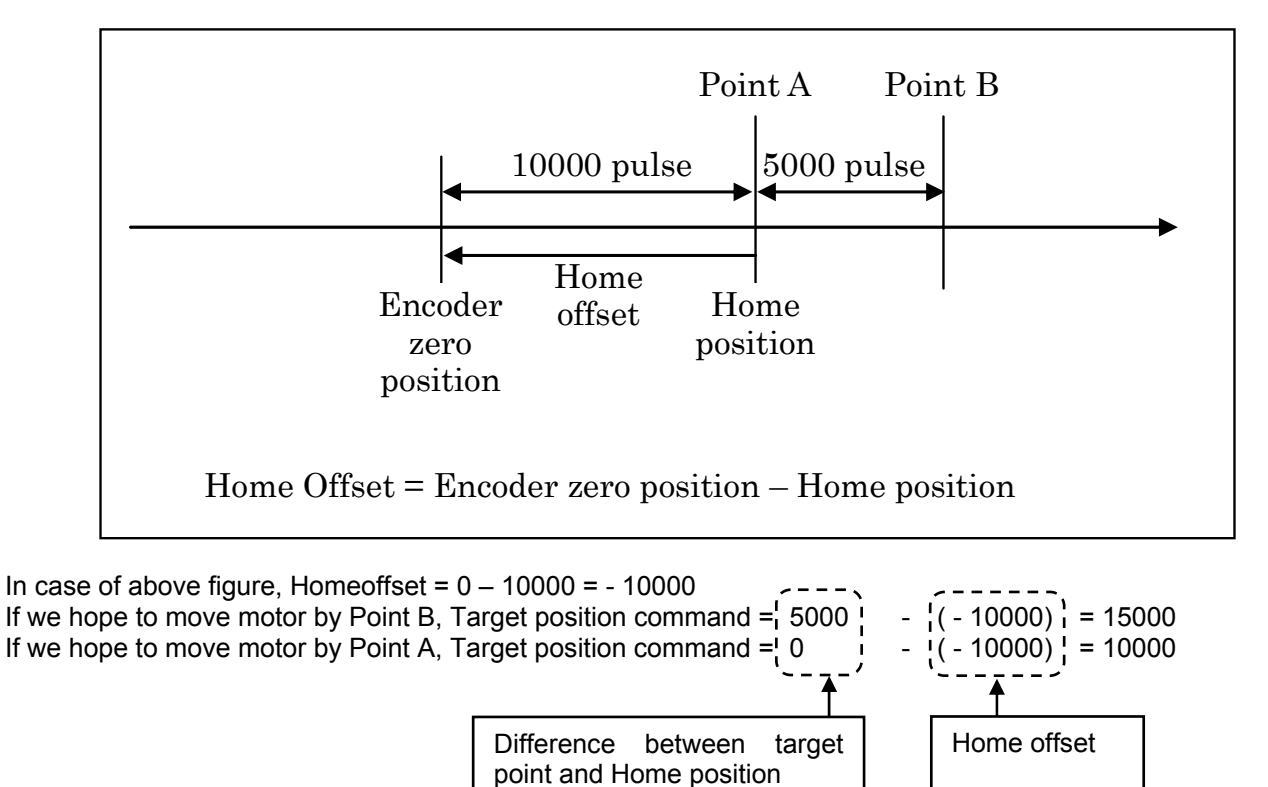

This relation can be used for also chapter 8.11.6.

### 8.11.5. Homing method

The homing method in homing (hm) must be set by Homing method object (Index: 6098h). MR-J3-□A-RJ158's Homing method corresponds to following methods -1,-17,35.

・Method -1 : Homing on home switch and index pulse (positive initial motion)

First moving direction is forward direction. Servo will set "first Z phase pulse position on the forward direction soon after dog signal is turned off", as homing position. If motor reach to forward stroke end, motor move to reverse side until motor reach to reverse side dog edge, then motor retry homing(\*A).

If homing starts from dog signal ON, first moving direction is reverse direction. After that, the action is same as \*A. This method is Mitsubishi original. This is similar Method 10 of EtherCAT standard. But, the servo halfway point is difference against Method 10. Then, we define that this method is Mitsubishi original.

・Method -17 : Homing on home switch and index pulse (negative initial motion)

First moving direction is reverse direction. Servo will set "first Z phase pulse position on the reverse direction soon after dog signal is turned off", as homing position. If motor reach to reverse stroke end, motor move to forward side until motor reach to forward side dog edge, then motor retry homing(\*B).

If homing starts from dog signal ON, first moving direction is forward direction. After that, the action is same as \*B. This is similar Method 14 of EtherCAT standard. But, the servo halfway point is difference against Method 14. Then, we define also that this method is Mitsubishi original.

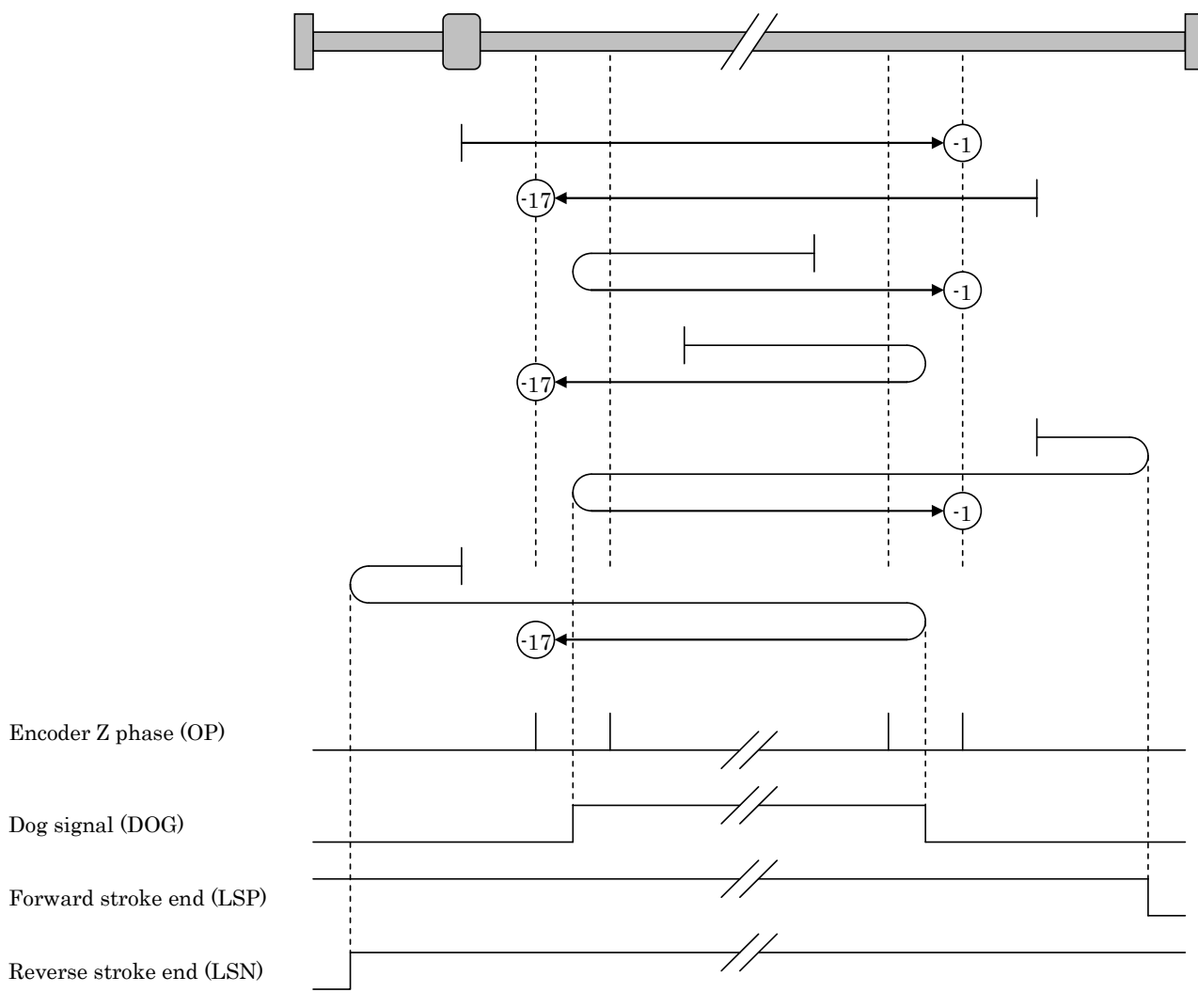

#### **Homing method -1,-17 flow chart**

・Method 35 : Homing on index pulse

This method is to set "the current position x (-1)" into home offset object (Index 607Ch) as home position. It is also able to be used other than Operation enabled state.

### 8.11.6. Home position setting

If it is preferrance to set a home position without operation mode change (ex. Position control mode to Homing mode), here is another method as following.

Make the home position setting with using the C\_CR or C\_CR2 bit of Controlword2.

- After the C\_CR bit is turned on, MR-J3- $\Box$ A-RJ158 stores the current position data × (-1) as the home position data in the Home offset object (Index: 607Ch). In addition, when using absolute position detection system, it stores the same home position data in the non-volatile memory equipped with MR-J3- $\Box$ A-RJ158 [\*1]. To be exact, when using the C\_CR bit, the position data displaced for "Travel speed" × "Communication delay time" is stored after the C\_CR bit in the master is turned on. Therefore, when it is difficult to make the home position setting in the status that position stops after moving to the target home position in such as speed control mode, it is recommended to use the C\_CR2 bit.
- After the C\_CR2 bit is turned on, MR-J3- $\Box A$ -RJ158 stores the last Z-phase position × (-1) as the home position data in the Home offset object (Index: 607Ch). In addition, when using absolute position detection system, it stores the same home position data in the non-volatile memory equipped with MR-J3- $\Box$ A-RJ158 [\*1]. When using C\_CR2 bit, the last Z-phase position × (-1) can be acquired without influences of "Communication delay time".
- \* For both C\_CR bit and C\_CR2 bit, the position is acquired and stored at the timing of rising edge (switching from OFF to ON). At the timing of falling edge (switching from ON to OFF), nothing is performed. (The home position is kept stored.) You can turn the bit off at any timing.
- \* When both C\_CR bit and C\_CR2 bit are turned on, either of current position × (-1) or last Z-phase position × (-1) is stored depending on the timing of the signal which becomes on later. When the C\_CR bit and C\_CR2 bit are simultaneously turned on in the same PDO communication cycle, the C\_CR2 bit is given priority and the last Z-phase position data is stored.
- \* When using absolute position detection system, the maximum number of home position setting is 100,000 times.
- [\*1] At the next startup of MR-J3- $\Box$ A-RJ158, the home position data stored in the non-volatile memory is set to the Home offset object. Once the home position setting is made, the master can acquire the same home position again by reading the Home offset object value even after the MR-J3- $\Box$ A-RJ158 is turned off [\*2].
- [\*2] When using the absolute position detection system (when the parameter No. PA03 is set to 0002h), the system always detects the absolute position of the machine and keeps it battery backed, independently of whether the MR-J3- $\Box$ A-RJ158 power is on or off. Therefore, once the home position is set, home position setting is not needed when power is switched on thereafter. Even when not using absolute position detection system, the home position data stored in the non-volatile memory can be acquired from the Home offset object at MR-J3- $\Box$ A-RJ158 power-on. However, as the encoder position becomes undetermined, a new home position setting is required.

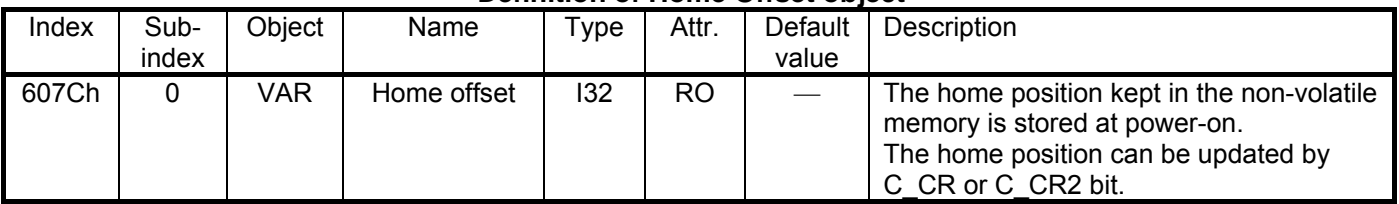

#### **Definition of Home Offset object**

8.11.6.3. Recommended method of home position setting in speed control (csv) mode

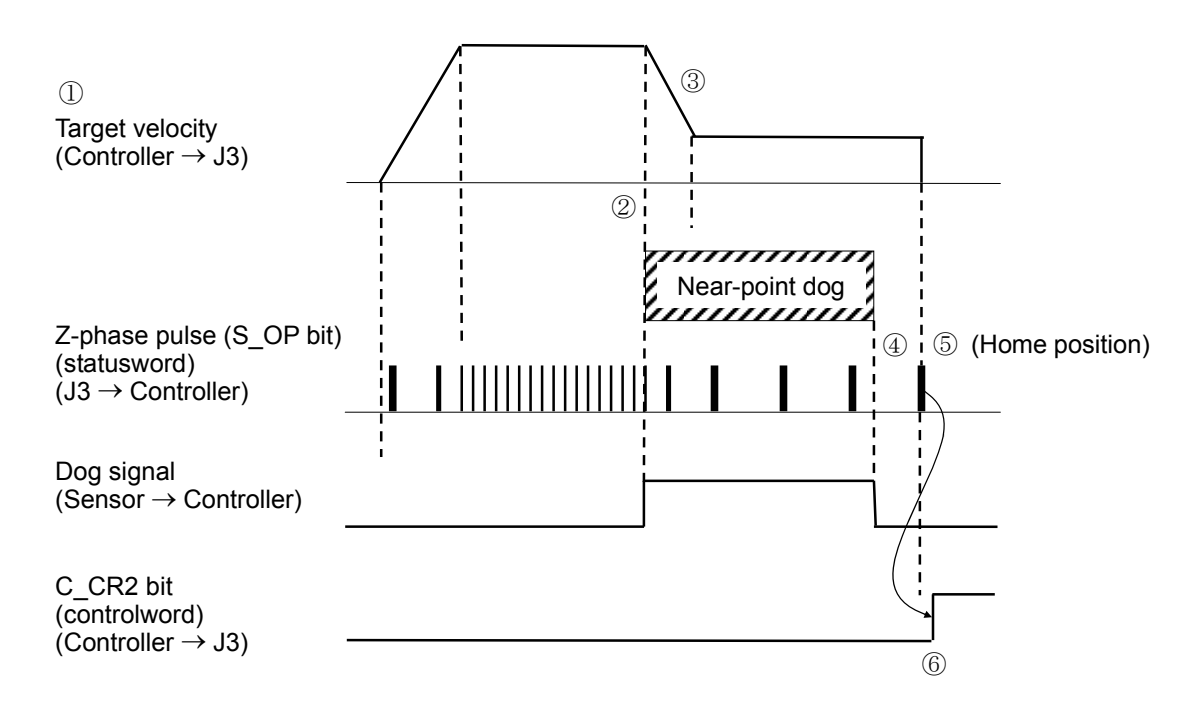

Recommended home position setting sequence in speed control mode

Recommended home position setting sequence in speed control mode

- ① The controller sends the speed command value to the home position direction to induce the servo.
- ② Detect the start edge of the dog sensor.
- ③ Decelerate to the creep speed.
- ④ Detect the terminal edge of the dog sensor.
- ⑤ Detect the Z-phase (home position to be targeted) which the dog sensor has passed. [\*]
- ⑥ The controller sends the stop instruction to J3 (Target velocity=0), than the motor stops and C\_CR2 bit turns on. (The J3 stores the last Z-phase  $\circledS$ ) × (-1) in the Home Offset object.)
- ⑦ The controller reads the Home Offset object value from J3 via the SDO communication. Since then, this value is handled as a home position. In addition, it sends the travel command to J3 as needed and the servo amplifier is returned to the home position.
- [\*] If  $\circled{0}$  (turning the C CR2 bit on) is performed when the Z-phase has not been passed, home position setting error (AL.96) occurs. Make sure to perform 6) after the servo amplifier started and the Z-phase has been passed at least once. After the servo amplifier starts, passing the Z-phase once or more sets 1 to the S\_ZPAS bit (Bit7 of statusword2).

## 8.11.6.4. Recommended method of home position setting in position control (csp) mode

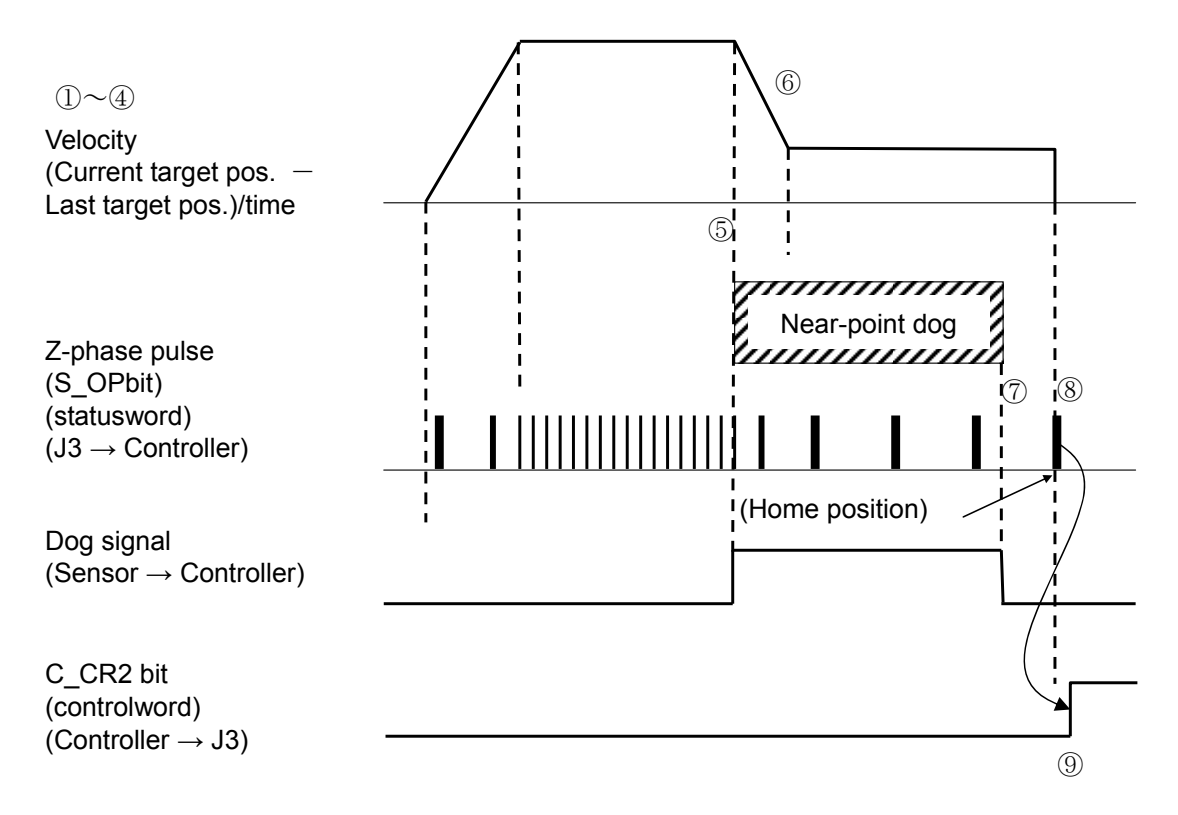

Recommended home position setting sequence in position control mode

Recommended home position sequence at position control mode (csp)

Before the controller switches to operation state, it receives from J3 the current position (Index 6064 h).

- ① Set the current position ① into target position (Index 607Ah). (Avoid to move to unexpected target position soon after transition to Operational state.)
- ② Switching to Operation state.(The position command control and the target position are valid at the same time.)
- ③ Controller generates the target position based on initial target position (②) and send it to servo apmlifier, in order to guide servo to homing direction, until homing is completed.
- ④ The beginning edge of the DOG sensor is detected.
- ⑤ Deceleration to creep speed.
- ⑥ End of the DOG signal is detected.
- $\heartsuit$  Moving until Z signal is passed (The home position will be the target position). [\*]
- ⑧ After detection Z phase, controller stops to update position command. After that, controller turn on C\_CR2 bit, after motor stop. Then J3 save "Z phase position $\circledR$  x (-1)" into Home offset object.
- ⑨ Controller read Home offset object value from J3 via SDO communication. After that, the value will be used as homing position.

[\*]When ⑨ (The C\_CR2 bit is turned on) is executed and the Z signal is not passed, warning (AL.96) is generated. When turning on the servo amplifier, please be sure that the Z signal is detected before executing  $\circledA$ .

8.11.6.5. Home position setting using the current position acquire function (clear)

When the servo can be previously induced and stopped at the target home position, the current position  $\times$  (-1) can be set as a home position by turning on the clear signal (C\_CR bit of controlword2) at the target position.

## 8.11.7. Stroke end

# 8.11.7.1. Operation at reaching of stroke end

When the forward/reverse rotation stroke end is valid (input=Low) during position control mode (csp) or speed control mode (csv), a slow stop occurs. (The sudden stop/slow stop setting by parameter No. PD20 is invalid.) Considering the stop distance, install the limit switch securing an enough margin in relation to the load side. Even if stroke end invalid (Input=high) occurs, the command speed is not accepted until the motor stops once.

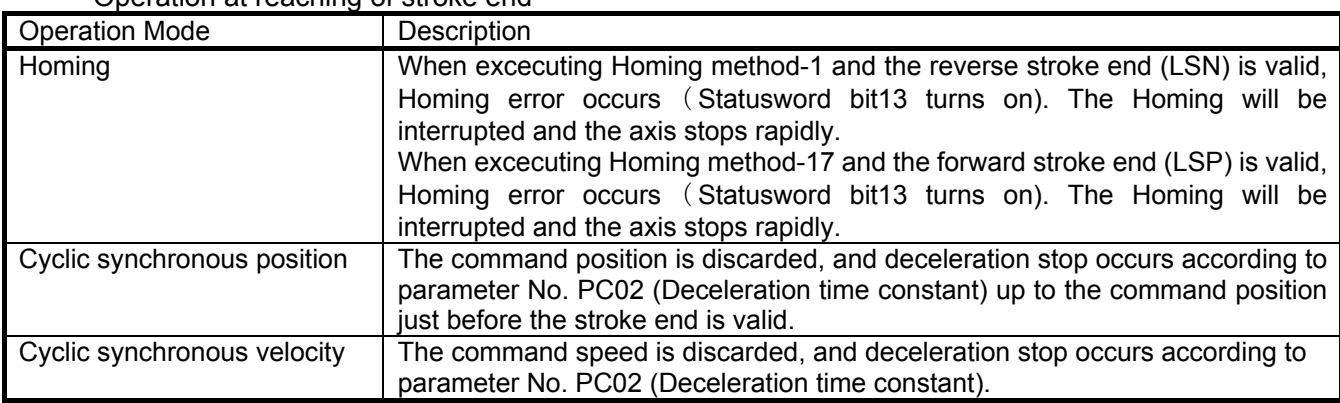

Operation at reaching of stroke end

## 8.11.7.2. Master controller processing at reaching of stroke end

When reaching the stroke end, perform the following processing from the master controller, and restart the operation.

# Operation restart procedures at reaching of stroke end

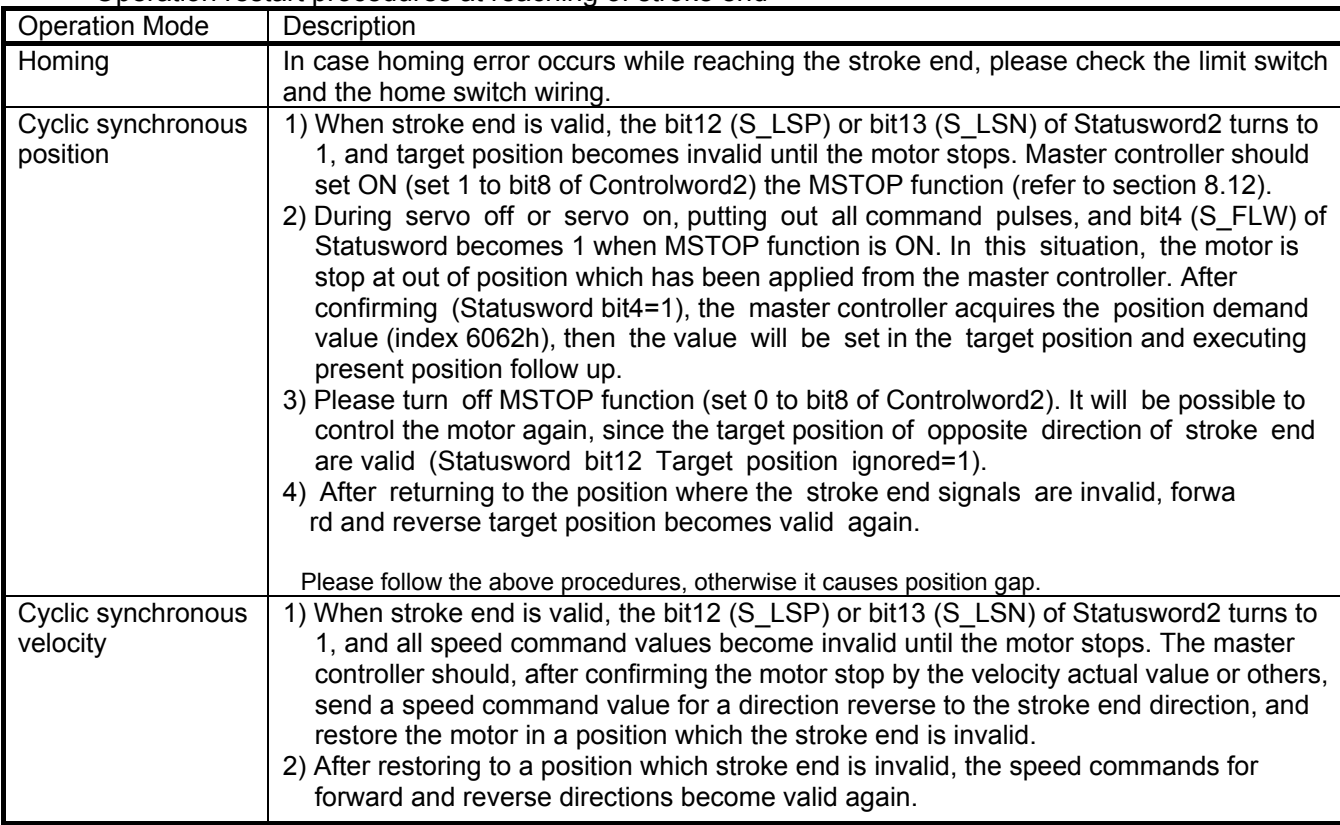

# 8.12. Halt

When 1 is set to the bit8 of Controlword, the motor stops according to the operation specified in Halt option code (Index 605Dh). Supports slow stop (Halt option code = 1) only. The Halt function is invalid in the speed control (CSV) mode and position control (CSP) mode.

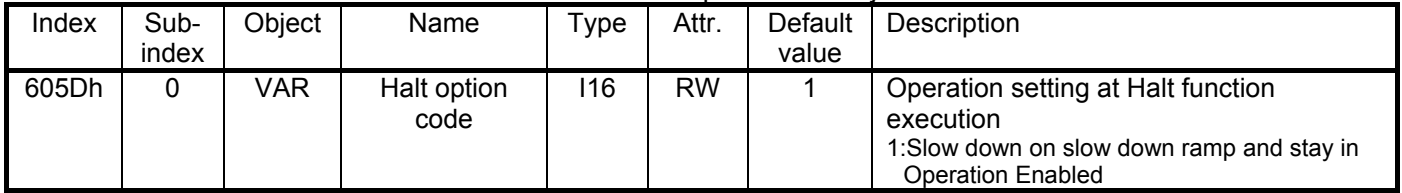

#### Definition of Halt option code object

# 8.13. MSTOP (Manual Stop) function

When 1 is set to the bit8 of Controlword2, the motor stops according to the time constant specified in parameter No. PC02 (Deceleration time constant).

Even if MSTOP reset (0 is set to the bit8 of Controlword2) occurs during slow stop, the command speed or command position is not accepted until the motor stops once.

After the motor slow stop by MSTOP function, perform the following procedures from the master controller, and restart the operation.

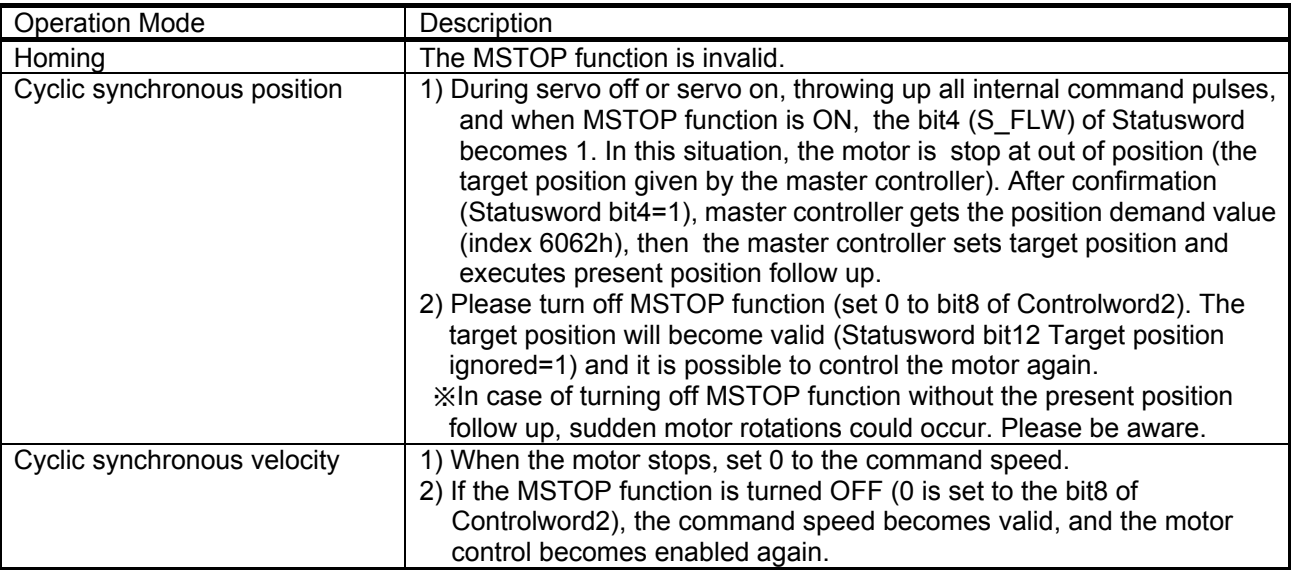

# 8.14. Torque limit

The torque limit value to be made valid by ON/OFF of controller torque limit selection C\_TL (bit3 of controlword2) or internal torque limit selection C\_TL1 (bit4 of controlword2) can be switched.

In the test operation mode excluding the motor-less operation, the TL1 and TL inputs by controlword2 are ignored and the torque is limited by the parameter No. PA11 and PA12.

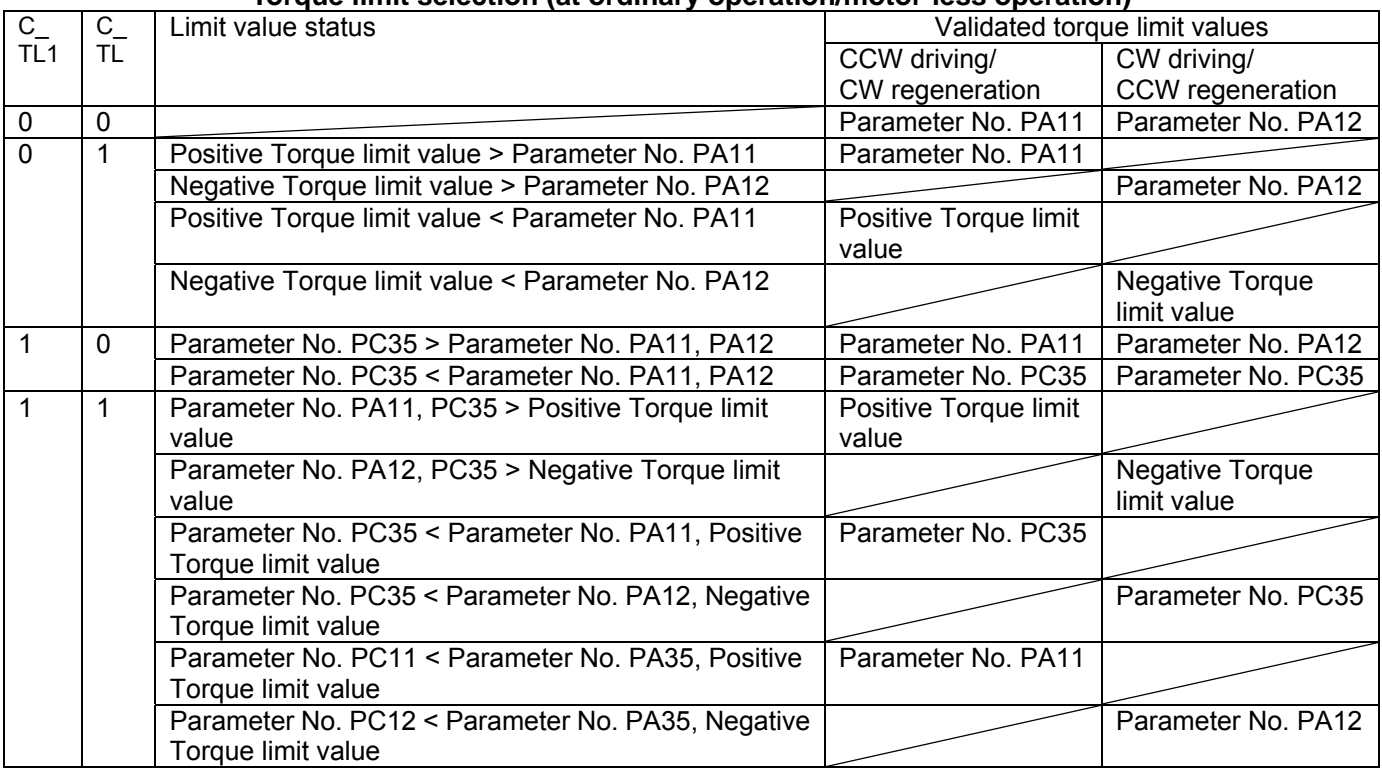

#### **Torque limit selection (at ordinary operation/motor-less operation)**

# 9. Restrictions

# 9.1. MR Configurator

Using the standard MR Configurator (MRZJW3-SETUP221), it is possible to change parameter setting values from the personal computer, display in graph and perform test operation. However, there are some restrictions as indicated below.

- RS-422 communication by CN3 cannot be used. Use a USB cable (MR-J3USBCBL3M).
- Select "MR-J3-A" for the Model Selection in the System Settings screen.
- Each parameter name in the Parameter Setting screen is displayed the same as standard J3A.
- Amplifier diagnosis and VC automatic offset are not supported. The operation of each function through MRConfigurator is ignored.
- In the EtherCAT mode, the display content of absolute position data in the Absolute Encoder Data screen is different from the standard J3A. (Refer to the following figure)

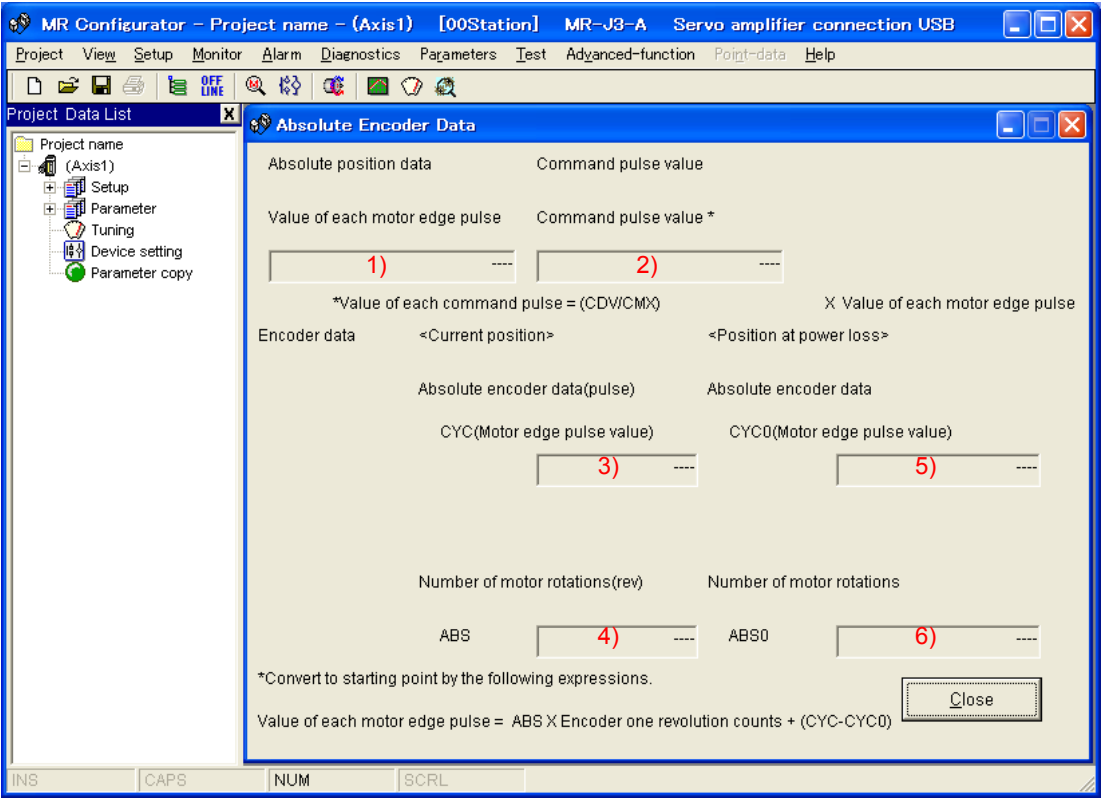

| Display item |                  | MR-J3- $\Box$ A-RJ158 (in EtherCAT mode) | MR-J3-□A                            |
|--------------|------------------|------------------------------------------|-------------------------------------|
| 1)           | Value of each    | Current position of motor side           | Current position of motor side when |
|              | motor edge pulse | (Not cleared by home position setting)   | home position is 0                  |
|              | [pulse]          |                                          | (Set to 0 by home position setting) |
| 2)           | Command pulse    | Command pulse                            | Command pulse                       |
|              | value [pulse]    | (Not cleared by home position setting)   | (Set to 0 by home position setting) |
| 3)           | CYC [pulse]      | Current within one-revolution data       | Same as on the left                 |
| 4)           | ABS [rev]        | Current multi-revolution data            | Rotation amount from home position  |
|              |                  | (Not cleared by home position setting)   | (Set to 0 by home position setting) |
| 5)           | CYC0 [pulse]     | Within one-revolution data stored as the | Same as on the left                 |
|              |                  | home position                            |                                     |
| 6)           | ABS0 [rev]       | Multi-revolution data stored as the home | Same as on the left                 |
|              |                  | position                                 |                                     |

<sup>\*</sup> As for the MR-J3-A-RJ158 in EtherCAT mode, the Value of each motor edge pulse = ABS × Encoder one revolution counts + CYC, differently from the remark on the Absolute Encoder Data screen.

\* In case of MR Configurator 2, the restriction is as same as above.